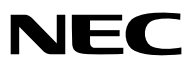

*Hordozható projektor*

# *VE280X/VE281X/VE282X/ VE280/VE281/VE282*

*Használati útmutató*

A VE280X, VE282X, VE280 és a VE282 típus Észak-Amerikában nem kapható. Modellszám: NP-VE280X, NP-VE281X, NP-VE282X NP-VE280, NP-VE281, NP-VE282

- A DLP és a BrilliantColor a Texas Instruments védjegyei.
- • Az IBM az International Business Machines Corporation védjegye vagy bejegyzett védjegye.
- • A Macintosh, a Mac OS X és a PowerBook az Apple Inc. védjegyei az Egyesült Államokban és más országokban.
- • A Microsoft, a Windows, a Windows Vista, az Internet Explorer, a .NET Framework és a PowerPoint a Microsoft védjegyei vagy bejegyzett védjegyei az Amerikai Egyesült Államokban és/vagy más országokban.
- • A MicroSaver az ACCO Brands részlegeként működő Kensington Computer Products Group bejegyzett védjegye.
- • A Virtual Remote Tool virtuális távirányító eszköz a WinI2C/DDC függvénykönyvtárra támaszkodik. © Nicomsoft Ltd.
- • A HDMI, a HDMI logó és a High-Definition Multimedia Interface a HDMI Licensing LLC védjegye vagy bejegyzett védjegye.

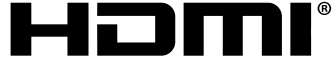

HIGH-DEFINITION MULTIMEDIA INTERFACE

- A Blu-ray a Blu-ray Disc Association védjegye.
- • A jelen használati útmutatóban említett egyéb termékek és vállalatnevek tulajdonosaik védjegyei vagy bejegyzett védjegyei lehetnek.

#### **MEGJEGYZÉSEK**

- (1) A jelen használati útmutató tartalma engedély nélkül sem részben, sem egészében nem nyomtatható újra.
- (2) A jelen használati útmutató tartalma külön bejelentés nélkül is módosulhat.
- (3) A jelen használati útmutató elkészítése nagy gondossággal történt. Ha Ön ezzel együtt is kérdéses pontokra, hibákra vagy kihagyásokra bukkan, kérjük, keressen meg bennünket.
- (4) A 3. cikktől függetlenül, a NEC nem vonható felelősségre semmilyen, a projektor használatából eredőnek tekintett haszonkiesésen vagy egyéb ügyön alapuló igény tekintetében.

# <span id="page-2-0"></span>**Fontos információk**

## **Biztonsági figyelmeztetések**

### **Az eszköz biztonságos kezelése**

Kérjük, ezt a kézikönyvet a NEC projektor használata előtt figyelmesen olvassa át, és a későbbi tájékozódás céljából tartsa kéznél.

### **FIGYELEM**

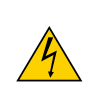

A bemeneti tápellátást feltétlenül a dugasznak az elektromos hálózati csatlakozóaljzatból való kihúzásával szakítsa meg.

Az elektromos hálózati csatlakozóaljzatot az eszközhöz a lehető legközelebb, könnyen hozzáférhető helyre kell szerelni.

### **FIGYELEM**

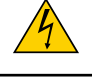

AZ ELEKTROMOS ÁRAMÜTÉS ELKERÜLÉSE ÉRDEKÉBEN NE NYISSA KI A KÉSZÜLÉK HÁZÁT. A TERMÉK BELSEJÉBEN MAGAS FESZÜLTSÉGŰ ALKATRÉSZEK VANNAK. SZERVIZMŰVELETEKET CSAK KÉPESÍTETT SZAKEMBER VÉGEZHET.

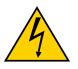

Ez a jel arra figyelmezteti a felhasználót, hogy az egységben található szigetelés nélküli feszültség nagyságrendje elég magas lehet ahhoz, hogy áramütést okozzon. Ezért az egységen belüli bármely alkatrész érintése veszélyes.

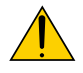

Ez a jelzés arra figyelmezteti a felhasználót, hogy ehhez az egységhez annak működésével és karbantartásával kapcsolatos fontos dokumentációt mellékeltek.

A problémák elkerülése érdekében az információkat gondosan olvassa el.

**FIGYELEM:** A TŰZ ÉS AZ ÁRAMÜTÉSEK ELKERÜLÉSE ÉRDEKÉBEN NE TEGYE KI A PROJEKTORT ESŐNEK VAGY NEDVESSÉGNEK. NE HASZNÁLJA A PROJEKTOR DUGÓJÁT OLYAN HOSSZABBÍTÓVAL VAGY ALJZATTAL, AMELYBE A DUGÓ VILLÁJA NEM ILLESZTHETŐ BE TELJESEN.

### **DOC megfelelőségi nyilatkozat (csak Kanadában)**

Ez a "B" osztályba sorolt digitális berendezés megfelel a kanadai vételi zavart okozó berendezések szabályait rögzítő összes követelménynek.

### **FIGYELMEZTETÉS KALIFORNIAI LAKOSOK SZÁMÁRA:**

A kábelek kezelése során Ön ólommal érintkezik. Kalifornia Államnak tudomása van arról, hogy ez a vegyszer a múltban már okozott születési és egyéb reproduktív rendellenességeket. *Kezelése után mosson kezet.*

### **A használt termék szemétbe dobása**

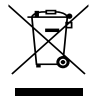

Az Európai Unióra egységesen vonatkozó jogszabály minden tagállamban előírja, hogy a (bal oldali) képen látható jelet viselő, elhasznált elektromos és elektronikus termékeket az általános háztartási hulladéktól elkülönítetten kell szemétbe dobni. Ez vonatkozik a projektorokra és elektronikus tartozékaikra vagy lámpáikra is. Amikor ilyen termékeket dob szemétbe, kövesse a helyi hatóságok és/vagy a terméket értékesítő bolt útmutatásait.

A használt termékek begyűjtését azok megfelelő újrafelhasználása és újrahasznosítása követi. Ez az erőfeszítés segít bennünket a hulladékok mennyiségének csökkentésében, valamint például a lámpákban lévő higany által az emberi egészségre és a környezetre gyakorolt negatív hatásnak a lehető legalacsonyabb szintre való visszaszorításában.

Az elektromos és elektronikus terméken feltüntetett jel csak az adott, Európai Unióhoz tartozó tagállamra vonatkozik.

### **Rádiófrekvencia-interferencia (csak az Amerikai Egyesült Államokban)**

#### **FIGYELMEZTETÉS!**

Az FCC (Federal Communications Commission – Szövetségi Hírközlési Bizottság) a projektornak KIZÁRÓLAG a NEC Display Solutions of America, Inc. által a jelen kézikönyvben leírt módosítását engedélyezi. Ennek a kormányzati rendszabálynak a be nem tartása az eszköz működtetésére való jog elveszítését vonhatja maga után. A berendezést bevizsgálták, és az FCC (Federal Communications Commission – Szövetségi Hírközlési Bizottság) 15. előírásának alapján az megfelel a"B" osztályba sorolt digitális berendezésekre vonatkozó korlátozásoknak. Ezek a korlátozások otthoni környezetben megfelelő védelmet biztosítanak a káros vételi zavarok ellen. A berendezés képes rádiófrekvenciás energia termelésére, felhasználására és sugárzására, ezért, ha azt nem az utasításoknak megfelelően szerelik fel és használják, a rádióadások vételét zavarhatja. Nincs azonban biztosíték arra, hogy egy adott környezetben nem keletkezik vételi zavar.

Amennyiben a berendezés a rádiós vagy televíziós adás vételében kellemetlen zavart okoz – ami a berendezés kiés bekapcsolásával állapítható meg, – javasoljuk, hogy próbálja meg a zavar megszüntetését az alábbi módszerek valamelyikével:

- • Állítsa más irányba, illetve helyezze át a vevőantennát.
- • Növelje a berendezés és a vevőberendezés közötti távolságot.
- • Csatlakoztassa a berendezést egy olyan aljzathoz, amely a vevőberendezésétől eltérő áramkörön van.
- • Kérjen segítséget a berendezés forgalmazójától vagy egy tapasztalt rádió-/televíziószerelőtől.

### **Fontos biztonsági rendszabályok**

Ezeknek a biztonsági utasításoknak a célja a projektor hosszú élettartamának elősegítése, valamint a tűz és az áramütések megelőzése. Kérjük figyelmes átolvasásukat, valamint az összes figyelmeztetés tekintetbevételét.

### **Telepítés**

- Ne helyezze a projektort a következő körülmények közé:
	- instabil kézikocsira, állványra vagy asztalra,
	- víz, fürdőhelyiség vagy nedves helyiség közelébe,
	- közvetlen napfénynek kitett helyre, fűtőtestek, hőt sugárzó berendezések közelébe,
	- poros, füstös vagy gőzpárás környezetbe,
	- papírlapra vagy textíliára, illetve rongyra vagy szőnyegre.
- Ha a projektort mennyezetre szerelve szeretné használni:
	- A projektort ne kísérelje meg önállóan felszerelni.
	- A projektort a megfelelő működés biztosítása és a testi sérülés kockázatának csökkentése érdekében szakképzett szerelővel kell rögzíttetni.
	- Ezen túlmenően a mennyezetnek elég stabilnak kell lennie a projektor súlyának megtartásához, valamint a felszerelést a helyi építkezési előírásoknak megfelelően kell elvégezni.
	- Bővebb felvilágosítást a forgalmazóktól kérhet.

#### **FIGYELMEZTETÉS!**

- • A projektor fényforrásából kisugárzott hő a lencsevédő sapka megolvadását okozhatja, ezért a projektor bekapcsolt állapota mellett a lencsét a sapkával vagy azzal azonos rendeltetésű elemmel ne takarja le.
- • A projektor lencséje elé ne helyezzen semmilyen hőre érzékeny anyagból készült tárgyat. Ha így tesz, az adott tárgy a fényforrásból kiáramló hő miatt megolvadhat.

No! $\chi$ 

### **A projektort vízszintesen helyezze el**

A projektor dőlésszögének a 5 fokot nem szabad meghaladnia, továbbá tilos a projektort másképpen telepíteni, mint asztallapra vagy mennyezetre felfüggesztve. Ellenkező esetben a lámpa hasznos élettartama drámaian lecsökkenhet.

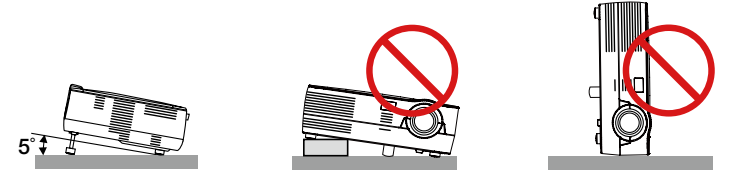

### **Tűzzel és elektromos áramütéssel szembeni óvintézkedések**

- A szellőzőnyílások elfedetlenségének és a megfelelő szellőzésnek a biztosításával gátolja meg a projektor belsejének felmelegedését. A projektor és a falak között hagyjon legalább 10 centiméternyi szabad helyet.
- A projektor elülső részén található kimeneti szellőzőnyílás a bekapcsolás során, illetve közvetlenül a kikapcsolást követően erősen felmelegedhet, ezért ne érintse meg.

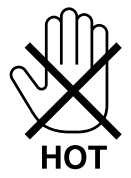

- Előzze meg az olyan idegen tárgyaknak a projektorba való beesését, mint például a gemkapcsok és a papírdarabok. Adott esetben a projektorba beesett tárgyak kiemelését ne kísérelje meg. A projektor belsejébe ne nyúljon olyan fémből készült tárggyal, mint például a drótok és a csavarhúzók. Ha valami véletlenül a projektorba esne, azonnal csatlakoztassa le a tápellátásról, majd a tárgyat képesített szervizszakemberrel távolítassa el.
- A projektor tetejére ne helyezzen semmit.
- Viharok ideje alatt a dugaszt ne érintse meg. Ellenkező esetben áramütést szenvedhet, illetve tüzet okozhat.
- A projektor rendeltetése szerint 100–240VAC 50/60 Hz elektromos tápellátással üzemeltethető. A projektor használatának megkísérlése előtt ellenőrizze, megfelel-e a tápellátás a követelményeknek.
- A bekapcsolt projektor lencséjébe ne nézzen bele. Ha így tesz, súlyos szemkárosodást szenvedhet.

- A projektor fénysugarának útját tartsa szabadon minden olyan tárgytól, mint például a nagyítóüvegek. A lencséből kisugárzott fény igen erős, ezért bármilyen azt esetlegesen eltérítő, rendellenes tárgy megjósolhatatlan következményeket, például tüzet vagy szemsérülést válthat ki.
- • A projektor kimeneti szellőzőnyílása elé ne helyezzen semmilyen hőre érzékeny anyagból készült tárgyat.
- Ha így tesz, az adott tárgy a nyílásból kiáramló hő miatt megolvadhat, vagy megégetheti az Ön kezét.
- • A tápkábellel bánjon óvatosan. A megrongálódott, elkopott tápkábel tüzet vagy elektromos áramütést okozhat.
	- Kizárólag a mellékelt tápkábelt használja.
	- A tápkábelt ne hajtsa össze, és ne feszítse meg túlságosan.
	- A tápkábelt ne vezesse el sem a projektor, sem más, nehéz tárgy alatt.
	- A tápkábelt ne fedje le olyan egyéb puha anyagokkal, mint például a rongyok.
	- A tápkábelt ne tegye ki hő hatásának.
	- Az elektromos hálózati dugaszt nedves kézzel ne kezelje.
- • A projektort kapcsolja ki, majd tápkábelének lecsatlakoztatása után javíttassa meg szakképzett szerelővel, ha előáll az alábbi helyzetek bármelyike:
	- Ha megsérült vagy elkopott a tápkábel vagy az elektromos hálózati csatlakozóaljzat.
	- Ha a projektorba folyadék ömlött, illetve azt eső vagy víz érte.
	- Ha a projektor működésében a használati útmutatóban leírt utasítások követése mellett rendellenességek lépnek fel.
- Ha a projektor leesett, vagy a készülékház megsérült.
- Ha a projektor működésében erőteljesen érzékelhető, a javítás szükségességére utaló változás következik be.
- A projektor szállítása előtt válassza le a tápkábelt és minden egyéb kábelt.
- A készülékház tisztítása vagy a lámpa cseréje előtt a projektort kapcsolja ki, tápkábelét pedig csatlakoztassa le a az elektromos hálózatról.
- Ha a projektor előreláthatólag hosszabb időn át használaton kívül marad, kapcsolja ki, tápkábelét pedig csatlakoztassa le a az elektromos hálózatról.

#### **FIGYELEM**

- • Adőlésszögállítólábatrendeltetésétől eltérőcélranehasználja.Azolyannemmegfelelőhasználat,mintpéldául adőlésszögállító láb szállítófogantyúként, fali vagy mennyezeti rögzítési tartóelemként való igénybe vétele a projektor sérüléséhez vezethet.
- A projektort csomagkézbesítő szolgálattal, teheráru-rakományként a puha hordtáskában ne adja fel, mert abban sérülést szenvedhet.
- • A projektortöbb napon áttartó folyamatos használata esetén állítsa be a FAN MODE (VENTILÁTOR MÓD) menüpontban a [MAGAS] üzemmódot. (Válassza ki a menü [BEÁLLÍT] → [OPCIÓK(1)] → [VENTILÁTOR ÜZEMMÓD] → [MAGAS] pontját.)
- • A lámpa bekapcsolását követő 60 másodpercen belül, és azalatt, amíg a POWER (KAPCSOLÓ) jelzőfény zöld színnel villog, az elektromos tápellátást ne szakítsa meg.
- Ha így tesz, azzal a lámpa idő előtti elhasználódását okozhatja.
- • A szokásos használatot megszakító, a POWER gombbal vagy a tápellátás kiiktatásával való lekapcsolásakor a projektor egyes részei átmenetileg forrók maradhatnak.

A projektor felemelésekor legyen óvatos.

### **A távirányítóval kapcsolatos óvintézkedések**

- A távirányítót óvatosan kezelje.
- Adott esetben a nedvességet a távirányítóról azonnal törölje le.
- Kerülje a túlzott hőséget és páratartalmat.
- Az elemeket ne tegye ki hőnek, ne szedje szét, és ne dobja tűzbe.
- Mielőtt a távirányító hosszabb időre használaton kívülre kerülne, távolítsa el az elemeket.
- Ügyeljen arra, hogy az elemek pozitív és negatív pólusai a helyes irányba nézzenek.
- Ne használjon együtt régi és új, illetve különböző típusú elemeket.
- A használt elemeket a helyi jogszabályokkal összhangban ártalmatlanítsa.

#### **Lámpacsere**

- **• A lámpa kicseréléséhez lépjen kapcsolatba a forgalmazójával. A lámpa nem a felhasználó által kicserélendő alkatrész és a kiszerelésben nem áll rendelkezésre másik lámpa.**
- **• Mindenképpen cserélje ki a lámpát, ha a következő üzenet jelenik meg: [THE LAMP HAS REACHED THE END OF ITS USABLE LIFE, PLEASE CONTACT YOUR SERVICE DEALER.] (A lámpa hasznos élettartama letelt. Kérjük, lépjen kapcsolatba a forgalmazójával.) Ha az élettartam letelte után tovább működteti a lámpát, a lámpa izzója szétzúzódhat, az üvegszilánkok pedig szétszóródhatnak a lámparekeszben. Ne érintse meg őket, mivel az üvegszilánkok sérülést okozhatnak.Ha ez megtörténik, akkorlépjen kapcsolatba a forgalmazójával a lámpacsere ügyében.**

### **A lámpa fontos jellemzője**

A speciális felhasználási célok érdekében a projektor fényforrásaként gázkisülésű lámpa szolgál. A lámpa jellemzőinek egyike, hogy fényereje elöregedésével csökken. A fényerő csökkenésének esélyét fokozza a lámpa gyakori be- és kikapcsolása is.

### **Megjegyzés az Egyesült Államok lakosai számára**

A termékben található lámpa higanyt tartalmaz. Ha a terméket szemétbe dobja, kérjük, hogy az állami, helyi vagy szövetségi törvényeknek megfelelően járjon el.

#### **A három dimenziós tartalmak megtekintésekor megteendő egészségügyi óvintézkedések**

Megtekintés előtt feltétlenül olvassa végig a folyadékkristály-rekeszes szemüveghez, illetve az olyan 3D-kompatibilis tartalomhoz mellékelt használati útmutatót, mint például a DVD-k, videojátékok, számítógépes videofájlok és hasonlók. A nem kívánatos tünetek elkerülése érdekében tartsa magát a következőkhöz:

- A folyadékkristály-rekeszes szemüveget kizárólag három dimenziós képek megtekintéséhez használja.
- A néző és a képfelület közötti távolságnak legalább 2 méternek kell lennie. A három dimenziós képek túl közelről való megtekintése megterheli a szemet.
- Három dimenziós tartalmakat hosszabb időn át lehetőleg ne nézzen folyamatosan. Egy-egy órányi tartalommegtekintés után tartson legalább 15 perces szünetet.
- Ha Önnek vagy családja bármely tagjának kórelőzményeiben szerepelnek fényérzékenységi rohamok, a három dimenziós tartalmak megtekintése előtt konzultáljon orvosával.
- A három dimenziós tartalom megtekintését azonnal szakítsa meg, ha közben rosszul lesz, azaz például émelygést, szédülést, undort, fej- vagy szemfájást, látásának elhomályosodását, görcsöt, zsibbadást tapasztal. Ha a tünetek továbbra is fennállnak, konzultáljon orvosával.
- A három dimenziós tartalmakat a képfelülettel szemben elhelyezkedve tekintse meg. Ha ferde szögből nézi a képet, az fáradságot és a szemek túlterhelését okozhatja.

### **A High Altitude (Nagy magasság) üzemmódról**

- • A tengerszint felett legalább mintegy 1200 méterrel fekvő helyen való projektorhasználat esetén ajánlott a [VENTILÁTOR ÜZEMMÓD] [NAGY MAGASSÁG] értékét alkalmazni. Ennek elmulasztása a projektor túlhevüléséhez, következésképpen hibás működéshez vezethet. ( $\rightarrow$  [58](#page-57-0). oldal)
- A projektor nagy tengerszint feletti magasságban vagy alacsony légköri nyomáson való használata esetenként a részegységek élettartamának lerövidüléséhez vezethet.

### **A védett eredeti képekre érvényes szerzői jogokról:**

Vegye figyelembe, hogy a projektornak kereskedelmi haszonszerzés vagy a közfigyelem felkeltése céljával olyan helyszíneken való használata során, mint a kávézók és a szállodák, a vonatkozó törvények által védett szerzői jogok sérelmének aggályára ad okot a kivetített képnek a következő funkciókkal történő összenyomása vagy szétnyújtása: [MÉRETARÁNY], [TRAPÉZTORZÍTÁS], nagyítás és más hasonló funkciók.

### **Energiagazdálkodás funkció**

A projektor energiagazdálkodási funkciókkal rendelkezik. Az energiafogyasztás csökkentése érdekében, az energiagazdálkodási funkciók (1 és 2) gyárilag vannak beállítva, amint az alább látható.Ha a projektort egy külső eszközről akarja vezérelni, használja a képernyőn megjelenő menüt az 1. és 2. beállítások megváltoztatásához.

#### *1. KÉSZENLÉTI ÜZEMMÓD (Gyári beállítás:NORMÁL)*

*Ha a projektort egy külső eszközről akarja vezérelni, válassza a [HÁLÓZAT KÉSZENLÉTI MÓD] lehetőséget a [KÉSZENLÉTI ÜZEMMÓD] beállításban.*

#### *MEGJEGYZÉS:*

• Amikor az [NORMÁL] lehetőséget kiválasztotta a [KÉSZENLÉTI ÜZEMMÓD] beállításban, a következő csatlakozók és funkciók nem fognak működni: USB port(B típus), DDC/CI (Virtual Remote Tool)

#### *2. AUTO KIKAPCS. (Gyári beállítás: 30 mp)*

*Ha a projektort egy külső eszközről akarja vezérelni, válassza a [KI] lehetőséget az [AUTO KIKAPCS.] beállításban.*

#### *MEGJEGYZÉS:*

• Amikor [0:30] értéket választott ki az [AUTO KIKAPCS.] beállításban, akkor lehetővé teszi a projektor számára, hogy automatikusan kikapcsoljon 30 másodperccel azután, hogy nem fogadott semmilyen jelet, vagy nem végzett semmilyen műveletet.

# **Tartalomjegyzék**

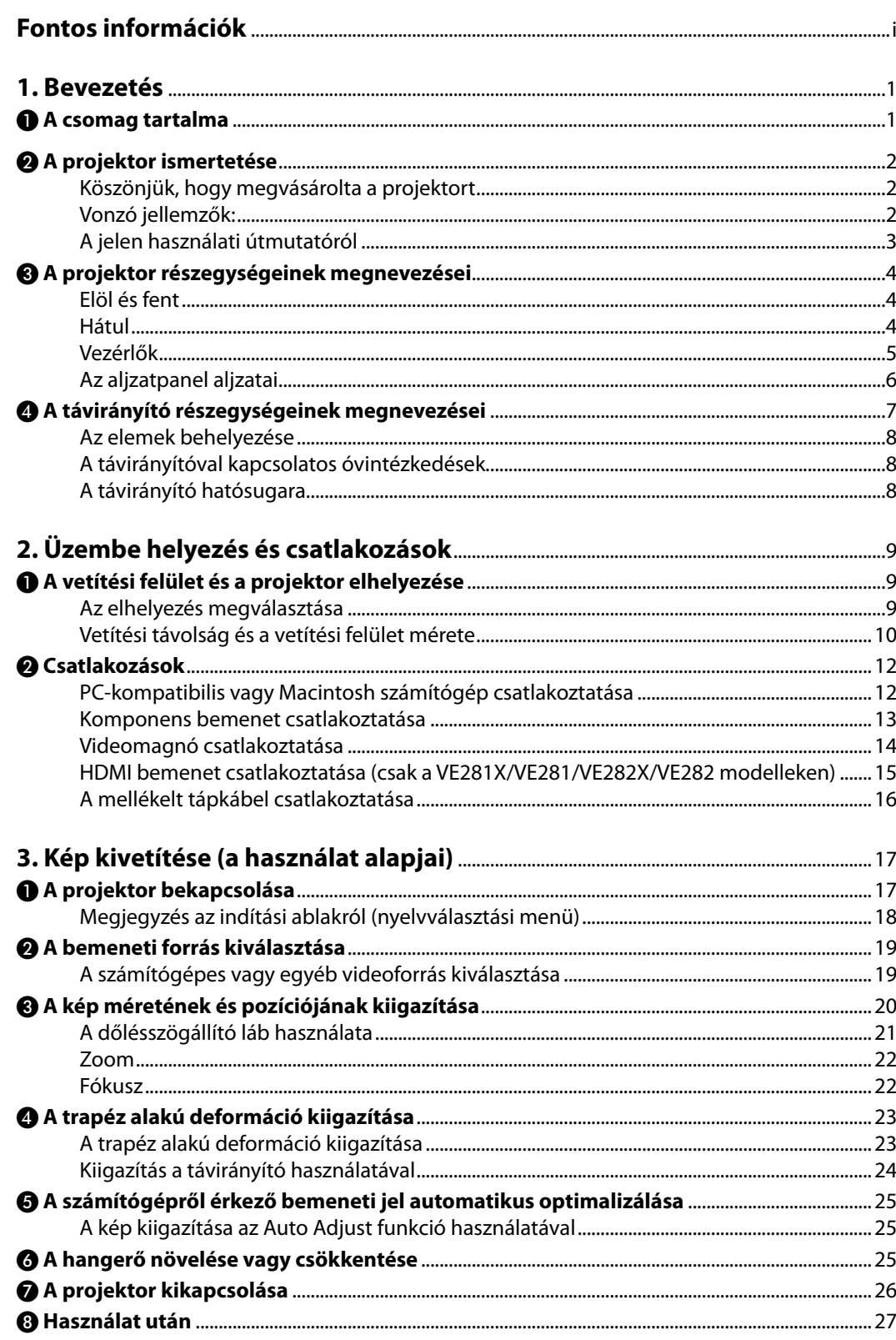

### Tartalomjegyzék

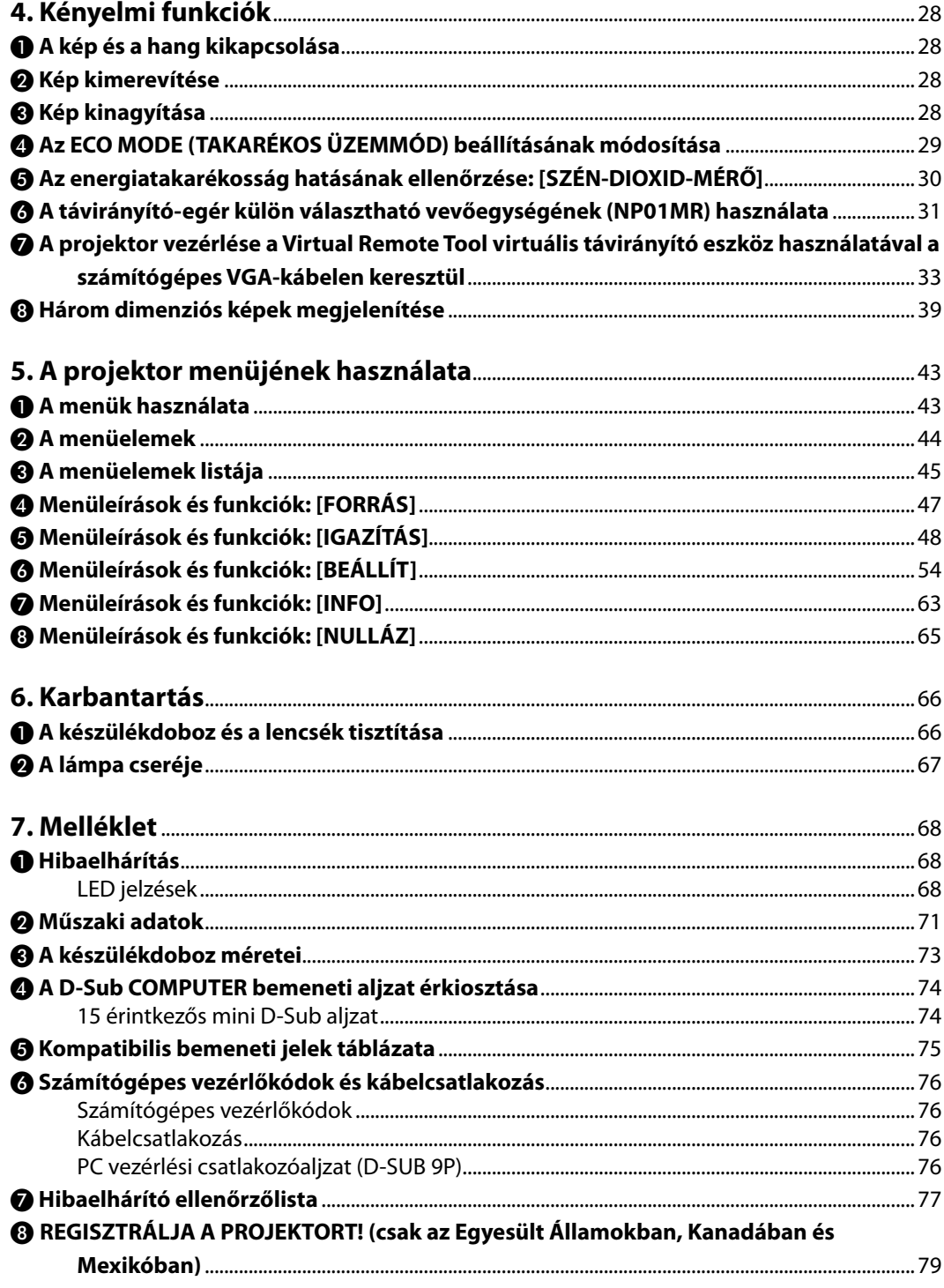

# <span id="page-10-0"></span>**1. Bevezetés**

# ❶ **A csomag tartalma**

Ellenőrizze, hogy a csomagban a felsorolt tételek mindegyike megtalálható-e. Ha valami hiányzik, vegye fel a kapcsolatot a forgalmazóval.

Az eredeti csomag dobozát és egyéb anyagait az esetleges jövőbeni szállítás céljára tegye félre.

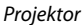

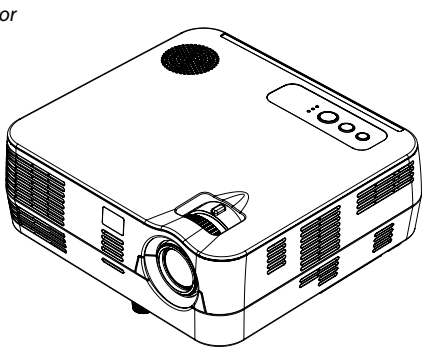

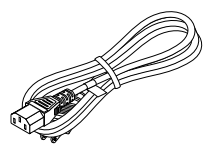

*Tápkábel (US: 7N080236) (EU: 7N080022) (Brazília: 7N080520)*

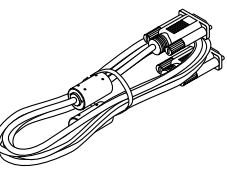

*Számítógépkábel (VGA) (7N520087/7N520073)*

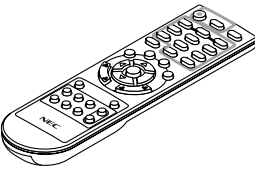

*Távirányító (7N900926)*

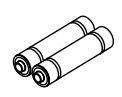

*Elemek (2 db AAA)*

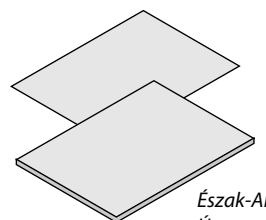

webhelyünkön található, amelynek címe: *Észak-Amerikában* www.nec-display-solutions.com *Útmutató gyors üzembe helyezéshez (7N8N3105) Fontos tudnivalók (7N8N3095)*

*Az Észak-Amerikán kívüli országokban Útmutató gyors üzembe helyezéshez (7N8N3105) és (7N8N4461)*

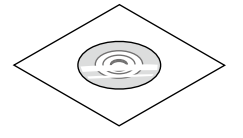

*A NEC projektor CD-ROM melléklete Használati útmutató (7N951847)*

**Csak Észak-Amerikában** Regisztrációs kártya Korlátozott jótállás

#### **Európai vásárlók számára:**

Az érvényben lévő garancia-irányelv<br>webhelyünkön található, amelynek címe:

# <span id="page-11-0"></span>❷ **A projektor ismertetése**

Ez a szakasz bemutatja az új projektort, és leírja annak tulajdonságait, valamint vezérlőit.

### **Köszönjük, hogy megvásárolta a projektort**

Ön a jelenleg forgalomban lévő egyik legjobb DLP® projektort vásárolta meg, amelynek használatával PC-kompatibilis és Macintosh (hordozható és asztali) számítógépekről, videomagnókról, DVD-lejátszókról, valamint dokumentumkamerákról vetíthet ki akár 300 hüvelykes átmérőjű képeket is.

A projektor használható asztallapon vagy kézikocsin, elhelyezhető akár a vetítési felület mögött is, sőt, akár mennyezetre\*1 is rögzíthető. A távirányító vezeték nélkül használható.

\*1 A projektort ne kísérelje meg önállóan felszerelni a mennyezetre.

A projektort a megfelelő működés biztosítása és a testi sérülés kockázatának csökkentése érdekében szakképzett szerelővel kell rögzíttetni. Ezen túlmenően a mennyezetnek elég stabilnak kell lennie a projektor súlyának megtartásához, valamint a felszerelést a helyi építkezési előírásoknak megfelelően kell elvégezni. Bővebb felvilágosítást a forgalmazóktól kérhet.

### **Vonzó jellemzők:**

### **• Gyors be- és kikapcsolás**

7 másodperccel a bekapcsolás után a projektor készen áll a számítógépről vagy más videoeszközről érkező kép kivetítésére. Használat után a projektor azonnal eltehető – a távirányítón vagy a készülék dobozán található gombbal való kikapcsolása után nem szükséges megvárni, amíg lehűl.

**• Közvetlen kikapcsolás**

Direct Power Off (Közvetlen kikapcsolás) funkciója révén a projektor a bemeneti elektromos tápellátás megszakításával akár még kép kivetítése közben is kikapcsolható.

A projektor bemeneti elektromos tápellátása kapcsolójának használata nélkül árammegszakítóval ellátott elosztó közbeiktatásával oldható meg.

**• 0,4 W vagy kevesebb fogyasztás készenléti üzemmódban, az energiatakarékos technológia alkalmazásával** A projektor menüjén belüli [KÉSZENLÉTI ÜZEMMÓD] tétel [NORMÁL] értékének kiválasztása után a projektor fogyasztása normál üzemmódban csupán 0,3 W (100–130 V AC)/0,4 W (200–240 V AC).

### **• Szén-dioxid-mérő**

Ennek a funkciónak a használatával a CO2-kibocsátás csökkentését jelző (mértékegység: kg) értékként, szerint mutatható meg, mekkora a projektor [TAKARÁKOS ÜZEMMÓD] menüpontján belüli [BE] lehetőség kiválasztásával elért energiamegtakarítás.

A CO2-kibocsátás csökkentését jelző érték a kikapcsoláskor megjelenő megerősítési üzenetben és a projektor menüjének INFO (INFORMÁCIÓK) fülén található meg.

**• 7 wattos, integrált audiomegoldást nyújtó hangszóró**

A jól hallható, 7 wattos hangszóró hangereje megfelel a nagyobb helyiségekben felmerülő igényeknek.

**• Digitális jelet továbbító HDMI bemenet (csak a VE281X/VE282X/VE281/VE282 modelleken)**

A HDMI bemeneten keresztül a projektor képes HDCP-kompatibilis digitális jelek fogadására. A HDMI bemenet támogatja az audiojeleket is.

**• Nagy képfelbontású, erős fényű DLP® projektor**

A projektor nagy felbontású, akár UXGA kompatibilis XGA (VE280X/VE281X/VE282X)/SVGA (VE280/VE281/VE282) képek eredeti felbontásban való megjelenítésére is alkalmas.

### <span id="page-12-0"></span>**• AUTO POWER ON (AUTO BEKAPCS) és AUTO POWER OFF (AUTO KIKAPCS.) funkciók**

A DIRECT POWER ON (KÖZVETLEN BEKAPCS.), az AUTO POWER ON(COMP.) (AUTO BEKAPCS.(COMP.)) és az AUTO POWER OFF (AUTO KIKAPCS.) funkciónak köszönhetően szükségtelen minden egyes alkalommal vagy a távirányítón vagy a projektor dobozán található POWER gombot használni.

- **• A projektor jogosulatlan használatának megelőzése** A továbbfejlesztett, intelligens beállítások, a készülékdoboz vezérlőgombjainak zárolása és a biztonsági nyílás hozzájárulnak a jogosulatlan használat és beállításmódosítás meggátolásához, valamint a tolvajok visszatartásához.
- **• A három dimenziós megjelenítés támogatása** A projektor képes háromdimenziós tartalmak megjelenítésére a DLP® Link LCD rekeszes szemüveget viselő felhasználók számára, NP02GL

### **A jelen használati útmutatóról**

A kezdeti lépések megtételének leggyorsabb módja az, hogy kapkodás nélkül, elsőre helyesen megold minden feladatot. Szánjon rá most néhány percet a használati útmutató áttekintésére – így később nem fogja vesztegetni az idejét. Minden egyes szakaszt áttekintés vezet be, amelyeknek alapján az Ön számára érdektelen részeket át is ugorhatja. Az ebben a használati útmutatóban közölt rajzok példaként a VE281X típust ábrázolják.

## <span id="page-13-0"></span>❸ **A projektor részegységeinek megnevezései**

### **Elöl és fent**

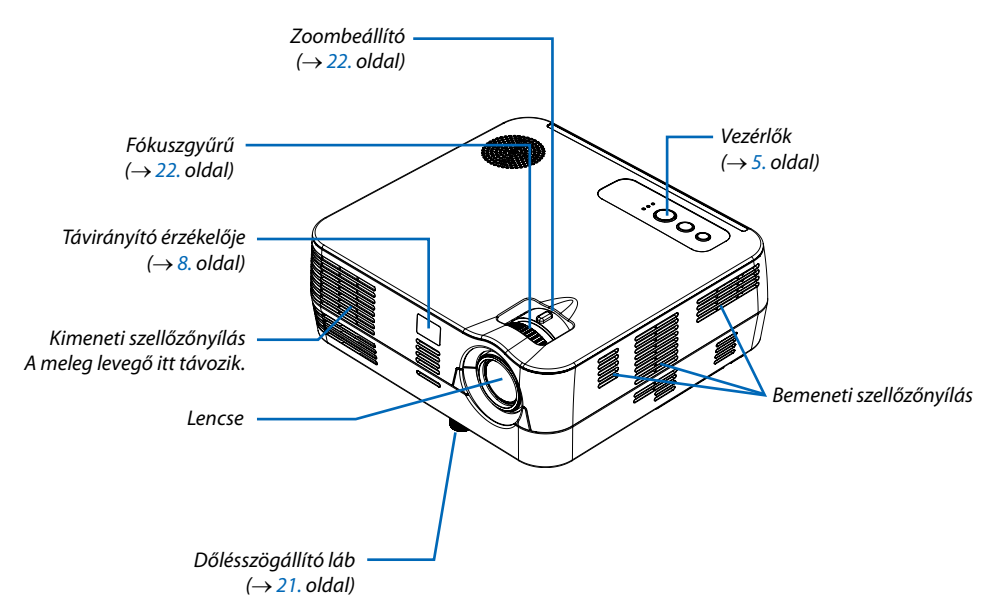

#### **Hátul**

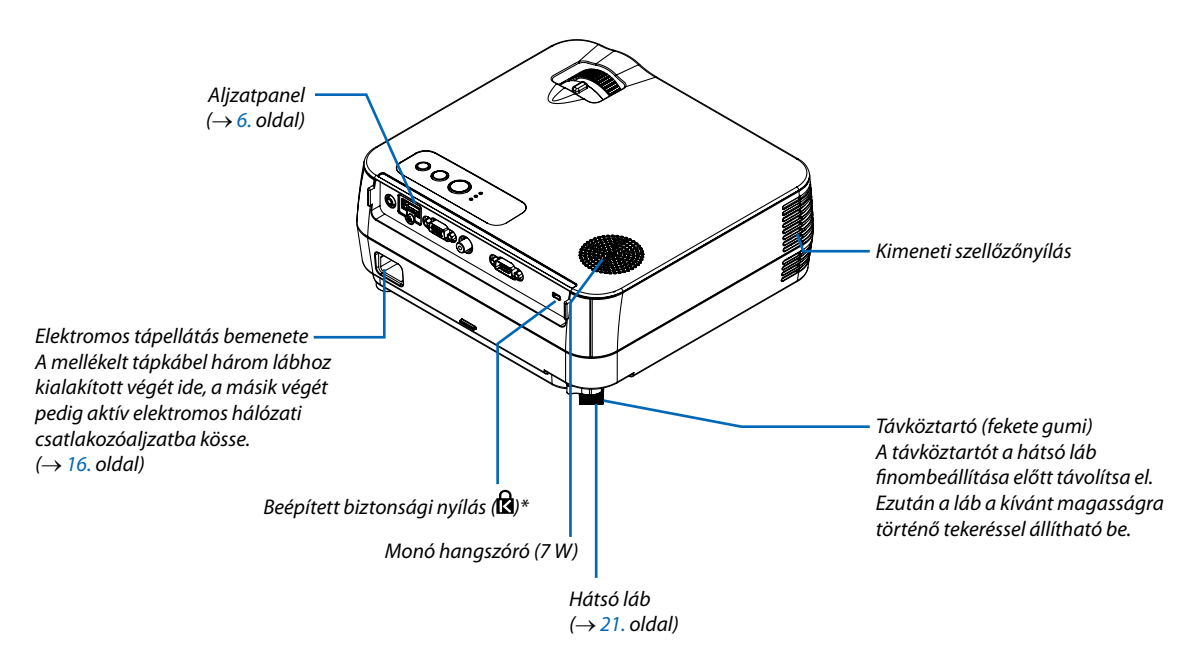

A biztonsági nyílás a MicroSaver® biztonsági rendszert támogatja.

### <span id="page-14-0"></span>**Vezérlők**

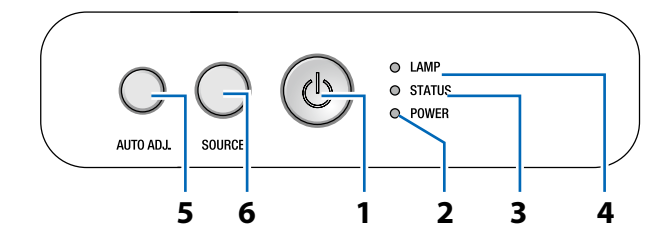

- **1. POWER (BEKAPCSOLÁS) gomb (bekapcsolás, készenlét)** (**○**) (→ [17.,](#page-26-0) [26](#page-35-0). oldal)
- **2. POWER (TÁPELLÁTÁS) jelzőfény** (→ [16](#page-25-0)., [17.](#page-26-0), [26](#page-35-0)., [68. o](#page-77-0)ldal)
- **3. STATUS (ÁLLAPOT) jelzőfény** (→ [68.](#page-77-0) oldal)
- **4.** LAMP (LÁMPA) jelzőfény ( $\rightarrow$  [67.,](#page-76-0) [68. o](#page-77-0)ldal)
- **5. AUTO ADJ. (AUTOMATA BEÁLLÍTÁS) gomb**  $(\rightarrow 25.$  $(\rightarrow 25.$  $(\rightarrow 25.$  oldal)
- **6. SOURCE (FORRÁS) gomb** (→ [19.](#page-28-0) oldal)

### <span id="page-15-0"></span>**Az aljzatpanel aljzatai**

VE280X/VE280

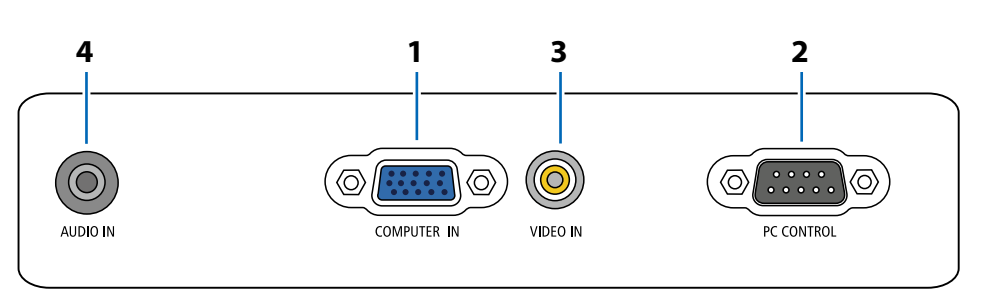

- **1. COMPUTER IN/Component (SZÁMÍTÓGÉP1/ Komponens) bemeneti aljzat, 15 eres mini D-Sub**  $(\rightarrow 12, 13,$  $(\rightarrow 12, 13,$  $(\rightarrow 12, 13,$  $(\rightarrow 12, 13,$  $(\rightarrow 12, 13,$  oldal)
- **2. PC CONTROL (SZÁMÍTÓGÉPES VEZÉRLŐ) port,**

### **9 eres D-Sub** (→ [76.](#page-85-0) oldal)

Ezen a porton keresztül a projektort számítógéphez vagy vezérlőrendszerhez lehet kötni, amelyről aztán a soros kommunikációs protokoll használatával vezérelhető. A saját program megírásához szükséges gyakori számítógépes vezérlőkódok listája a [76.](#page-85-0) oldalon található meg.

- **3. VIDEO IN bemenet, RCA** ( $\rightarrow$  [1](#page-23-0)4. oldal)
- **4. AUDIO IN bemenet, sztereó jack** (→ [1](#page-21-0)2., [1](#page-22-0)3., [1](#page-23-0)4. oldal)

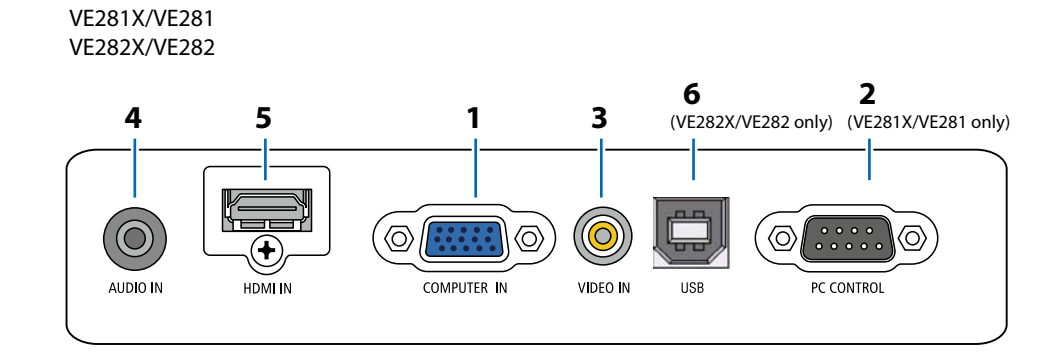

- **1. COMPUTER IN/Component (SZÁMÍTÓGÉP1/ Komponens) bemeneti aljzat, 15 eres mini D-Sub**  $(\rightarrow 12, 13.$  $(\rightarrow 12, 13.$  $(\rightarrow 12, 13.$  $(\rightarrow 12, 13.$  $(\rightarrow 12, 13.$  oldal)
- **2. PC CONTROL (SZÁMÍTÓGÉPES VEZÉRLŐ) port, 9 eres D-Sub** (→ [76.](#page-85-0) oldal)

Ezen a porton keresztül a projektort számítógéphez vagy vezérlőrendszerhez lehet kötni, amelyről aztán a soros kommunikációs protokoll használatával vezérelhető. A saját program megírásához szükséges gyakori számítógépes vezérlőkódok listája a [76.](#page-85-0) oldalon található meg.

- **3.** VIDEO IN bemenet, RCA ( $\rightarrow$  [1](#page-23-0)4. oldal)
- **4. AUDIO IN bemenet, sztereó jack** (→ [1](#page-21-0)2., [1](#page-22-0)3., [1](#page-23-0)4. oldal)
- **5. HDMI csatlakozó** (→ [15. o](#page-24-0)ldal)
- **6. USB-port (B típusú)**

### <span id="page-16-0"></span>❹ **A távirányító részegységeinek megnevezései**

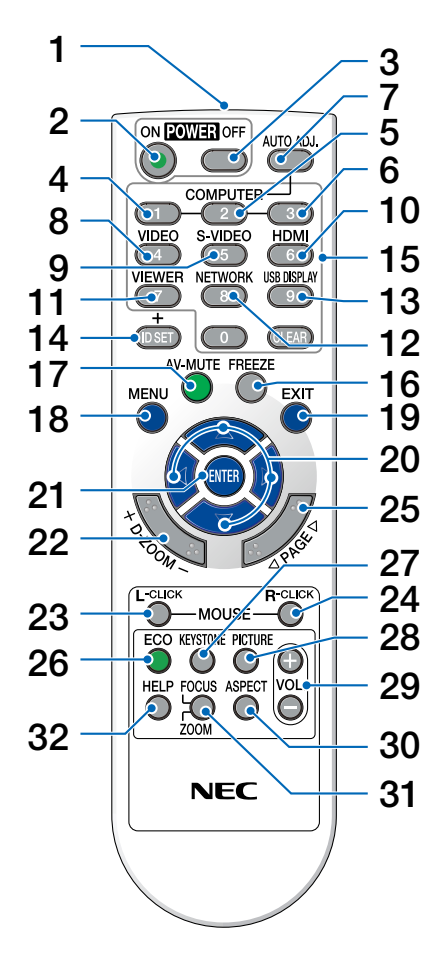

- **1. Infravörös jeladó** (→ [8.](#page-17-0) oldal)
- **2. POWER ON (BEKAPCSOLÁS) gomb**  $(\rightarrow 17.$  oldal)
- **3. POWER OFF (KIKAPCSOLÁS) gomb** (→ [26](#page-35-0). oldal)
- **4. COMPUTER 1 (SZÁMÍTÓGÉP1) gombok**
	- $(\rightarrow$  [19.](#page-28-0) oldal)
- **5. COMPUTER 2 (SZÁMÍTÓGÉP2) gombok** (az ebbe a sorozatba tartozó projektorokon nem használható)
- **6. COMPUTER 3 (SZÁMÍTÓGÉP3) gombok** (az ebbe a sorozatba tartozó projektorokon nem használható)
- **7. AUTO ADJ. (AUTOMATA BEÁLLÍTÁS) gomb**  $(\rightarrow 25.$  oldal)
- **8.** VIDEO gomb  $(\rightarrow 19. \text{ oldal})$
- **9. S-VIDEO gomb**

(az ebbe a sorozatba tartozó projektorokon nem használható)

**10. HDMI** gomb  $(\rightarrow 19$ . oldal)

(VE280X és VE280 modelleknél nem elérhető.)

- **11. VIEWER (NÉZŐ) gomb** (az ebbe a sorozatba tartozó projektorokon nem használható)
- **12. NETWORK (HÁLÓZAT) gomb**

(az ebbe a sorozatba tartozó projektorokon nem használható)

**13. USB DISPLAY (USB-KIJELZŐ) gomb**

(az ebbe a sorozatba tartozó projektorokon nem használható)

**14. ID SET (AZONOSÍTÓBEÁLLÍTÁS) gomb** (az ebbe a sorozatba tartozó projektorokon nem

használható)

- **15. Numerikus billentyűzet/CLEAR (TÖRLÉS) gomb** (az ebbe a sorozatba tartozó projektorokon nem használható)
- **16. FREEZE (KIMEREVÍTÉS) gomb** (→ [28. o](#page-37-0)ldal)
- **17. AV-MUTE (AV-NÉMÍTÁS) gomb** ( $\rightarrow$  [28. o](#page-37-0)ldal)
- **18. MENU** (MENÜ) **gomb** ( $\rightarrow$  [44.](#page-53-0) oldal)
- **19. EXIT (KILÉPÉS) gomb** (→ [44. o](#page-53-0)ldal)
- **20.** △▽◁▷ **gomb** (→ [32](#page-41-0)., [44.](#page-53-0) oldal)
- **21. ENTER gomb** ( $\rightarrow$  [44.](#page-53-0) oldal)
- **22. D-ZOOM (Digitális zoom, +: nagyítás, –:kicsinyítés) gomb**  $(\rightarrow 28$ . oldal)
- **23. MOUSE L-CLICK (BAL EGÉRKATTINTÁS) gomb\***  $(\rightarrow$  [32](#page-41-0). oldal)
- **24. MOUSE R-CLICK (JOBB EGÉRKATTINTÁS) gomb\***  $(\rightarrow 32.$  $(\rightarrow 32.$  $(\rightarrow 32.$  oldal)
- **25. PAGE (LAPOZÁS)** △**/**▽ **gomb\***  $(\rightarrow$  [31](#page-40-0). és [32](#page-41-0). oldal)
- **26. ECO (TAKARÉKOS ÜZEMMÓD) gomb** (→ [29.](#page-38-0) oldal)
- **27. KEYSTONE (TRAPÉZTORZÍTÁS) gomb**  $(\rightarrow 24.$  $(\rightarrow 24.$  $(\rightarrow 24.$  oldal)
- **28. PICTURE (KÉP) gomb** ( $\rightarrow$  [48.](#page-57-0) és [49. o](#page-58-0)ldal)
- **29. VOL. (HANGERŐ, +: nagyobb, –: alacsonyabb) gomb**  $(\rightarrow 25.$  $(\rightarrow 25.$  $(\rightarrow 25.$  oldal)
- **30. ASPECT (KÉP MÉRETARÁNYA) gomb** (→ [51.](#page-60-0) oldal)
- **31. FOCUS/ZOOM (FÓKUSZ/ZOOM) gomb** (az ebbe a sorozatba tartozó projektorokon nem használható)
- **32. HELP (SÚGÓ) gomb** (→ [63. o](#page-72-0)ldal)
- \* A PAGE △**/**▽, MOUSE L-CLICK és R-CLICK gombok csak a távirányító-egér funkció számítógéphez csatlakoztatható, külön választható vevőegységével (NP01MR) használhatók.

### <span id="page-17-0"></span>**Az elemek behelyezése**

**1** Az elemfedelet nyomja határozottan be, majd csúsztassa le.

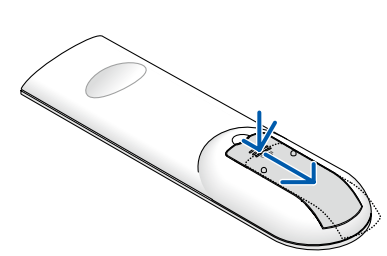

**2** Helyezze be az új, AAA méretű elemeket. Ügyeljen arra, hogy az elemek pozitív és negatív pólusai a helyes irányba nézzenek.

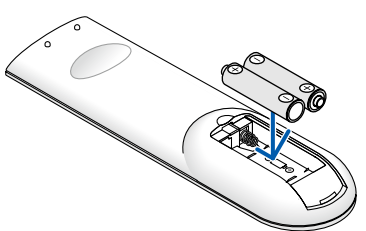

**3** Csúsztassa vissza a fedelet az elemek fölé úgy, hogy a helyére pattanjon. Különböző mértékben elhasznált vagy különböző típusú elemeket ne használjon együtt.

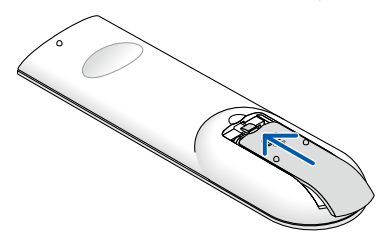

### **A távirányítóval kapcsolatos óvintézkedések**

- • A távirányítót óvatosan kezelje.
- Adott esetben a nedvességet a távirányítóról azonnal törölje le.
- Kerülie a túlzott hőséget és páratartalmat.
- Az elemeket ne tegye ki hőnek, ne szedje szét, és ne dobja tűzbe.
- Mielőtt a távirányító hosszabb időre használaton kívülre kerülne, távolítsa el az elemeket.
- Ügyeljen arra, hogy az elemek pozitív és negatív pólusai a helyes irányba nézzenek.
- Ne használjon együtt régi és új, illetve különböző típusú elemeket.
- A használt elemeket a helyi jogszabályokkal összhangban ártalmatlanítsa.

### **A távirányító hatósugara**

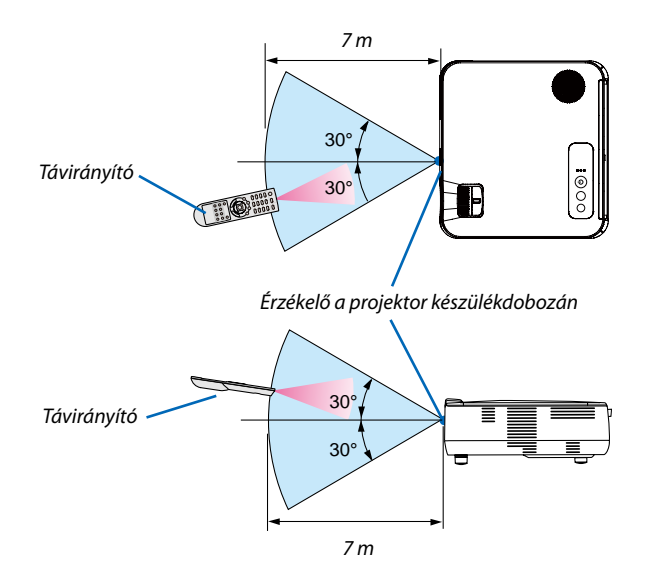

- • Aprojektor az infravörösjeletlegfeljebb7m hosszú,takarásmentes vonalon keresztül, a készülékdobozán található érzékelőből kibocsátott 60 fokos szögön belül érzékeli.
- Ha a távirányító és a projektor közötti tér nem szabad, vagy az érzékelőre erős fény esik, akkor a távirányító nem használható. A projektor alacsony töltöttségi szintű elemekkel működő távirányítóval sem vezérlehető megbízhatóan.

# <span id="page-18-0"></span>**2. Üzembe helyezés és csatlakozások**

Ez a szakasz a projektor üzembe helyezésének, a video- és audiobemeneti források csatlakoztatásának módját írja le. A projektort üzembe helyezni is, használni is egyszerű, ugyanakkor elengedhetetlenek a következő előkészületek:

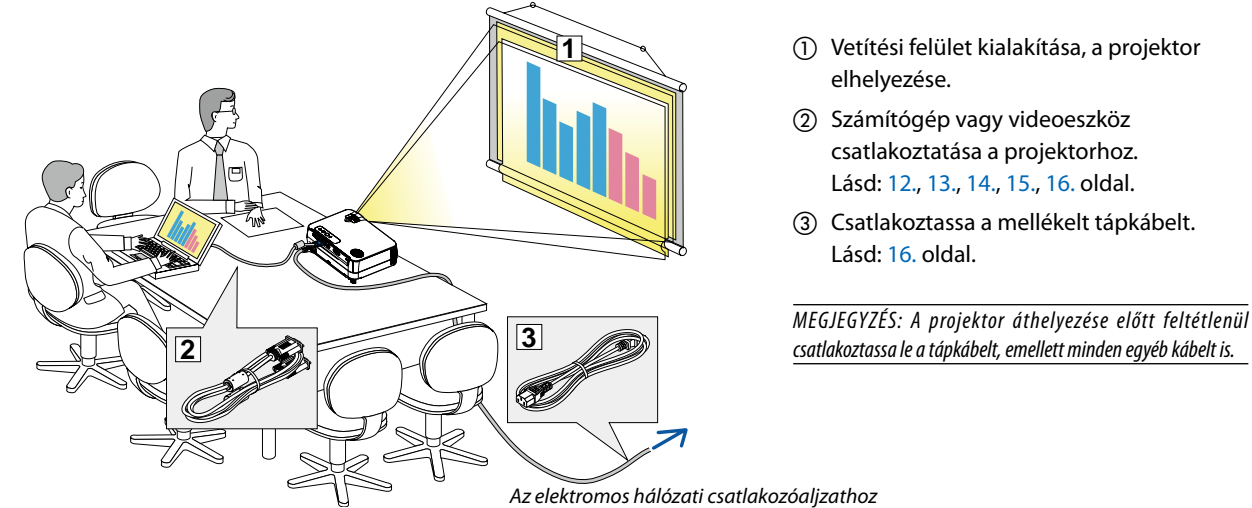

# ❶ **A vetítési felület és a projektor elhelyezése**

### **Az elhelyezés megválasztása**

Minél messzebb kerül a projektor a vetítési felülettől (a vászontól vagy a faltól), annál nagyobb a kép. A lehető legkisebb méretű kép átmérője 30" (0,76 m) hosszú. Ez a képméret a projektort a vetítési felülettől mintegy 1,3 méterre elhelyezve érhető el. A lehető legnagyobb méretű kép átmérője 300" (7,6 m) hosszú. Ez a képméret a projektort a vetítési felülettől mintegy 12,5 méterre elhelyezve érhető el. Az alábbi táblázat értékei hozzávetőleges tájékoztatást nyújtanak.

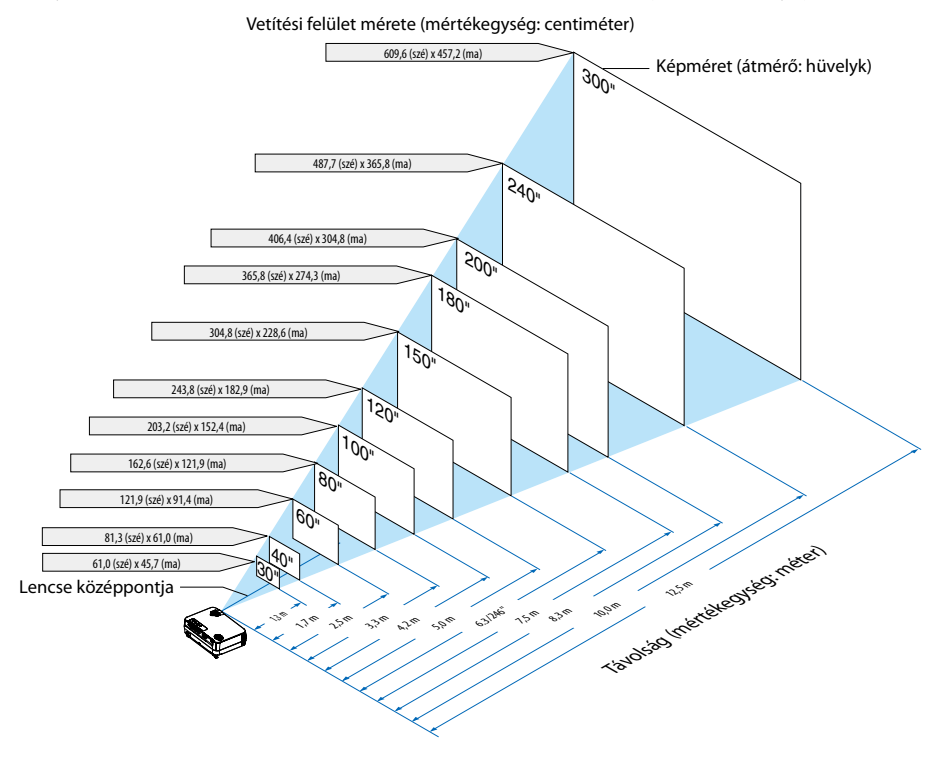

#### *MEGJEGYZÉS:*

- A jelzett hozzávetőleges távolságértékek a két szélső lencsehelyzet közötti átlagnak felelnek meg.
- A Zoom (Nagyítás/kicsinyítés) beállítóval a képméret legfeljebb  $+/-5%$ -kal módosítható.
- A vetítési távolságról további felvilágosítás, tekintse át a következő oldalt is.

### <span id="page-19-0"></span>**Vetítési távolság és a vetítési felület mérete**

Az alábbiak a projektor és a vetítési felület egymáshoz viszonyított megfelelő helyzetét szemléltetik. A megfelelő elhelyezési értékek a táblázatból olvashatók ki.

### **Távolságtáblázat**

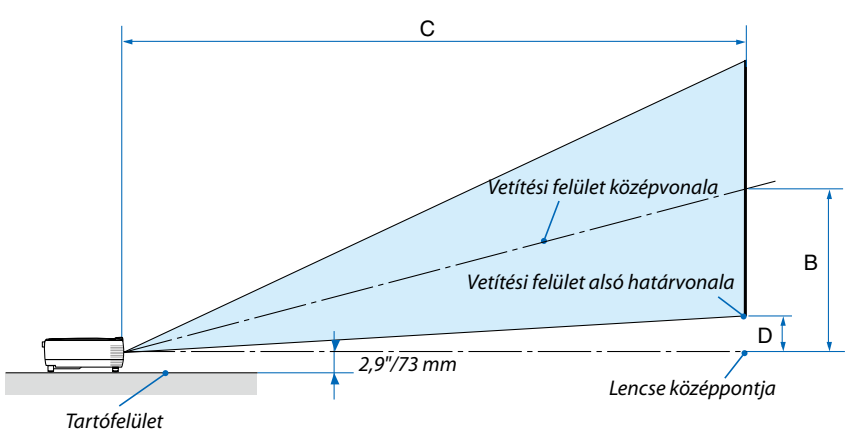

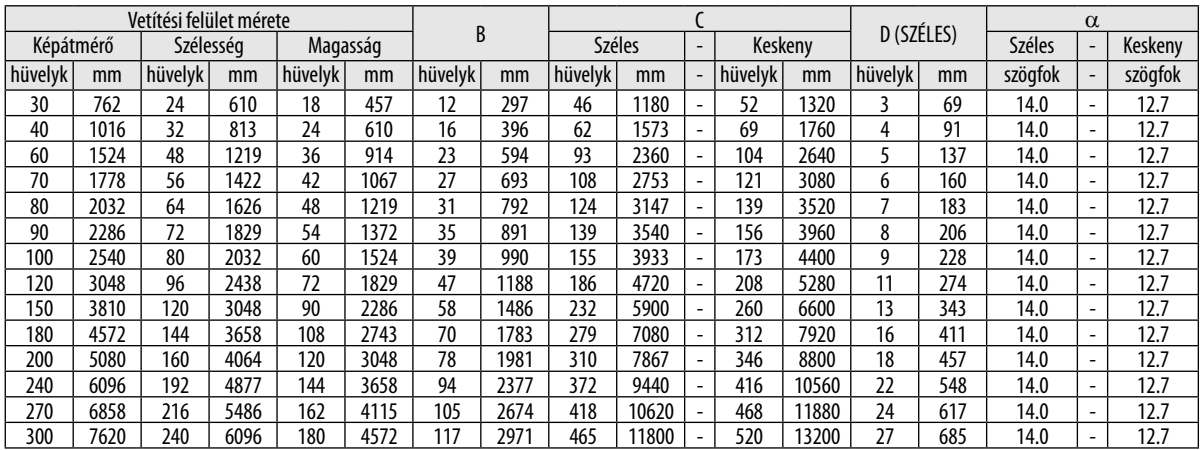

B = A lencse középpontja és a vetítési felület középvonala közötti függőleges távolság

C = Vetítési távolság

D = Függőleges távolság a lencse középpontja és a vetítési felület alsó határvonala (a mennyezeten elhelyezett projektor esetében a vetítési felület felső határvonala) között

 $\alpha$  = Vetítési szög

MEGJEGYZÉS: A táblázatok értékei névlegesek, a valóságtól való eltérésük elképzelhető.

# **FIGYELMEZTETÉS**

- A projektort mennyezetre szakképzett szerelővel kell felhelyeztetni. További felvilágosítás a NEC forgalmazóktól kérhető.
- A projektort ne kísérelje meg önállóan felszerelni.
- A projektor a padlóra esve személyi sérülést okozhat és károsodást szenvedhet – kizárólag szilárd, egyenletes felületen használja.
- Erősen ingadozó hőmérsékletű környezetben a projektort ne használja. A projektort 5°C és 40°C közötti hőmérsékletű környezetben kell használni. (35°C és 40°C között az [TAKARÉKOS ÜZEMMÓD] beállítás automatikusan felveszi az [BE] értéket.)
- A vetített kép minőségének megóvása érdekében ne tegye ki a projektort nedvességnek, pornak vagy füstnek.
- A projektor körül biztosítsa a hőleadást lehetővé tévő, megfelelő szellőzést. A projektor oldalán és elején található szellőzőnyílásokat ne takarja el.

### **Visszavert kép**

A projektor által vetített képet tükör használatával visszaverve kis helyigény mellett jóval nagyobb kép élvezhető. Ha tükörrendszerre van szüksége, forduljon NEC forgalmazójához. A tükrözés következtében átfordult kép orientációja a távirányítón MENU és △▽◁▷ gombokkal korrigálható. (→ 57. oldal)

# <span id="page-21-0"></span>❷ **Csatlakozások**

### **PC-kompatibilis vagy Macintosh számítógép csatlakoztatása**

MEGJEGYZÉS: Hordozható számítógéphez a projektort az utóbbi készenléti üzemmódjában és az előbbi kikapcsolt állapota mellett csatlakoztassa.

- A legtöbb hordozható számítógép csak akkor ad kimeneti jelet, ha a projektorhoz való csatlakoztatására bekapcsolása előtt kerül sor.
- \* Előfordulhat,hogyavetítettképatávirányítóhasználatasoráneltűnik.Ennekegyiklehetségesokaaszámítógépképernyővédőjénekvagyenergiagazdálkodási szoftverénekhibája.

### **Külső kijelző engedélyezése a számítógépeken**

A PC-kompatibilis hordozható számítógépek esetében a belső kijelzőn való képmegjelenítésből nem feltétlenül lehet következtetni a projektor felé irányuló kimeneti jel küldésére.

A PC-kompatibilis hordozható számítógépek használata során a külső kijelzők funkcióbillentyűk lenyomásával kiadott parancsokkal engedélyezhetők és tilthatók le.

A külső kijelző be- és kikapcsolása általában az "Fn" billentyű nyomva tartása mellett a 12 funkcióbillentyű egyikét lenyomva oldható meg. A NEC laptopokon például az Fn + F3, míg a Dell laptopokon az Fn + F8 billentyűparanccsal lehet a külső kijelzőkre vonatkozó beállítások között váltogatni.

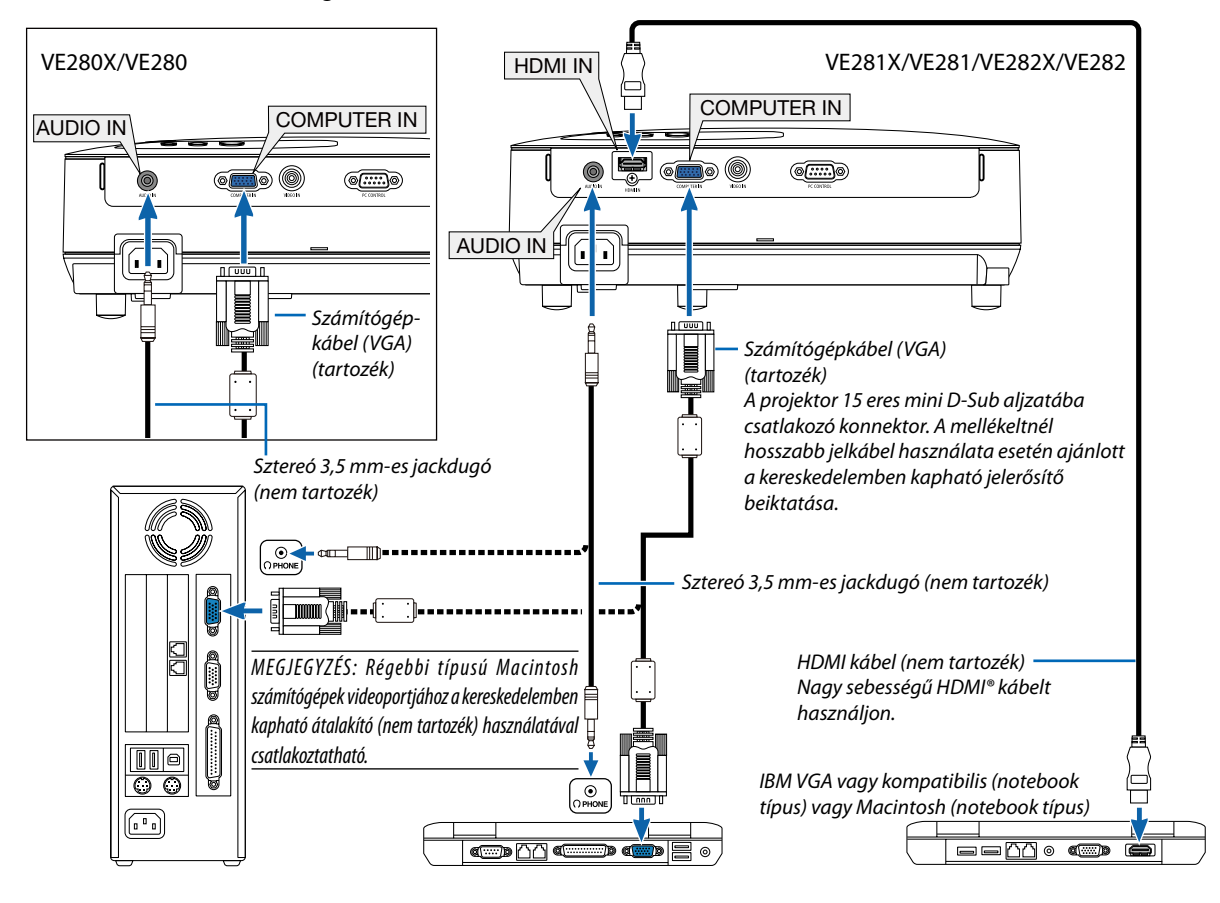

#### *MEGJEGYZÉS:*

- A halláskárosodás elkerülése érdekében a számítógépet a jackkábel csatlakoztatása előtt halkítsa le. A csatlakoztatás után a hangerőt a projektor és a számítógép szabályozóját egyaránt használva állítsa megfelelő szintre.
- Az audiokábelt a számítógép 3,5 mm-es jack típusú aljzatába csatlakoztassa.
- A kereskedelemben kapható scan convertereken keresztül kapott Video- jelek képe nem feltétlenül jelenik meg helyesen.
- Ez azért van így, mert a projektor a videojelet alapértelmezett számítógépes bemeneti jelként dolgozza fel. Ilyenkor az itt leírtak szerint járjon el.
- Ha a kép úgy jelenik meg, hogy a vetítési felület alsó és felső része fekete marad, vagy a sötét képek nem jelennek meg helyesen: Vetítsen ki egy olyan képet, amely kitölti a vetítési felületet, majd nyomja le a távirányítón vagy a projektor dobozán található AUTO ADJ. gombot.
- 
- A COMPUTER IN alizat támogatja a Plug & Play (DDC2B) jeleket.

### <span id="page-22-0"></span>**Komponens bemenet csatlakoztatása**

Sztereó hanghatás audioeszköz használatával érhető el. A projektorba épített hangszóró monó hangzású.

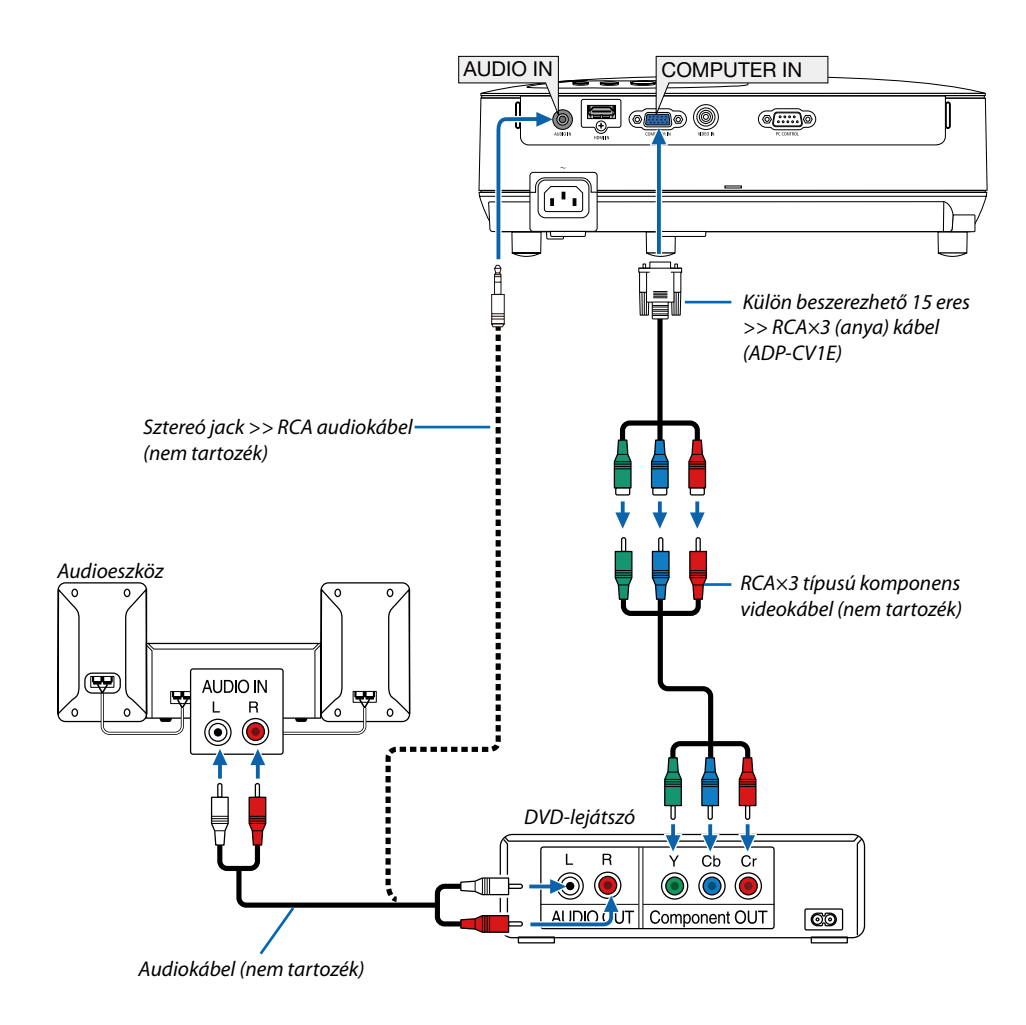

MEGJEGYZÉS: A DVD-lejátszó kimeneti követelményeiről részletesebben annak használati útmutatójából tájékozódhat.

### <span id="page-23-0"></span>**Videomagnó csatlakoztatása**

Sztereó hanghatás audioeszköz használatával érhető el. A projektorba épített hangszóró monó hangzású.

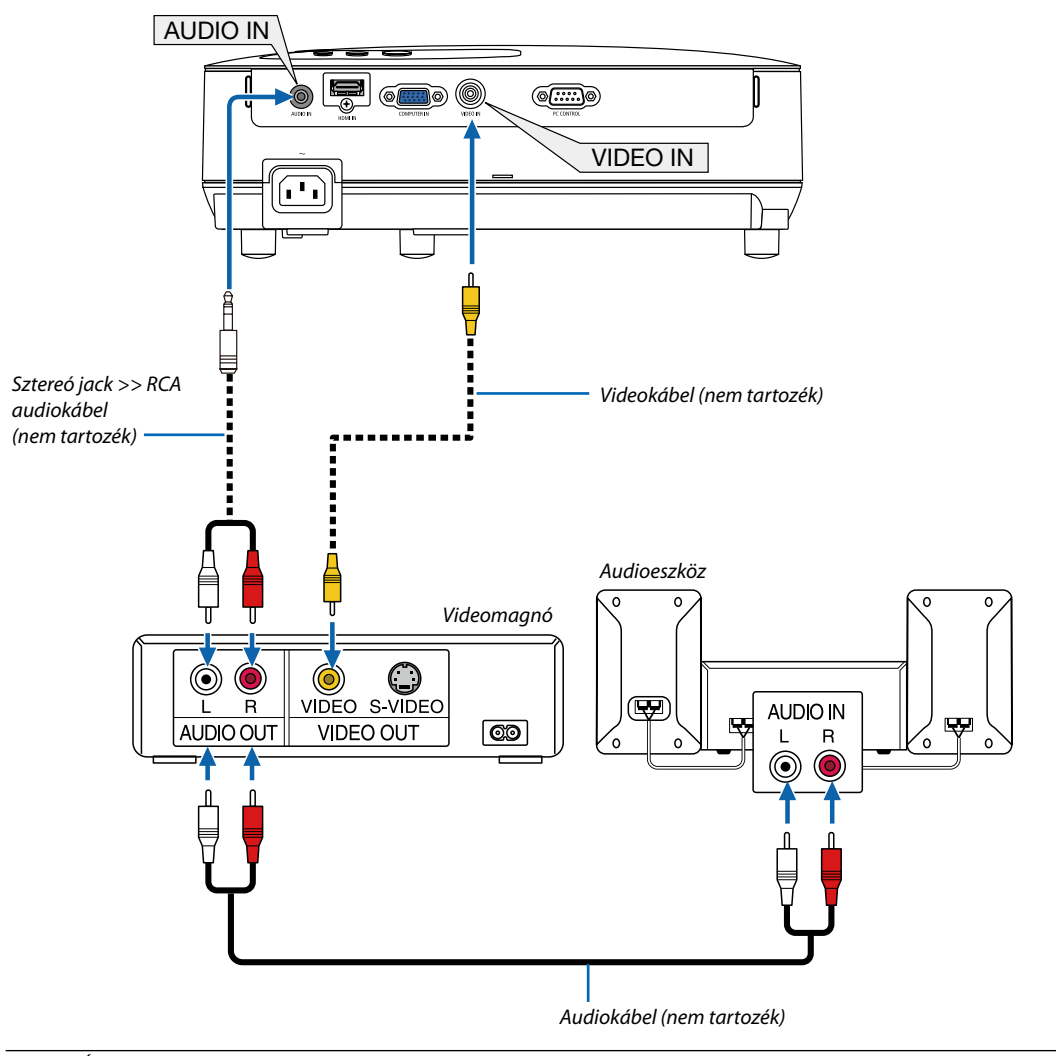

MEGJEGYZÉS: A videomagnókimenetikövetelményeiről részletesebbenannakhasználatiútmutatójából tájékozódhat.

MEGJEGYZÉS: A scan convertereken keresztül kapott, előre-vagy visszafelé gyorsítva lejátszott Video-jelek képe nem feltétlenül jelenik meg helyesen.

TIPP: A COMPUTER és a VIDEO BEMENETEK 3,5 mm-es sztereó jack AUDIO IN aljzata közös.

### <span id="page-24-0"></span>**HDMI bemenet csatlakoztatása (csak a VE281X/VE281/VE282X/VE282 modelleken)**

A projektor HDMI IN aljzatába DVD-lejátszók, merevlemezes lejátszók, Blu-ray-lejátszók és PC-kompatibilis hordozható számítógépek köthetők.

MEGJEGYZÉS: A HDMI IN aljzat támogatjaaPlug & Play(DDC2B) jeleket.

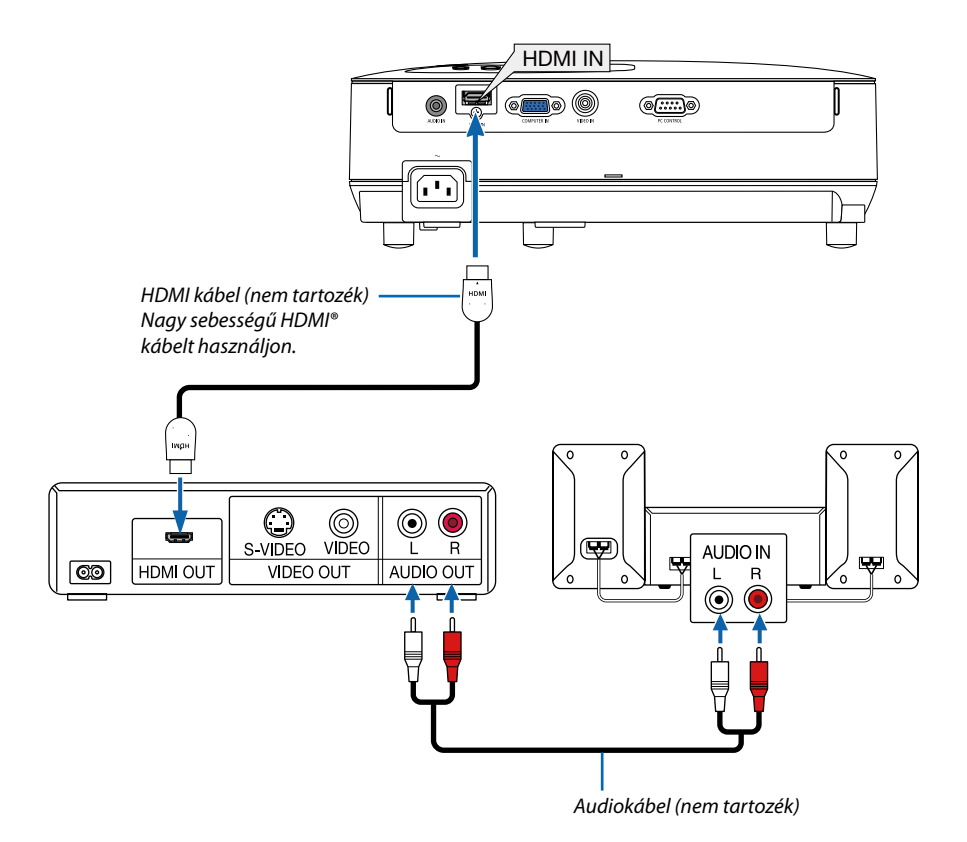

TIPP: A HDMI csatlakozóval ellátott audio-/videoeszközök felhasználói számára: Ha az "Enhanced" (Feljavított) és a "Normal" (Normál) HDMI kimenet is beállítható, akkor az előbbit válassza. Így a jobb képkontraszt mellett a sötét árnyalatú képterületek részletesebb megjelenítése érhető el. A beállításokról részletesebben a csatlakoztatandó audio-/videoeszköz használati útmutatójából tájékozódhat.

- A projektor videoszintje beállítható a HDMI IN aljzaton keresztül csatlakoztatott DVD-lejátszó videoszintjével azonos értékre. Válassza ki a menü [HDMI BEÁLLÍTÁSOK] → [VIDEOSZINT] pontját, majd adja meg a szükséges beállítást.
- • Ha a HDMI bemeneten érkező hang nem hallható, akkor válassza ki a menü [HDMI BEÁLLÍTÁSOK] → [AUDIO KIVÁLASZTÁS] → [HDMI] lehetőségét (→ 59. oldal).

#### *MEGJEGYZÉS: HDMI-kapcsolat*

*Abban az esetben, ha megszakította a projektort elektromos tápellátását (Közvetlen kikapcsolás funkció), miközben az a HDMI bemeneti csatlakozáson keresztül kapott képet jelenített meg, előfordulhat, hogy az áramellátás következő visszaállításakor a projektor nem a megfelelő módon jeleníti meg a képet. A megfelelő működés visszaállításához először kapcsolja ki a projektor tápellátást, kapcsolja ki a HDMI-eszközt (vagy húzza ki a HDMI-kábelt a projektorból), majd kapcsolja vissza a tápellátást.*

### <span id="page-25-0"></span>**A mellékelt tápkábel csatlakoztatása**

Csatlakoztassa a mellékelt tápkábelt a projektorhoz.

Először a mellékelt tápkábel három lábhoz kialakított végét csatlakoztassa a projektor AC IN aljzatába, majd annak másik végét elektromos hálózati csatlakozóaljzatba.

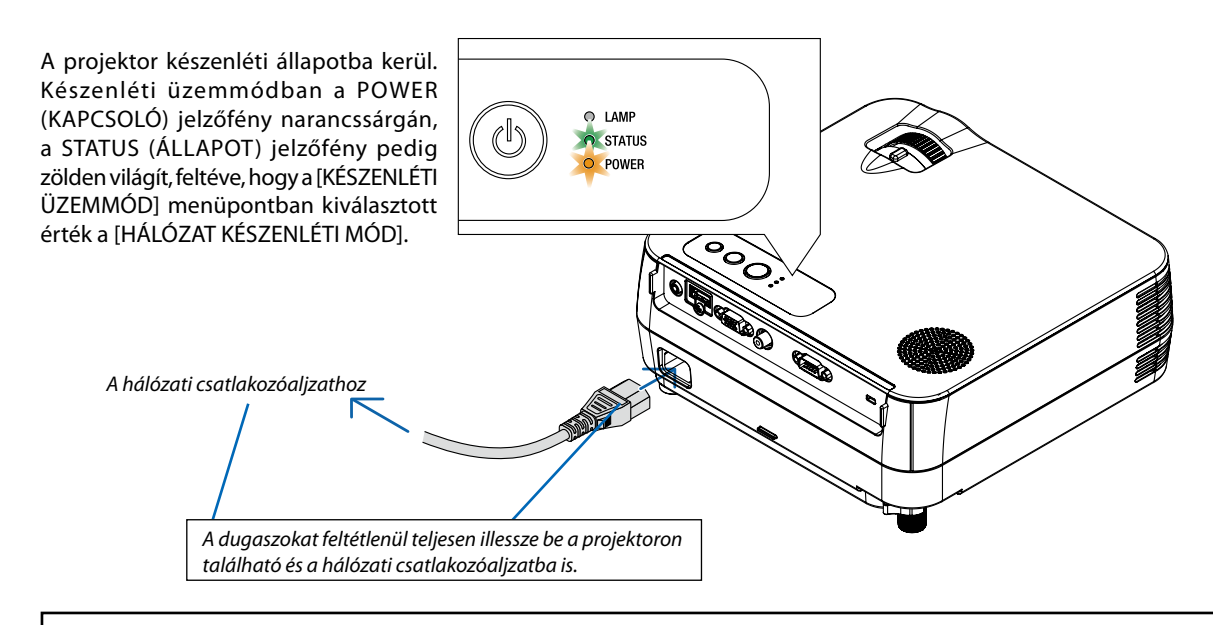

### **AN FIGYELMEZTETÉS:**

A szokásos használatot megszakító, a POWER gombbal vagy a tápellátás kiiktatásával való lekapcsolásakor a projektor egyes részei átmenetileg forrók maradhatnak.

A projektor felemelésekor legyen óvatos.

# <span id="page-26-0"></span>**3. Kép kivetítése (a használat alapjai)**

Ez a szakasz a projektor bekapcsolásának, valamint a kép vetítési felületre való kivetítésének módját írja le.

# ❶ **A projektor bekapcsolása**

*1. Nyomja le a projektor készülékdobozán található (POWER) vagy a távirányítón található POWER ON gombot.* 

*A POWER jelzőfény zöld színnel világítani kezd, a projektor készen áll a használatra.*

MEGJEGYZÉS: Elképzelhető, hogy a projektor bekapcsolását követően a lámpa kifényesedése egy kevés időt vesz igénybe.

TIPP:

• A STATUS jelzőfény folyamatos narancs színű világításával azt jelzi, hogy a [VEZÉRLŐPULT LEZÁRÁSA] funkció aktív. (→ 57. oldal)

*A projektor bekapcsolása után ellenőrizze, csatlakozik-e ahhoz számítógép vagy egyéb videoforrás.*

MEGJEGYZÉS: Ha nem érkezik jel, akkor a NEC-embléma (alapértelmezés), illetve teljes egészében kék vagy fekete színű kép látható. Ha eltelik 45 másodpercúgy, hogy a projektor nem vetít ki mást, mint kék színű, fekete színű vagy az emblémát ábrázoló hátteret, akkor az [TAKARÉKOS ÜZEMMÓD] beállítás mindig átvált az [BE] értékre. Ez csak akkor történik így, ha az [TAKARÉKOS ÜZEMMÓD] beállítás értéke [KI].

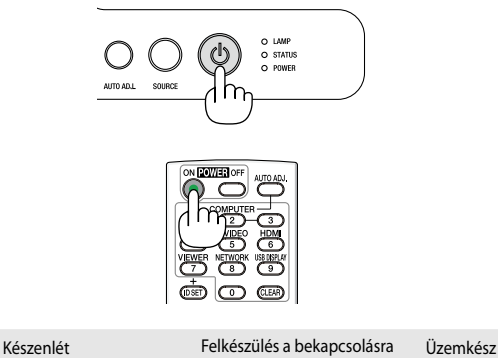

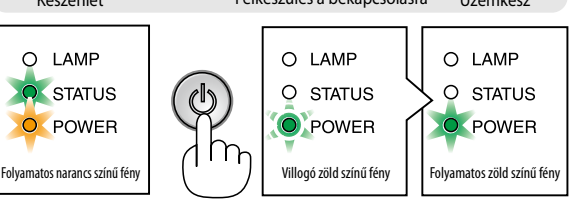

 $(\rightarrow 68.$  oldal)

### <span id="page-27-0"></span>**Megjegyzés az indítási ablakról (nyelvválasztási menü)**

Első bekapcsolásakor a projektor megjeleníti az indítási ablakot, amelynek menüje lehetőséget ad a 27 beállítható menünyelv közötti választásra.

### **A menük nyelve a következő lépések végrehajtásával választható ki:**

*1. A* △*,* ▽*,* ◁ *és a* ▷ *gomb használatával válassza ki a menüből a 27 nyelv egyikét.*

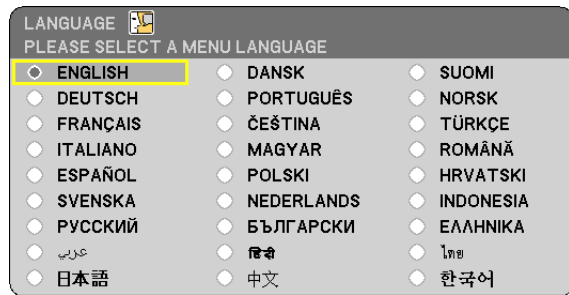

### *2. Választását véglegesítse az ENTER gomb lenyomásával.*

A fentiek elvégzése után rátérhet a menü további kezelésére. A menük nyelve kívánság szerint később is módosítható.

 $(\rightarrow$  [NYELV] menüpont, 45. és 55. oldal)

### *MEGJEGYZÉS:*

- A projektor nem kapcsol be olyankor, amikor teljesül az alábbi feltételek egyike:
	- Haa projektor belső hőmérséklete túl magas, vagy érzékelője abnormálisan magas hőmérsékletet jelez. Ilyen helyzetben a projektor a belső rendszer védelme érdekében nem kapcsol be. Ha így alakulna, akkor vária meg, amíg a projektor belső részegységei lehűlnek.
	- A POWER gomb nyomva tartásának ideje alatt folyamatosan narancs színnel világítva a STATUS jelzőfény azt jelzi, hogy a VEZÉRLŐPULT LEZÁRÁSA funkció aktív.
	- Ha a lámpa nem gyullad ki, ugyanakkor a STATUS jelzőfény hatszor egymás után villan fel, akkor várjon egy teljes percet, majd ezután kapcsolja be ismét a tápellátást.
- Mindaddig, amíg a POWER jelzőfény ismétlődő ciklusokban fél másodpercre kigyulladva, majd fél másodpercre kialudva villog, a projektor az ON/STANDBY és a POWER OFF gombbal nem kapcsolható ki.
- A projektort ne csatlakoztassa le az elektromos tápellátásról a bekapcsolását és a képmegjelenítést közvetlenül követő 60 másodpercen belül.
- Közvetlenül a projektor bekapcsolása után a vetített kép esetenként vibrál. Ez nem hiba. Várjon 3–5 percet, amíg a lámpa fénye stabilizálódik.
- Ha a projektort közvetlenül a lámpa kialvása után, vagy magas hőmérsékleti viszonyok mellett kapcsolja be, akkor a ventilátor egy bizonyos ideig anélkül működik, hogy kép jelenne meg, majd ezután kezdi meg a projektor a vetítést.

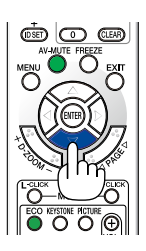

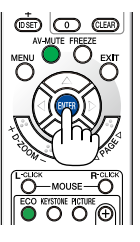

# <span id="page-28-0"></span>❷ **A bemeneti forrás kiválasztása**

### **A számítógépes vagy egyéb videoforrás kiválasztása**

MEGJEGYZÉS: A projektorhoz csatlakoztatott számítógépet vagy egyéb videoforrásként szolgáló eszközt kapcsolja be.

### **Választás a SOURCE (FORRÁS) listáról**

A SOURCE (FORRÁS) lista a projektor dobozán található, azonos névvel jelölt gombot lenyomva, majd gyorsan felengedve jeleníthető meg. A SOURCE (FORRÁS) gomb lenyomásával az egyes bemeneti források között a következő sorrendben lehet lépkedni: "SZÁMÍTÓGÉP", "VIDEO", "HDMI". A kiválasztott forrás képe az ENTER gomb lenyomásával vagy 2 másodperces várakozással jeleníthető meg.

### **Automatikus jelérzékelés**

Nyomja le egyszer a SOURCE gombot. A projektor ekkor keresni kezdi az elérhető bemeneti forrást, majd megjeleníti annak képét. A bemenetek végigvizsgálásának sorrendje a következő:

### **VE280X/VE280:**

 $SZ$ ÁMÍTÓGÉP  $\rightarrow$  VIDEO  $\rightarrow$  SZÁMÍTÓGÉP  $\rightarrow$  ...

### **VE281X/VE281/VE282X/VE282:**

 $SZ$ ÁMÍTÓGÉP  $\rightarrow$  VIDEO  $\rightarrow$ HDMI  $\rightarrow$  SZÁMÍTÓGÉP  $\rightarrow$ 

TIPP: Azokat a bemeneteket, amelyeken nem érkezik jel, a projektor kihagyja.

### **A távirányító használatával**

**VE280X/VE280:** Nyomja le a COMPUTER1 és az a VIDEO gombok közül az egyiket. **VE281X/VE281/VE282X/VE282:** Nyomja le a COMPUTER1, a HDMI és az a VIDEO gombok közül az egyiket.

### **Az alapértelmezett bemeneti forrás kiválasztása**

A projektor lehetőséget kínál a bemeneti források egyikének alapértelmezettként való megjelölésére – ezt követően minden egyes bekapcsoláskor az adott bemenet képét fogja kivetíteni.

*1. Nyomja meg a MENU (MENÜ) gombot.*

*Megjelenik a projektor menüje.*

- *2. A* ▽ *gomb kétszeri lenyomásával válassza ki a [BEÁLLÍT] fület, majd a* ▷ *vagy az ENTER gomb lenyomásával a [ÁLTALÁNOS] alfület.*
- *3. A* ▷ *gomb négyszeri lenyomásával lépkedjen át az [OPCIÓK(2)] alfülre.*
- *4. A* ▽ *gomb ötször lenyomásával válassza ki a [ALAPFORRÁS VÁLASZTÁSA] menüpontot, majd nyomja le az* ◁ *vagy* ▷ *gombot.*
- *5. Válassza ki az alapértelmezettként beállítani kívánt bemeneti forrást.*
- *6. Az EXIT gomb néhányszori lenyomásával lépjen ki a menüből.*
- *7. Indítsa újra a projektort.*

*A projektor a fenti 5. lépésben kiválasztott bemeneti forrás képét fogja kivetíteni.*

TIPP: A projektor bekapcsolása a készenléti üzemmódból a COMPUTER IN bemenethez csatlakoztatott számítógépről érkező jel érzékelésekor, egyben a számítógép képének kivetítése.  $IAUTO BEKAPCS. (COMP.)$  $(→ 61. oldal)$ 

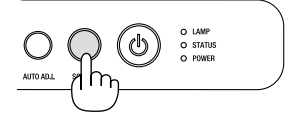

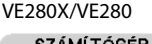

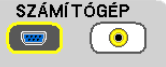

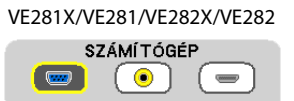

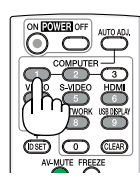

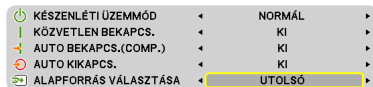

# <span id="page-29-0"></span>❸ **A kép méretének és pozíciójának kiigazítása**

A kép mérete és pozíciója a dőlésszögállító lábbal, a Zoom beállítóval és a fókuszgyűrűvel igazítható ki. *Az áttekinthetőség érdekében ennek a szakasznak az ábráin a kábelek nem láthatók.*

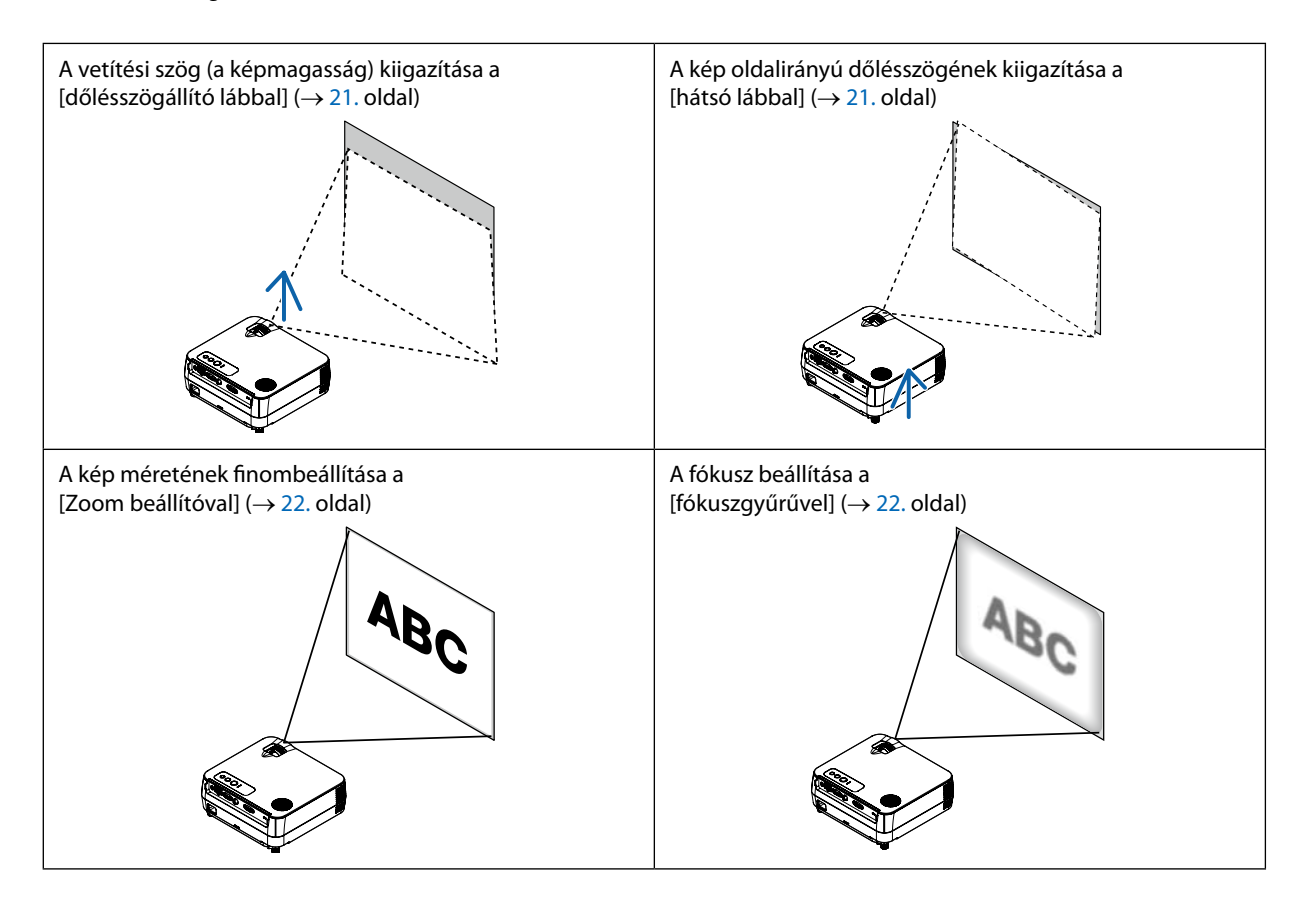

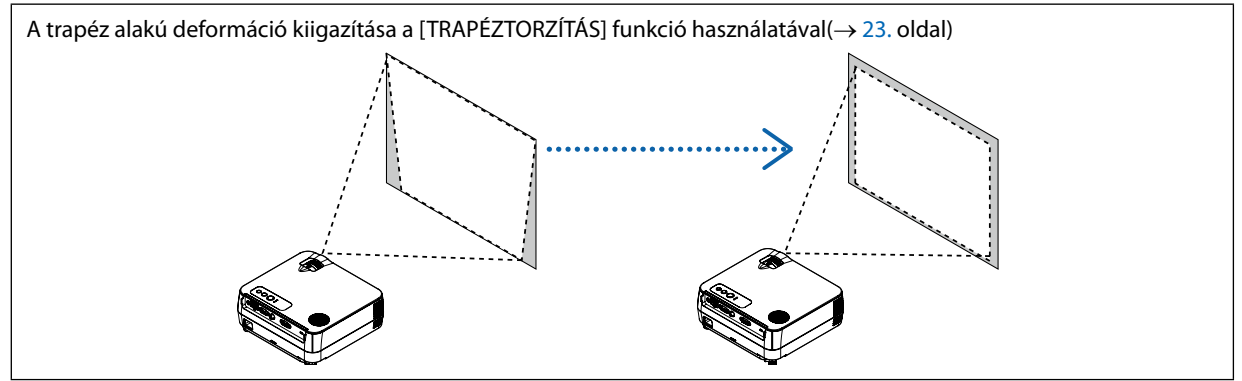

### <span id="page-30-0"></span>**A dőlésszögállító láb használata**

### *1. Emelje meg a projektor elülső részét.*

### **EIGYELMEZTETÉS:**

A projektor működése közben, valamint közvetlenül azt követően a kimeneti szellőzőnyílás forró lehet, ezért a dőlésszögállító láb kezelése során ne próbálja meg megérinteni.

### *2. Fordítsa el a projektor elején levő dőlésszög-állító lábat a láb kihúzásához.*

*A dőlésszögállító lábnál a projektor legfeljebb 18 mm-rel emelhető meg. A projektor első részének szöge mintegy (felfelé) 5 fokkal módosítható.*

### **FIGYELMEZTETÉS:**

• A dőlésszögállító lábat rendeltetésétől eltérő célra ne használja. Az olyan nem megfelelő használat, mint például a dőlésszögállító láb szállítófogantyúként, fali vagy mennyezeti rögzítési tartóelemként való igénybe vétele a projektor sérüléséhez vezethet.

### **A kép oldalirányú dőlésszögének kiigazítása a [hátsó lábbal]**

### *1. Távolítsa el a hátsó lábról a fekete gumiból készült távköztartót.*

*A távköztartót a későbbi használat céljára őrizze meg.*

### *2. Tekerje el a hátsó lábat.*

*A hátsó lábnál a projektor legfeljebb 10 mm-rel emelhető meg, elforgatásával vízszintes helyzetbe hozható.*

MEGJEGYZÉS: A projektor használata után a távköztartót helyezze vissza a hátsó lábra.

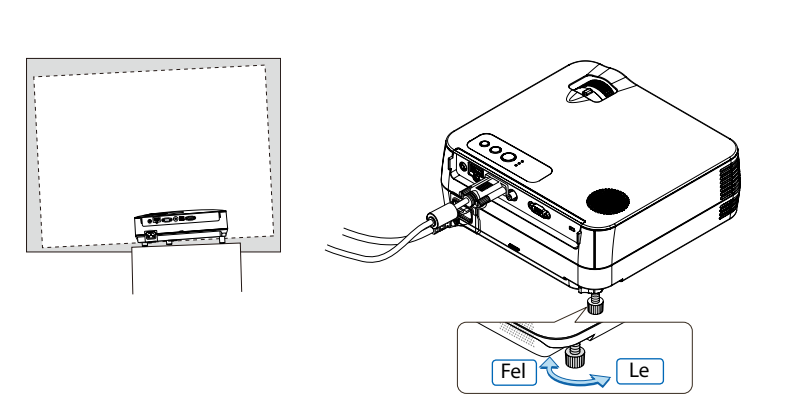

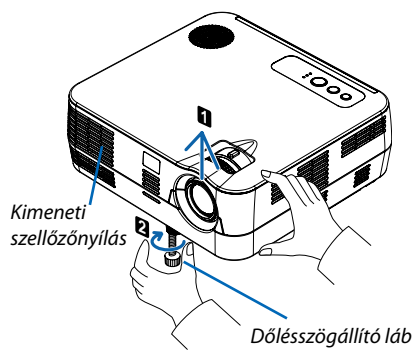

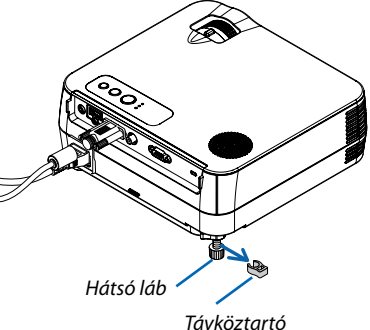

*(fekete gumi)*

### <span id="page-31-0"></span>**Zoom**

A vetítési felületen látható kép mérete a ZOOM-beállítóval igazítható ki.

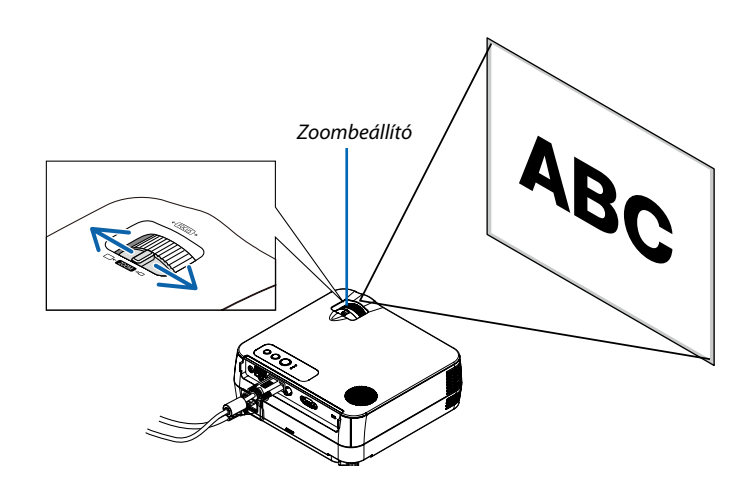

### **Fókusz**

Az ideális fókusz a FOCUS gyűrű használatával érhető el. *Fókuszgyűrű*AB,

# <span id="page-32-0"></span>❹ **A trapéz alakú deformáció kiigazítása**

### **A trapéz alakú deformáció kiigazítása**

A dőlt felületre vetített kép trapéz alakú deformációja jelentős mértékű. A trapéz alakú deformáció az alábbi lépések végrehajtásával korrigálható.

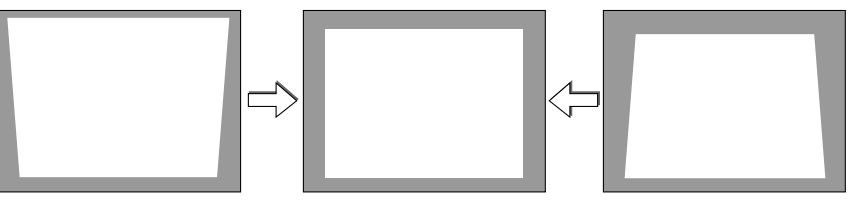

*MEGJEGYZÉS:* 

- A trapéz alakú deformáció korrekciója elektronikus módszerrel valósul meg, így a kép kis mértékű elmosódását okozhatja.
- A trapéz alakú deformáció korrekciós tartománya a jel és az arra vonatkozóan beállított képméretarány függvényében beszűkülhet.
- Extrémeltolódás Trapézkorrekció (Keystone) alkalmazásával, esetenként a kép méretaránnyal (aspect ratio) kombinált kiigazításakor előfordul, hogy a képernyőn megjelenő menü a kijelzőn túlra nyúlik. Ilyen esetben állítsa azt vissza a kijelzőre.

### <span id="page-33-0"></span>**Kiigazítás a távirányító használatával**

### *1. Nyomja le a KEYSTONE gombot.*

*Megjelenik a trapézkorrekciót beállító csúszka.*

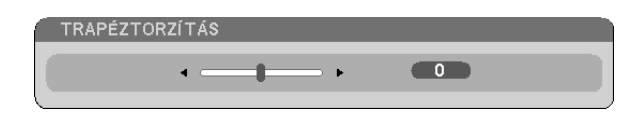

### *2. Korrigálja a trapéz alakú deformációt a* ◁ *vagy a* ▷ *gomb használatával.*

*A képet úgy igazítsa ki, hogy jobb és bal széle párhuzamos legyen egymással.*

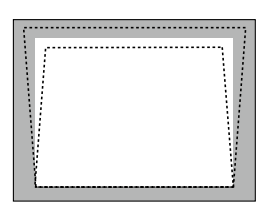

*3. Nyomja le az ENTER gombot.*

*MEGJEGYZÉS:*

- • A függőleges trapézkorrekció maximális tartománya +/-40 fok. A jel és a képméretarány-beállítás függvényében ez a maximális tartomány esetenként kisebb is lehet. A trapézkorrekciós tartomány kisebb a 3D üzemmód aktív állapota mellett is.
- A trapézkorrekciós tartomány nem fedi le a projektor döntési szögének maximumát.
- A bal-jobb (vízszintes) trapézkorrekció nem lehetséges.

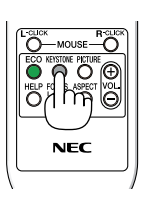

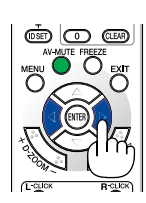

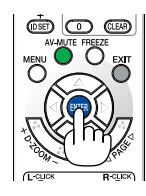

# <span id="page-34-0"></span>❺ **A számítógépről érkező bemeneti jel automatikus optimalizálása**

### **A kép kiigazítása az Auto Adjust funkció használatával**

Számítógépről érkező kép automatikus optimalizálása.

Nyomja meg az AUTO ADJ. gombot a számítógép képének automatikus optimalizálásához.

A kiigazítás a számítógép első alkalommal való csatlakoztatásakor válhat szükségessé.

### *[Gyenge képminőség]*

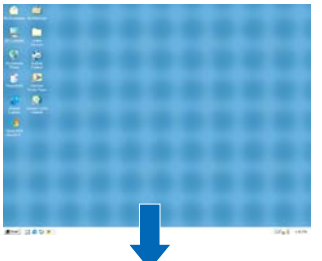

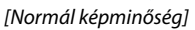

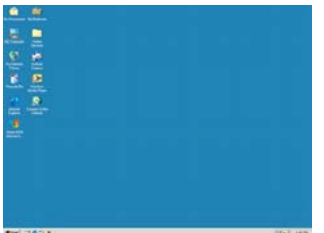

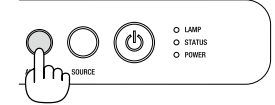

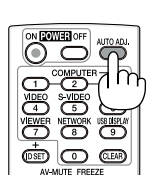

#### *MEGJEGYZÉS:*

Bizonyos jelek megjelenítése időbe telhet, és az is elképzelhető, hogy nem helyesen jelennek meg.

- Az Auto Adjust funkció csak a számítógépes (RGB) jelek esetében használható.
- Ha a számítógépről érkező jelet az automatikus beállítási művelettel nem sikerül optimalizálni, akkor próbálja meg a [VÍZSZINTES], [FÜGGŐLEGES], [ÓRAJEL] és [FÁZIS] értékeketmanuálisanmódosítani. (→50.*,* 51.oldal)

# ❻ **A hangerő növelése vagy csökkentése**

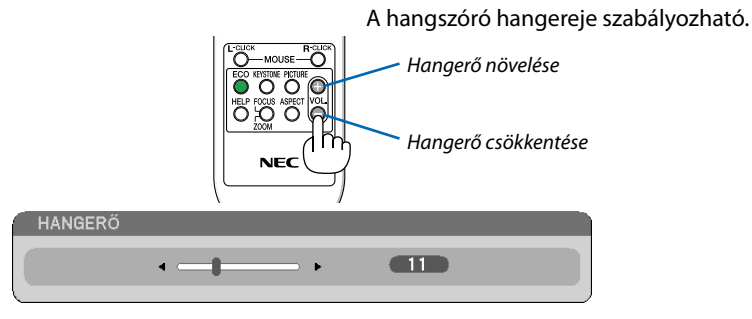

MEGJEGYZÉS: A sípszó hangereje nem szabályozható, ugyanakkor a [BEÁLLÍT] → [OPCIÓK(1)] → [HANGJELZÉS] → menüpont [KI] értékének kiválasztásával a funkció kikapcsolható.  $(\rightarrow$  59. oldal)

# <span id="page-35-0"></span>❼ **A projektor kikapcsolása**

### **A projektor kikapcsolása:**

*1. Először nyomja le a projektor készülékdobozán található (POWER) vagy a távirányítón található POWER OFF gombot.* 

*Megjelenik a [POWER OFF/ARE YOU SURE?/CARBON SAVINGS-SESSION X.XXX [g-CO2]]" (KIKAPCSOLÁS/BIZTOS BENNE?/SZÉN-DIOXID-MEGTAKARÍTÁSI SZAKASZ X.XXX [g-CO2]) üzenet.*

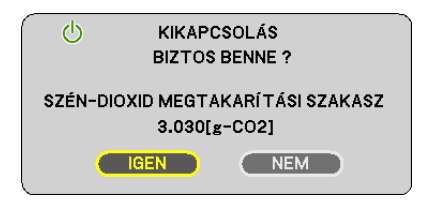

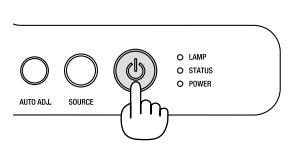

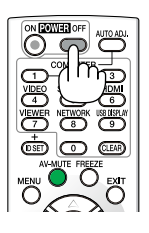

### *2. Ezután nyomja meg a POWER (Kapcsoló) nyomógombot a projektor házán vagy az ENTER (Bevitel) nyomógombot vagy a POWER OFF (Kikapcsolás) nyomógombot a távirányítón.*

*A lámpa kikapcsol, és a projektor készenléti üzemmódba áll át. Készenléti üzemmódban a POWER (KAPCSOLÓ) jelzőfény narancssárgán, a STATUS (ÁLLAPOT) jelzőfény pedig zölden világít, feltéve, hogy a [KÉSZENLÉTI ÜZEMMÓD] menüpontban kiválasztott érték a [HÁLÓZAT KÉSZENLÉTI MÓD].* 

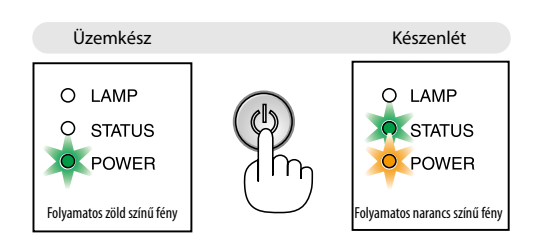

### *3. Végül húzza ki a tápkábelt a hálózati csatlakozóból.*

*Ekkor a POWER jelzőfény kialszik.*

### **FIGYELMEZTETÉS:**

Ha az elektromos tápellátás megszakítására a projektor szokásos működése vagy a hűtőventilátor működése közben kerül sor, akkor a projektor bizonyos részei esetleg átmenetileg forrók maradnak. A projektor felemelésekor legyen óvatos.

#### *MEGJEGYZÉS:*

- A projektort a bekapcsolását és a képmegjelenítést közvetlenül követő 60 másodpercen ne kapcsolja ki.
- A projektor tápellátását a beállítások kiigazítását és a paraméterek módosítását követő 10 másodpercen belül ne iktassa ki, így ugyanis a beállítások és a paraméterek elveszhetnek.
# ❽ **Használat után**

**Előkészület: Ellenőrizze, valóban kikapcsolta-e a projektort.**

- *1. Csatlakoztassa le az egyéb kábeleket is.*
- *2. Ha szükséges, tolja teljesen vissza a dőlésszögállító lábat a projektorba.*

# **4. Kényelmi funkciók**

# ❶ **A kép és a hang kikapcsolása**

A kép és a hang az AV-MUTE gombbal átmenetileg kikapcsolható, majd annak ismételt lenyomásával visszakapcsolható.

*MEGJEGYZÉS:* Amenütaprojektoraképkikapcsolásautánisváltozatlanulkivetíti.

# ❷ **Kép kimerevítése**

A kép a FREEZE gombbal merevíthető ki, ezután pedig a gomb ismételt lenyomásával oldható ismét fel.

MEGJEGYZÉS: Az eredeti videó lejátszása a kimerevített kép vetítése során sem áll le.

# ❸ **Kép kinagyítása**

A kép az eredeti méretnek akár a négyszeresére is kinagyítható.

MEGJEGYZÉS: A bemeneti jel függvényében, illetve az [MÉRETARÁNY] beállítás [SZÉLES ZOOM] értéke mellett elképzelhető, hogy a maximális nagyítási arány négyszeresnél kisebb.

A művelet végrehajtása:

### *1. Nagyítsa ki a képet a D-ZOOM (Digitális zoom) funkciót vezérlő (+) gomb lenyomásával.*

*A kinagyított képet a* △*,* ▽*,* ◁ *és a* ▷ *gombbal pásztázhatja.*

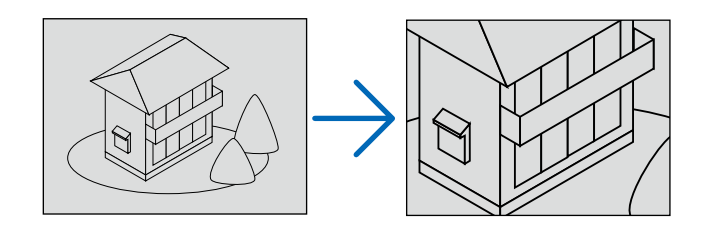

*2. Nyomja le a* △▽◁▷ *gombok valamelyikét. A nagyítási keret mozog a kép felett.*

### *3. Nyomja le a D-ZOOM (Digitális zoom) funkciót vezérlő (-) gombot.*

*A nagyítási arány a D-ZOOM (Digitális zoom) funkciót vezérlő gomb minden egyes lenyomásakor kisebb lesz.*

*MEGJEGYZÉS:* 

- A nagyítási és a kicsinyítési műveletek mindig a kivetített kép közepére érvényesülnek.
- A menü megjelenítésével az aktuális nagyítási arány érvényét veszti.

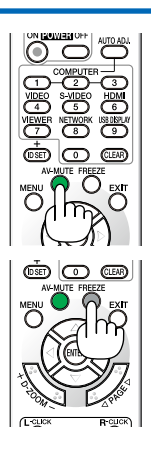

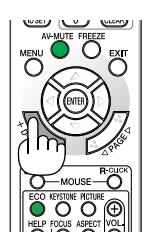

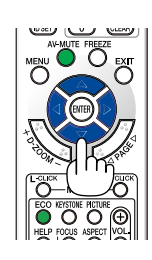

# ❹ **Az ECO MODE (TAKARÉKOS ÜZEMMÓD) beállításának módosítása**

Ennek a funkciónak a használatával a lámpafényerőt meghatározó kétféle üzemmód közül lehet választani. Ezek az OFF (KI) és az ON (BE) üzemmód. Az [TAKARÉKOS ÜZEMMÓD] bekapcsolásával a lámpa élettartama meghosszabbítható.

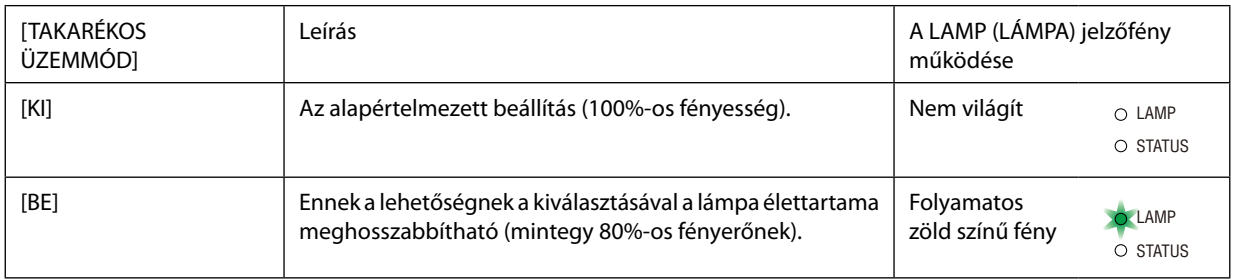

Az [TAKARÉKOS ÜZEMMÓD] a következőképpen állítható be:

- *1. A távirányító ECO (TAKARÉKOS) gombjának lenyomásával jelenítse meg az [TAKARÉKOS ÜZEMMÓD] azonos című párbeszédablakot.*
- *2. A* △ *vagy a* ▽ *gomb használatával válassza ki az [BE] választógombot.*

### *3. Nyomja le az ENTER gombot.*

*Az [BE] beállítást az [KI] beállításra módosítani a 2. lépésre visszatérve, az [KI] választógombot kiválasztva, végül a 3. lépést végrehajtva lehet.*

# *MEGJEGYZÉS:*

- Az [TAKARÉKOS ÜZEMMÓD] beállítása a menü használatával is módosítható. A [BEÁLLÍT] → [ÁLTALÁNOS] → [TAKARÉKOS ÜZEMMÓD] menüpontot keresse meg.
- A lámpa hátralévő élettartamának hossza és letelt üzemóráinak száma a [ÜZEMIDŐ] fülön ellenőrizhető.  $Az$ [INFO]  $\rightarrow$  [ÜZEMIDŐ] fület keresse meg.
- A közvetlenül a bekapcsolást követő 90 másodpercre a projektor [TAKARÉKOS ÜZEMMÓD] beállítása mindig az [BE] értékre áll. Ezen időszak alatt a lámpaállapotot még az [TAKARÉKOS ÜZEMMÓD] menüpont értékének átállítása sem befolyásolja.
- • Ha eltelik 45 másodperc úgy, hogy a projektor nem vetít ki mást, mint kék színű, fekete színű vagy az emblémát ábrázoló hátteret, akkor az [TAKARÉKOS ÜZEMMÓD] beállítás automatikusan átvált az [BE] értékre. Ez csak akkor történik így, ha az [TAKARÉKOS ÜZEMMÓD] beállítás értéke [KI].
- A projektor túlmelegedésekor előfordulhat, hogy annak védelme érdekében az [TAKARÉKOS ÜZEMMÓD] beállítás az eredeti [KI] értékről az [BE] értékre vált át. [BE] üzemmódban a projektor kevésbé fényes képet vetít ki. A projektor hőmérsékletének normalizálódása után az [TAKARÉKOS ÜZEMMÓD] beállítás visszaáll az [KI] értékre.

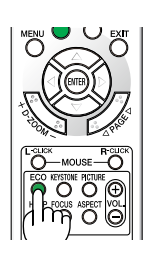

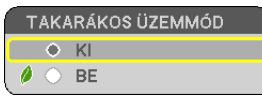

# ❺ **Az energiatakarékosság hatásának ellenőrzése: [SZÉN-DIOXID-MÉRŐ]**

Ennek a funkciónak a használatával a CO2-kibocsátás csökkentését jelző (mértékegység: kg) értékként mutatható meg, mekkora a projektor [TAKARÁKOS ÜZEMMÓD] menüpontján belüli [BE] lehetőség kiválasztásával elért energiamegtakarítás. A funkció neve: [SZÉN-DIOXID-MÉRŐ].

Kétféle üzenet jeleníthető meg: [TELJ. SZÉNSPÓROLÁS] és [SZÉN-DIOXID-MEGTAKARÍTÁSI SZAKASZ]. A [TELJ. SZÉNSPÓROLÁS] üzenetben az átadástól kezdve az aktuális időpontig a CO2-kibocsátásban és az áramfogyasztási költségekben elért csökkenés értéke jelenik meg. Ez az információ az [INFO] fül [ÜZEMIDŐ] alfüléről olvasható le. (→ 63. oldal)

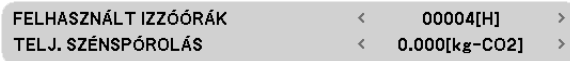

A [SZÉN-DIOXID-MEGTAKARÍTÁSI SZAKASZ] üzenetben az ECO MODE (TAKARÉKOS ÜZEMMÓD) beállításnak közvetlenül a bekapcsolást követő módosítása és a kikapcsolás között elért CO2-kibocsátás csökkentés értéke jelenik meg. A [SZÉN-DIOXID-MEGTAKARÍTÁSI SZAKASZ] üzenet kikapcsoláskor, a [KIKAPCSOLÁS/BIZTOS BENNE?] üzenettel együtt jelenik meg.

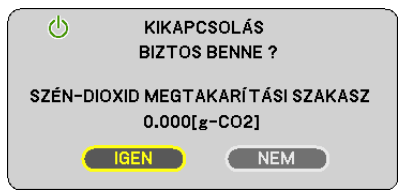

TIPP:

• A CO<sub>2</sub>-kibocsátás csökkentés számított értékét az alább bemutatott képlet határozza meg.

CO2-kibocsátás csökkentés számított értéke = Áramfogyasztás az ECO MODE (TAKARÁKOS ÜZEMMÓD) menüpont OFF (KI) értéke mellett – Áramfogyasztás az ECO MODE (TAKARÉKOS ÜZEMMÓD) menüpont ON (BE) értéke mellett  $\times$ CO2 átalakítási tényező.\*

 \* A CO2-kibocsátás csökkentésénekszámítottértékeaz"ÜzemanyagokelégetésesoránkeletkezőCO2-kibocsátás" című OECD-kiadvány2008-askiadásánalapul. • Ez a képlet nem érvényes arra az elfogyasztott árammennyiségre, amelyet az [TAKARÉKOS ÜZEMMÓD] ki- és bekapcsolása nem befolyásol.

# ❻ **A távirányító-egér külön választható vevőegységének (NP01MR) használata**

A távirányító-egér külön választható vevőegysége révén a távirányító képes betölteni a számítógép egerének funkcióit. Ez jóval kényelmesebbé teszi a számítógéppel létrehozott bemutatókon belüli navigációt.

# **A távirányító-egér vevőegységének csatlakoztatása a számítógéphez**

Ha szeretné igénybe venni a távirányító-egér funkciót, akkor csatlakoztassa az egér vevőegységét a számítógéphez. Az egér vevőegysége közvetlenül a számítógép A típusú USB-portjába csatlakoztatható.

MEGJEGYZÉS: A kapcsolat típusának és a telepített operációs rendszernek a függvényében elképzelhető, hogy a beállítások módosításához a számítógépet újra kell indítani.

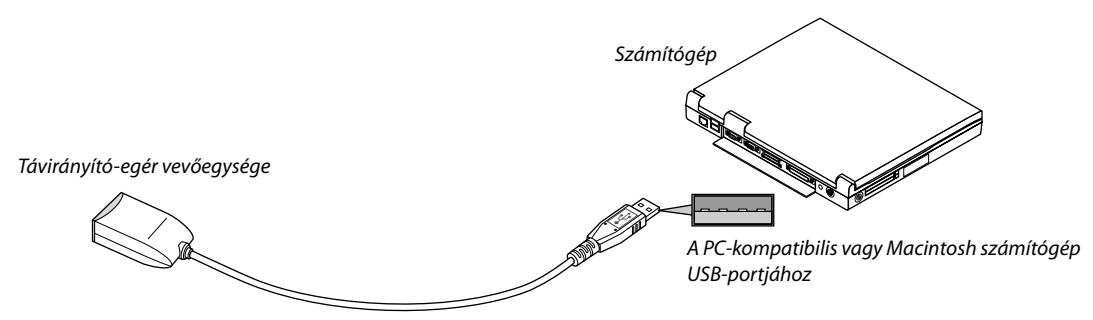

# **A számítógép távirányító-egér vevőegységgel való vezérlésekor**

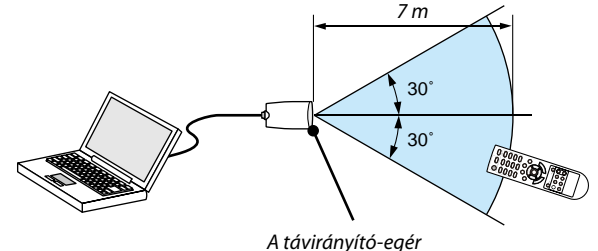

*vevőegységének érzékelője*

# **Az USB-porton keresztüli csatlakozáskor**

Az egér-vevőegység csak Windows XP\*, Windows 2000, Windows Vista, Windows 7, valamint Mac OS X 10.0.0 vagy annál újabb operációs rendszert futtató számítógépekkel használható.

\*MEGJEGYZÉS: HaaWindowsXPoperációs rendszerSP1-es,vagyannál régebbiváltozatáthasználja,ésazegérkurzornemmozogmegfelelően,akkor tegyeakövetkezőket: Törölje az "Egértulajdonságai" párbeszédablakban, "Az egérmutató beállításai" fülön, a mutató mozgási sebességének beállítására szolgáló csúszka alatt található "A rámutatás pontosságának javítása" négyzet jelölését.

MEGJEGYZÉS: A PAGE  $\triangle\sqrt{\ }$  gomb a PowerPoint for Macintosh programmal nem használható.

MEGJEGYZÉS: Az egér vevőegységének csatlakoztatása és leválasztása, valamint leválasztása és visszacsatlakoztatása között mindig várjon legalább 5 másodpercet. Az egér gyors ütemben, ismétlődően csatlakoztatott és leválasztott vevőegységét a számítógép nem minden esetben ismeri fel megfelelően.

### **A számítógép egérkurzorának vezérlése a távirányítóval**

A számítógép egérkurzora vezérelhető a távirányítóval is.

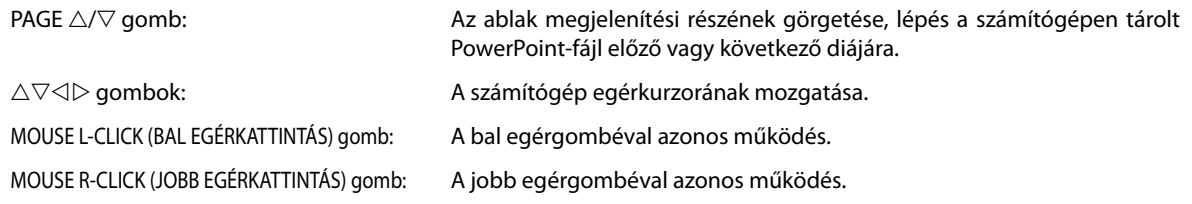

*MEGJEGYZÉS:*

• A projektor menüjére és a számítógép egérkurzorára az előbbi megnyitása után a távirányító  $\triangle \triangledown \triangle$  vagy  $\triangleright$  gombjának lenyomása egyaránt érvényesül. Az egérműveleteket a menü bezárása után végezze el.

• A PAGE  $\triangle\sqrt{\vee}$  gomb a PowerPoint for Macintosh programmal nem használható.

#### **Fogd-és-vidd üzemmód:**

A fogd-és-vidd üzemmód a MOUSE L-CLICK (BAL EGÉRKATTINTÁS) vagy a R-CLICK (JOBB EGÉRKATTINTÁS) gombot két-három másodpercen át lenyomva tartva kapcsolható be. Ezután a fogd-és-vidd művelet egyszerűen a △▽◁▷ gombok használatával végezhető el. A megfogott elem a MOUSE L-CLICK (BAL EGÉRKATTINTÁS) vagy a R-CLICK (JOBB EGÉRKATTINTÁS) gomb ismételt lenyomásával engedhető el. Ugyanezzel a két gombbal a művelet meg is szakítható.

TIPP: A mutató mozgási sebessége a Windows "Egér tulajdonságai" párbeszédpaneljén módosítható. Bővebb felvilágosítás a számítógép felhasználói dokumentációjában vagy online súgójában található.

# ❼**Aprojektor vezérlése aVirtual RemoteTool virtuális távirányító eszköz használatával a számítógépes VGA-kábelen keresztül**

A NEC projektorhoz mellékelt CD-ROM-on található Virtual Remote Tool szoftveres eszköz használatával a számítógép képernyőjén megjeleníthető a virtuális távirányító vagy az eszköztár.

Ennek segítségével a számítógépes VGA-kábelen, soros kábelen vagy USB-kapcsolaton keresztül hajthatók végre az olyan műveletek, mint a projektor be- és kikapcsolása vagy a bemeneti jel kiválasztása.

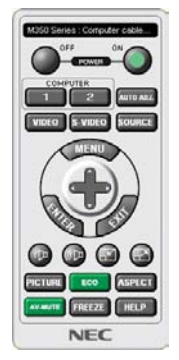

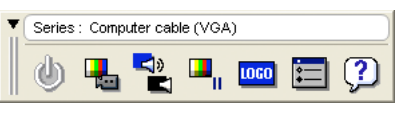

A virtuális távirányító Eszköztár

Ez a szakasz a Virtual Remote Tool virtuális távirányító eszköz használatának előkészítését vázolja fel. A Virtual Remote Tool virtuális távirányító eszköz használatának módjáról részletesebb felvilágosítás annak súgójában található.  $(\rightarrow$  38. oldal)

- 1. lépés: A Virtual Remote Tool virtuális távirányító eszköz telepítése a számítógépre (→ 34. oldal)
- 2. lépés: A projektor csatlakoztatása a számítógéphez ( $\rightarrow$  36. oldal)
- 3. lépés: A Virtual Remote Tool program elindítása ( $\rightarrow$  37. oldal)

### *MEGJEGYZÉS:*

- Ha a kiválasztott bemeneti forrás a [SZÁMÍTÓGÉP] akkor a számítógépről érkező kép részeként a projektor kivetíti a Virtual Remote Tool program ablakát is.
- A Virtual Remote Tool program használatához kösse a számítógép monitorhoz csatlakoztatására szolgáló kimeneti aljzatát a mellékelt VGA-kábellel közvetlenül a projektor COMPUTER IN bemenetéhez.

Videojel-átalakítók és a mellékelttől eltérő számítógépes VGA-kábelek alkalmazása a jelkommunikáció sikertelenségéhez vezethet. VGA-kábel aljzata:

 a12-esésa15-ösérreszükségvana DDC/CI funkciómegvalósításához.

- A számítógép műszaki jellemzőinek, a videokártyának és a meghajtóprogramoknak a függvényében elképzelhető, hogy a Virtual Remote Tool program nem használható.
- A LOGÓ továbbítására szolgáló funkció az ebbe a sorozatba tartozó projektorokon nem vehető igénybe.

#### TIPP:

- A projektor COMPUTER IN bemeneti alizata támogatja a DDC/CI (Display Data Channel Command Interface, kijelzőadat-csatorna parancsfelülete) protokollt. A DDC/CI a kijelző/projektor és a számítógép közötti kétirányú kommunikáció szabványa.
- A virtuális távirányító eszköz USB csatlakozóval használható. A virtuális távirányító eszköz 2012 októberétől támogatni fogja a vezérlést USB kábelen keresztül. A frissített virtuális távirányító eszköz letölthető a weboldalunkról: URL:[http://www.nec-display.com/dl/en/pj\\_soft/lineup.html](http://www.nec-display.com/dl/en/pj_soft/lineup.html)

# **1. lépés: A Virtual Remote Tool virtuális távirányító eszköz telepítése a számítógépre**

# **Támogatott operációs rendszer**

A Virtual Remote Tool virtuális távirányító eszköz az itt következő operációs rendszereken használható.

Windows 7 Home Basic, Windows 7 Home Premium, Windows 7 Professional, Windows 7 Ultimate, Windows 7 Enterprise, Windows Vista Home Basic, Windows Vista Home Premium, Windows Vista Business, Windows Vista Enterprise, Windows Vista Ultimate

Windows XP Home Edition \*1, Windows XP Professional \*1

\*1: A virtuális távirányító futtatásához a "Microsoft .NET-keretrendszer" 2.0-s vagy annál újabb verziója szükséges. A Microsoft .NET-keretrendszer 2.0-s vagy újabb verziója a Microsoft weboldaláról tölthető le. Telepítse a számítógépre a Microsoft .NET-keretrendszer 2.0-s vagy annál újabb verzióját.

*MEGJEGYZÉS:*

- A Virtual Remote Tool program telepítéséhez a Windows 7, Windows Vista és a Windows XP operációs rendszeren rendszergazdai jogosultságokat biztosító felhasználói fiókra van szükséa.
- A Virtual Remote Tool program telepítése előtt zárja be az összes futó programmal. Más programmal párhuzamosan futtatva a telepítési folyamat nem feltétlenül vihető sikeresen végig.

#### *1 Helyezze be a NEC projektorhoz mellékelt CD-ROM-ot a meghajtóba.*

*Megjelenik a NEC Projector mellékelt CD-ROM mappáinak ablaka. Ha a mappák nem jelennek meg, akkor a Windows "Sajátgép" (vagy "Számítógép") ablakában kattintson rá a CD/DVD meghajtó ikonjára, majd a "Megnyitás" menüpontra.*

### *2 Kattintson duplán a "Software"-re, majd a "Virtual Remote Tool"-re, végül a "32bit"-re vagy a "64bit"-re.*

*Megjelenik a "VRT.exe" ikon.*

#### *3 Kattintson rá duplán a "VRT.exe" ikonra.*

*Ekkor elindul a telepítő, azaz megjelenik a varázsló ablaka.*

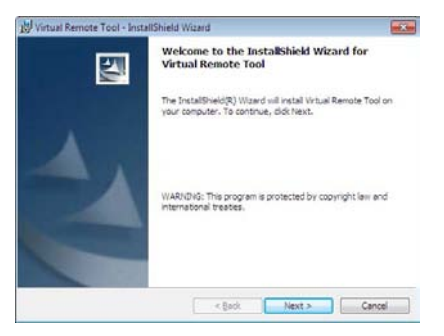

#### *3 Kattintson a "Tovább" gombra.*

*Megjelenik az "END USER LICENSE AGREEMENT" (VÉGFELHASZNÁLÓI LICENCSZERZŐDÉS) párbeszédablak.*

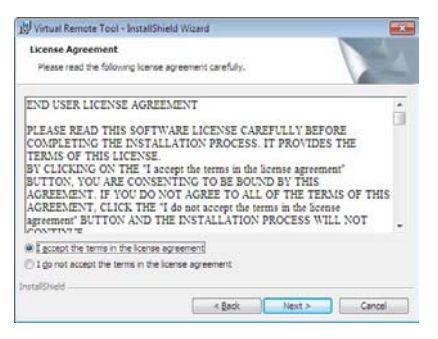

*A Végfelhasználói licencszerződést gondosan tanulmányozza át.*

- *4 Ha elfogadja a feltételeket, akkor jelölje be az "I accept the terms in the license agreement" (Elfogadom a licencszerződés feltételeit) választógombot, majd kattintson a "Tovább" gombra.*
	- • A telepítő párbeszédablakaiban megjelenő utasításokat követve vigye végig a telepítési folyamatot.

TIPP:

### **A Virtual Remote Tool program eltávolítása**

#### **Előkészület:**

Eltávolítás előtt lépjen ki a Virtual Remote Tool programból. A Virtual Remote Tool program eltávolításához a Windows 7, Windows Vista és a Windows XP operációs rendszeren rendszergazdai jogosultságokat biztosító felhasználói fiókra van szükség.

#### **• Windows 7/Windows Vista operációs rendszer alatt**

- *1 Kattintson a Windows "Start" menüjének gombjára, majd a "Vezérlőpult" menüpontra. Megnyílik a Vezérlőpult ablaka.*
- *2 Kattintson a "Programok" csoport "Program eltávolítása" elemére. Megnyílik a "Programok és szolgáltatások" panel.*
- *3 Válassza ki a Virtual Remote Tool tételt, és kattintson rá.*
- *4 Kattintson az "Eltávolítás" vagy a "Módosítás" gombra.*

• Ha megjelenik a "Felhasználói fiókok felügyelete" ablak, kattintson a "Tovább" gombra.

*A telepítő párbeszédablakaiban megjelenő utasításokat követve vigye végig az eltávolítási folyamatot.*

#### **• Windows XP operációs rendszer alatt**

- *1 Kattintson a Windows "Start" menüjének gombjára, majd a "Vezérlőpult" menüpontra. Megnyílik a Vezérlőpult ablaka.*
- *2 Kattintson duplán a "Programok telepítése és törlése" ikonra. Megnyílik a "Programok telepítése és törlése" ablak.*
- *3 Válassza ki a listáról a Virtual Remote Tool programot, majd kattintson az "Eltávolítás" gombra. A telepítő párbeszédablakaiban megjelenő utasításokat követve vigye végig az eltávolítási folyamatot.*

### **2. lépés: A projektor csatlakoztatása a számítógéphez**

- *1 Kösse a számítógép monitorhoz csatlakoztatására szolgáló kimeneti aljzatát a mellékelt VGA-kábellel közvetlenül a projektor COMPUTER IN bemenetéhez.*
- *2 A mellékelt tápkábelt csatlakoztassa a projektor AC IN aljzatába, majd annak másik végét az elektromos hálózati csatlakozóaljzatba.*

*A projektor készenléti üzemmódba lép.*

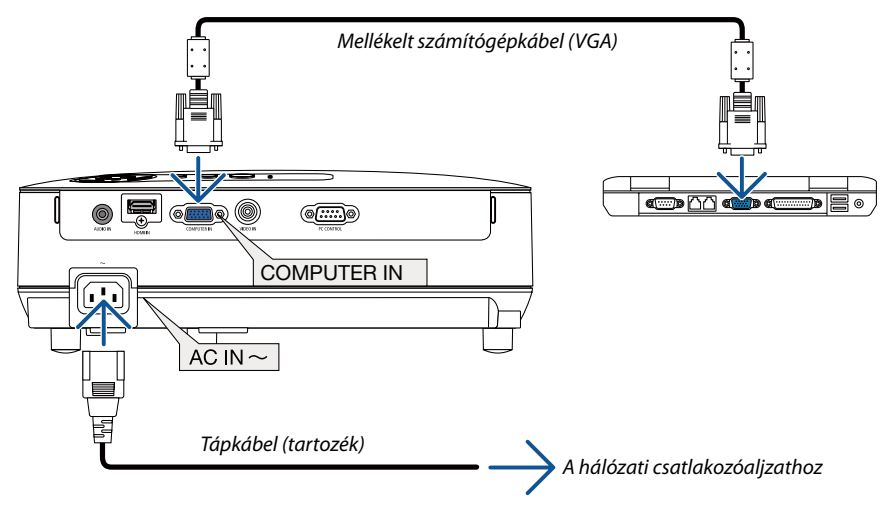

#### TIPP:

• A Virtual Remote Tool program első elindításakor az "Easy Setup" (Egyszerű beállítás) ablak nyílik meg, amely végigvezeti Önt a kábeles csatlakozások ellenőrzésén.

# **3. lépés: A Virtual Remote Tool program elindítása**

# **Indítás a parancsikon használatával**

**• Kattintson duplán a Windows Asztalon található** *parancsikonra.*

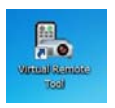

#### **Indítás a Start menüből**

**• Keresse meg a Start menü** → *Minden program vagy Programok* → *NEC Projector User Supportware (NEC projektor felhasználói támogató programjai)* → *Virtual Remote Tool* → *Virtual Remote Tool menüpontot, majd kattintson rá.*

*A Virtual Remote Tool program első elindításakor az "Easy Setup" (Egyszerű beállítás) ablak nyílik meg.*

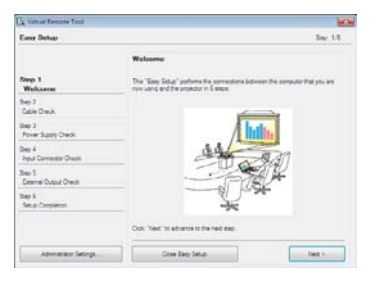

*Kövesse az ablakban megjelenő utasításokat.*

*Az "Easy Setup" (Egyszerű beállítás) feladat sikeres befejezése után a virtuális távirányító ablaka nyílik meg.*

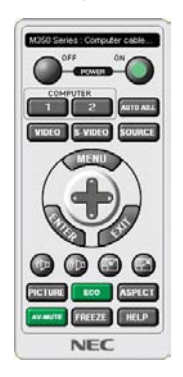

#### *MEGJEGYZÉS:*

• Amikor a [KÉSZENLÉTI ÜZEMMÓD] számára a menüből a [NORMÁL] üzemmódot választja ki, a számítógépet nem lehet a számítógép kábelének (VGA) csatlakozóján és az USB csatlakozón (VE282X/VE282) keresztül bekapcsolni.

#### TIPP:

• A virtuális távirányító (vagy az eszköztár) elérhető az "Easy Setup" (Egyszerű beállítás) ablak megjelenítése nélkül is. Ez az "Easy Setup" (Egyszerű beállítás) ablak 6. lépésében a  $\Box$ "Do not use Easy Setup next time" (A jövőben ne legyen egyszerű beállítás) négyzetet bejelölve állítható be.

# **Kilépés a Virtual Remote Tool programból**

*1 Kattintson a Gyorsindítás eszköztáron található virtuális távirányító ikonra.*

*Megjelenik a helyi menü.*

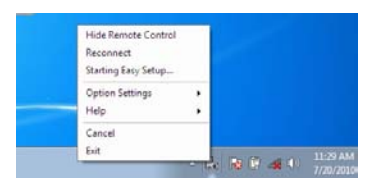

2 *Kattintson az "Exit" (Kilépés) pontra.* 

*Ekkor a Virtual Remote Tool program bezárul.*

# **A Virtual Remote Tool program súgójának megtekintése**

- **• A súgó megjelenítése a Gyorsindítás eszköztáron keresztül**
- *1 A Virtual Remote Tool program elindítása után kattintson a Gyorsindítás eszköztáron található virtuális távirányító ikonra.*

*Megjelenik a helyi menü.*

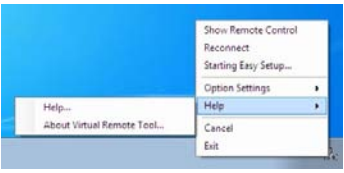

### *2. Kattintson rá a "Help" (Súgó) pontra.*

*Megnyílik a súgóablak.*

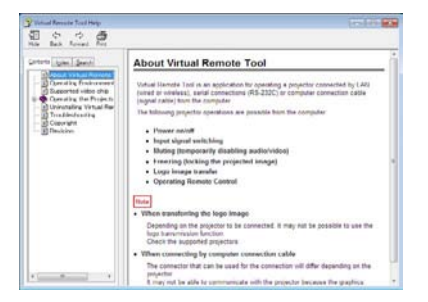

- **• A súgó megjelenítése a Start menün keresztül**
- *1. Sorrendben kattintson a "Start" menü gombjára, majd a "Minden program" vagy "Programok", "NEC Projector User Supportware" (NEC projektor felhasználói támogató programjai), "Virtual Remote Tool", "Virtual Remote Tool Help" (A Virtual Remote Tool súgója) menüpontokra.*

*Megnyílik a súgóablak.*

# ❽ **Három dimenziós képek megjelenítése**

A projektor képes háromdimenziós tartalmak megjelenítésére az LCD-rekeszes szemüveget viselő felhasználók számára (NP02GL).

# **FIGYELEM**

### **Egészségügyi óvintézkedések**

Megtekintés előtt feltétlenül olvassa végig a folyadékkristály-rekeszes szemüveghez, illetve az olyan 3D-kompatibilis tartalomhoz mellékelt használati útmutatót, mint például a DVD-k, videojátékok, számítógépes videofájlok és hasonlók. A nem kívánatos tünetek elkerülése érdekében tartsa magát a következőkhöz:

- A folyadékkristály-rekeszes szemüveget kizárólag három dimenziós képek megtekintéséhez használja.
- A néző és a képfelület közötti távolságnak legalább 2 méternek kell lennie. A három dimenziós képek túl közelről való megtekintése megterheli a szemet.
- Három dimenziós tartalmakat hosszabb időn át lehetőleg ne nézzen folyamatosan. Egy-egy órányi tartalommegtekintés után tartson legalább 15 perces szünetet.
- Ha Önnek vagy családja bármely tagjának kórelőzményeiben szerepelnek fényérzékenységi rohamok, a három dimenziós tartalmak megtekintése előtt konzultáljon orvosával.
- A három dimenziós tartalom megtekintését azonnal szakítsa meg, ha közben rosszul lesz, azaz például émelygést, szédülést, undort, fej- vagy szemfájást, látásának elhomályosodását, görcsöt, zsibbadást tapasztal. Ha a tünetek továbbra is fennállnak, konzultáljon orvosával.
- A három dimenziós tartalmakat a képfelülettel szemben elhelyezkedve tekintse meg. Ha ferde szögből nézi a képet, az fáradságot és a szemek túlterhelését okozhatja.

### **Folyadékkristály-rekeszes szemüveg (ajánlás)**

Külön választható szemüveg (NP02GL)

Használhatók más, a kereskedelemben kapható, DLP® linkkompatibilis folyadékkristály-rekeszes szemüvegek is.

### **A három dimenziós tartalmak megtekintéséhez a projektorral végrehajtandó lépések**

- **1. Csatlakoztassa a projektort a videoeszközhöz.**
- 2. Kapcsolja be a projektort, jelenítse meg annak menüjét, végül válassza ki a 3D üzemmód beállításának ON (BE) **értékét.**

A 3D üzemmód bekapcsolásának kezelési eljárásáról további részletek a következő oldalon, az "A három dimenziós tartalmak menüje" címszó alatt találhatók.

- **3. A projektort megjelenítőként használva játssza le a 3D-kompatibilis tartalmat.**
- **4. A három dimenziós képek megtekintéséhez vegyen fel folyadékkristály-rekeszes szemüveget.**

Olvassa el a folyadékkristály-rekeszes szemüveghez mellékelt használati útmutatóban található további információkat is.

### **A három dimenziós tartalmak menüje**

Hajtsa végre a 3D menü megjelenítésének lépéseit.

1. Nyomja meg a MENU (MENÜ) gombot.

A képernyőn megjelenő menü kerül kijelzésre.

2. Nyomja meg kétszer a  $\nabla$  nyomógombot, majd a  $\triangleright$  nyomógombot.

Ekkor megjelenik a [BEÁLLÍT] menü.

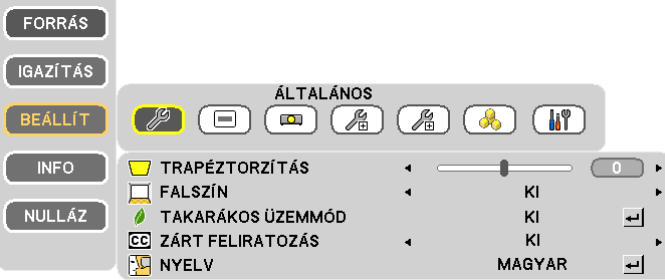

3. Nyomja le a  $\triangleright$  gombot ötször.

Ekkor megjelenik a [3D] menü.

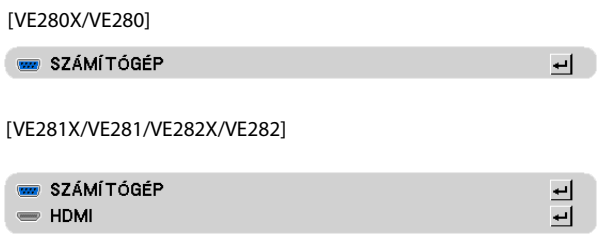

- 4. A  $\triangledown$  gombbal válasszon bemeneti jelet, majd nyomja le az ENTER gombot.
- 5. A ▷ gomb lenyomásával válassza ki az [BE] lehetőséget. Ekkor a projektor menüje eltűnik.

#### **A3Dtartalomforrásául szolgálóbemenetijel(aVE280X/VE280modelleken:[SZÁMÍTÓGÉP], aVE281X/VE281/VE282X/ VE282 modelleken: [SZÁMÍTÓGÉP/HDMI]) kiválasztása**

Ez alatt a pont alatt bemeneti jelenként lehet választani a 3D üzemmód ON (BE) és OFF (KI) beállítása között.

#### *MEGJEGYZÉS:*

- A 3D jel támogatottként való elfogadásáról meg lehet győződni a következő módszerek bármelyikét alkalmazva:
- A forrás kiválasztása után a képfelület jobb felső sarkában megjelenő 3D jelzést leolvasva.
- Az [INFO]→ [FORRÁS (2)] → [3D JEL] menüpontot megkeresve, majd a SUPPORTED (TÁMOGATOTT) jelzést leolvasva.

#### *MEGJEGYZÉS:*

- A háromdimenziós tartalmak maximális megtekintési távolsága a képernyő felületétől mért 10 m, a következő korlátozásokkal:
	- A projektor fényereje: legalább 2000 lumen
	- Vetítési felület fényvisszaverési hatásfoka: 1
	- Néző helyzete: Egyenesen a vetítési felülettel szemben
	- Külső fény: Nincs
	- Folyadékkristály-rekeszes szemüveg: A külön választható 3D szemüveg (NP02GL) használata
- Három dimenziós tartalmak számítógépről való lejátszásakor az elégtelen központi és grafikus processzorok esetenként gyenge teljesítményt nyújtanak, így az elvárások szerinti megjelenítés nehézségekbe ütközhet. Ellenőrizze, megfelel-e a számítógép a három dimenziós tartalomhoz mellékelt használati útmutatóban rögzített követelményeknek.
- A DLP® linkkompatibilis folyadékkristály-rekeszes szemüvegek a három dimenziós tartalmak megtekintését a bal és a jobb szemnek szóló képekbe beágyazott, a vetítési felületről visszaverődő szinkronielek vételével teszik lehetővé. A környezeti és az egyéb olyan tényezők függyében, mint például a más forrásokból származó fény ereje és a megtekintési távolság, a folyadékkristály-rekeszes szemüvegek a szinkronjeleket nem feltétlenül képesek venni, ilyenkor pedig a három dimenziós tartalmak gyenge *minőségben jelennek meg.*
- A 3D üzemmód engedélyezett állapota mellett a trapéz alakú deformáció korrigálásának tartománya beszűkül.
- A 3D üzemmód engedélyezett állapota mellett az itt következő beállítási értékek érvénytelenek.
- [FALSZÍN], [ELŐRE BEÁLLÍTOTT]
- Arról, hogy az aktuálisan érkező bemeneti jel 3D-kompatibilis-e, az [INFO] menü [FORRÁS] alpontjában lehet tájékozódni.
- A "Kompatibilis bemeneti jelek táblázata" címszó alatt (75. oldal) felsoroltaktól eltérő jelek a tartományon kívülre foanak esni, vagy két dimenzióban jelennek meg.

#### **A három dimenziós tartalmak megtekintésekor jelentkező hibák elhárítása**

Ha a tartalom nem három dimenzióban jelenik meg, vagy három dimenziós képek két dimenzióban jelennek meg, akkor haladjon végig az itt következő táblázaton. Tekintse át a három dimenziós tartalomhoz és a folyadékkristály-rekeszes szemüveghez mellékelt használati útmutatót is.

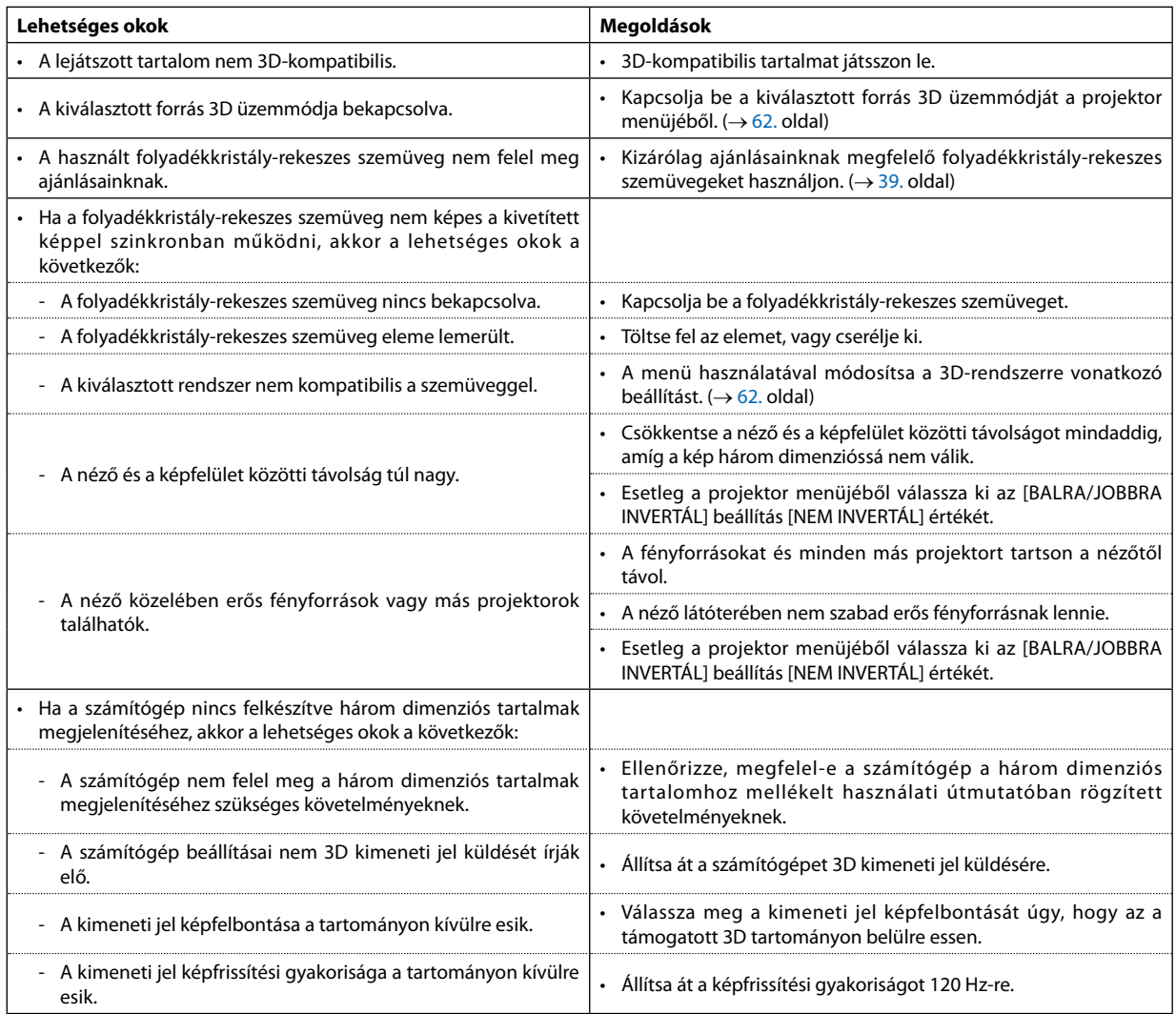

# **5. A projektor menüjének használata**

# ❶ **A menük használata**

MEGJEGYZÉS: A váltott soros mozgóképek levetítése során a projektor menüje nem feltétlenül jelenik meg helyesen.

*1. A menü a távirányítón található MENU gomb lenyomásával vetíthető ki.*

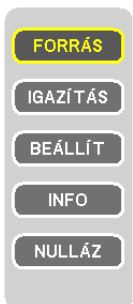

- *2. Az almenük a távirányítón található* ▽△ *gombok lenyomásával érhetők el.*
- *3. Az első fül vagy az aktuális lista első eleme a távirányítón található ENTER vagy* ▷ *gomb lenyomásával jelölhető ki.*
- *4. A beállítani vagy módosítani kívánt menüponthoz a távirányítón található* ▽△ *gombokkal lehet elnavigálni. A kívánt fület kiválasztani a távirányítón található* ◁▷ *gombokkal lehet.*
- *5. A kívánt szintet beállítani, a kiválasztott lehetőséget be- vagy kikapcsolni a távirányítón található* ◁▷ *gombokkal lehet.*

A módosításokat a projektor a következő átállításig eltárolja.

*6. További beállítási műveletet elvégezni a 2–5. lépések megismétlésével, a menüt bezárni pedig a távirányítón található EXIT gomb lenyomásával lehet.*

MEGJEGYZÉS: A menü és az üzenetek kivetítése során a kapott jel és a beállítások függvényében több sornyi információ is elveszhet.

*7. A menü a MENU gomb lenyomásával zárhat be. A menü előző pontjára visszatérni az EXIT gomb lenyomásával lehet.*

# ❷ **A menüelemek**

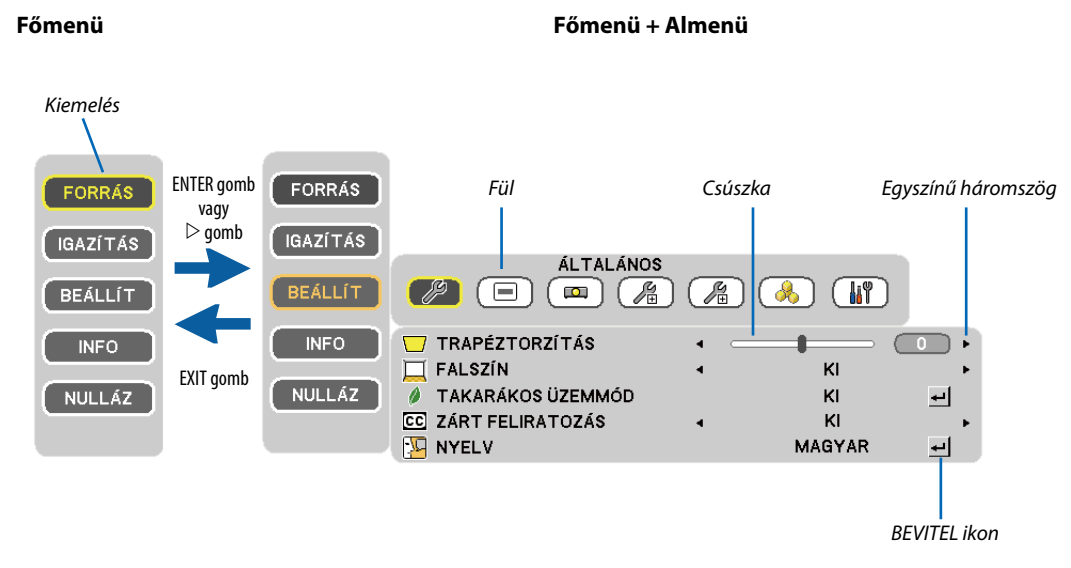

### **A menü fülei és a párbeszédablakok jellemzően a következő elemekből állnak:**

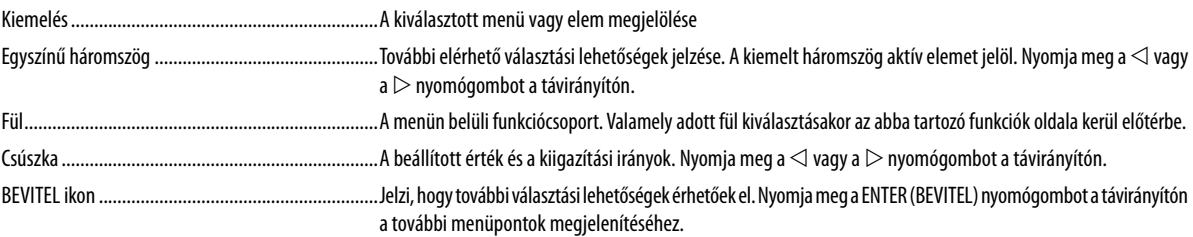

# ❸ **A menüelemek listája**

Bizonyos elemek a bemeneti jel függvényében nem mindig érhetők el.

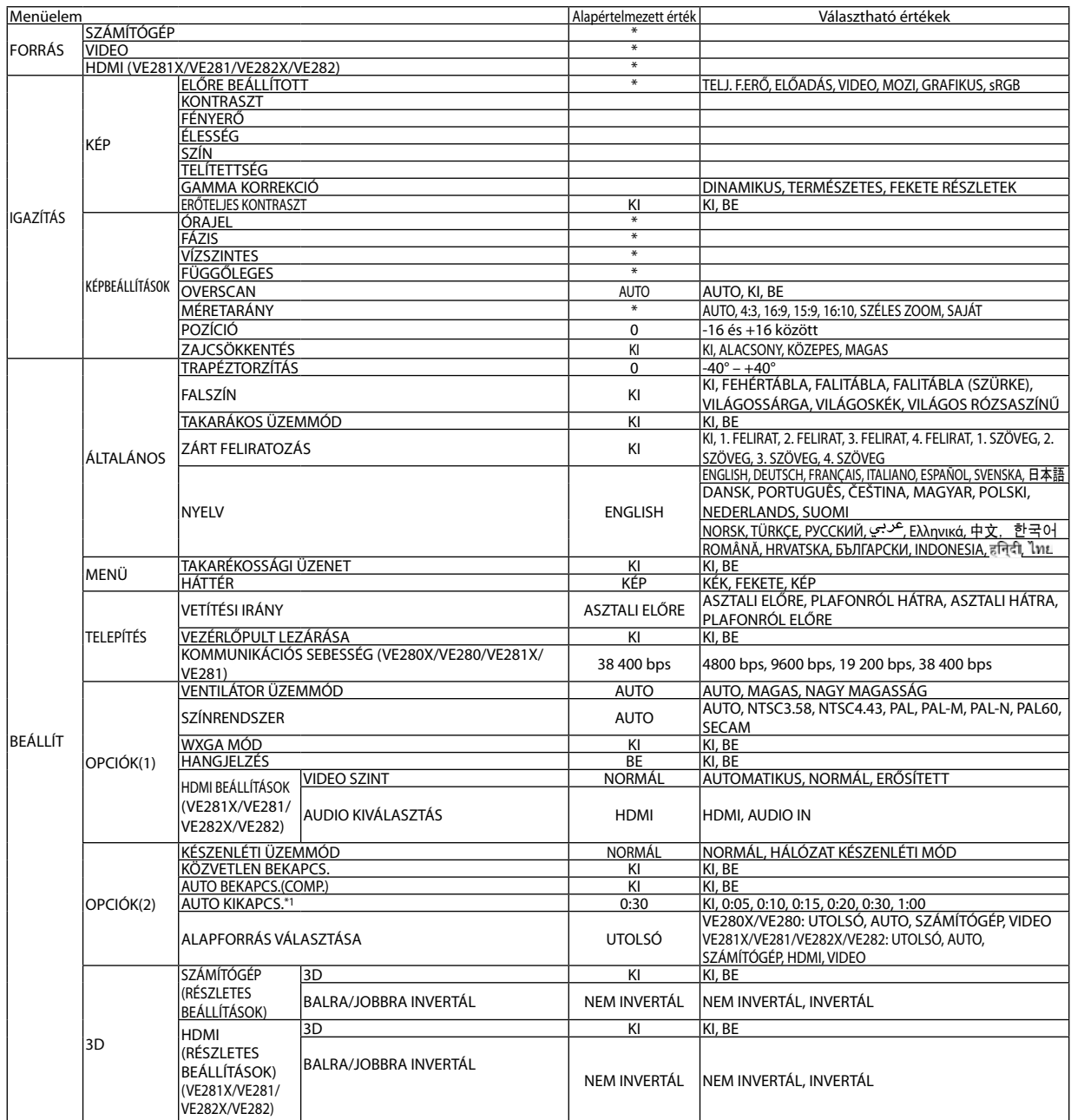

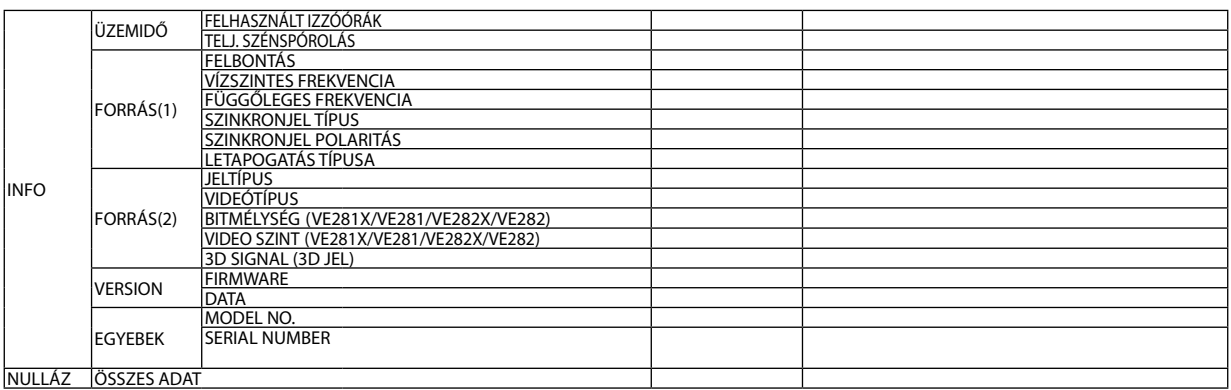

\* A csillaggal (\*) jelölt elemek alapértelmezett beállítása a bemeneti jel függvényében változó.

\*1 AUTO KIKAPCS.: Ez a beállítás csak akkor választható, ha a [NORMÁL] van kiválasztva a [KÉSZENLÉTI ÜZEMMÓD]-ban.

# ❹ **Menüleírások és funkciók: [FORRÁS]**

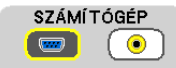

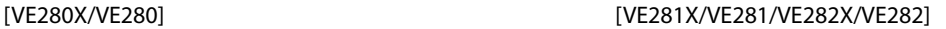

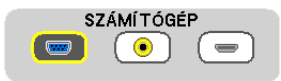

# **SZÁMÍTÓGÉP**

A COMPUTER IN bemenetijel-csatlakozóba kötött számítógép kiválasztása. *MEGJEGYZÉS:*

- Ha a komponens bemeneti jelet a COMPUTER IN csatlakozóba kötötte be, akkor a [SZÁMÍTÓGÉP] menüpontot válassza ki.
- A projektor képes érzékelni, hogy RGB vagy komponens bemeneti jelet kap-e.

### **HDMI (VE281X/VE281/VE282X/VE282)**

A HDMI IN csatlakozóba bekötött HDMI-kompatibilis eszköz kiválasztása.

# **VIDEO**

A VIDEO-bemenetbe kötött eszköz – videomagnó, DVD-lejátszó vagy dokumentumkamera – kiválasztása.

MEGJEGYZÉS: A VIDEO-bemeneti forrásból érkező képek gyors előre-vagy visszatekeréskor esetenként rövid időre kimerevednek.

# ❺ **Menüleírások és funkciók: [IGAZÍTÁS]**

**[KÉP]**

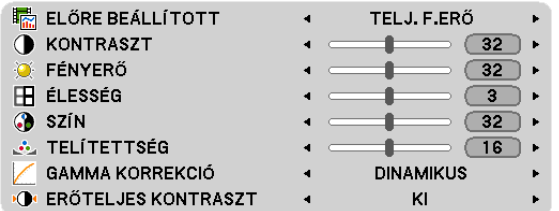

# **[ELŐRE BEÁLLÍTOTT]**

Ezen a funkción keresztül a kivetített képre optimalizált beállítások választhatók ki.

Hétféle, különböző típusú képekre optimalizált gyári előbeállítás közül lehet választani.

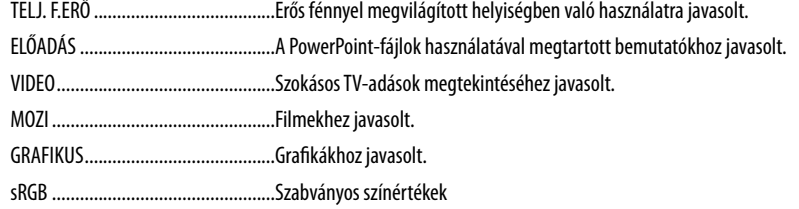

# **[KONTRASZT]**

A kép intenzitásának beállítása a bemeneti jelnek megfelelően.

# **[FÉNYERŐ]**

A háttérraszter-intenzitás fényerőszintjének beállítása.

# **[ÉLESSÉG]**

A kép részletességének szabályozása.

# **[SZÍN]**

A színtelítettségi szint növelése vagy csökkentése.

# **[TELÍTETTSÉG]**

A színszint módosítása +/– zöld és +/− kék szélsőértékek között. A piros szint referenciaként szolgál.

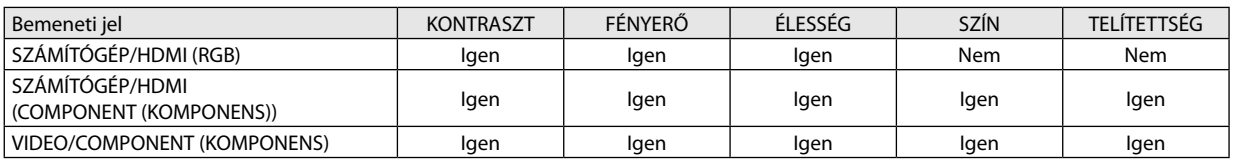

HDMI: csak a VE281X/VE281/VE282X/VE282 modelleken Igen = szabályozható, Nem = nem szabályozható

# **[GAMMA KORREKCIÓ]**

Az ajánlott módok a következők:

DINAMIKUS ..................................... Erős képkontrasztot biztosít. TERMÉSZETES ...................................A kép természetes reprodukálása. FEKETE RÉSZLETEK .............................A sötét árnyalatú képterületek részletesebb megjelenítése.

# **[ERŐTELJES KONTRASZT]**

A [ERŐTELJES KONTRASZT] funkció bekapcsolásával lehetővé válik a kontrasztarány megfelelő szintre való kiigazítása.

#### *MEGJEGYZÉS:*

- Amikor a következő állapotok megjelennek, a [ERŐTELJES KONTRASZT] nem választható ki.
- Amikor a [ELŐRE BEÁLLÍTOTT] pont nincs [TELJ. F.ERŐ] állapotban.
- Amikor az [TAKARÁKOS ÜZEMMÓD] [BE] állapotban van.
- Amikor a [VENTILÁTOR ÜZEMMÓD] nem [AUTO] állapotban van.
- Amikor a [FALSZÍN] nincs [KI] állapotban.
- Amikor a [ZÁRT FELIRATOZÁS] [BE] állapotban van.

# **[KÉPBEÁLLÍTÁSOK]**

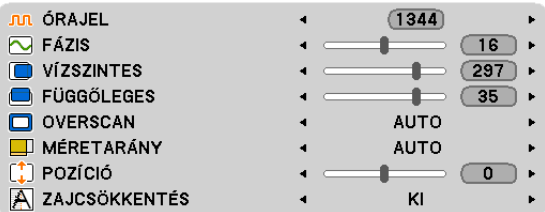

# **Az órajel és a fázis beállítása: [ÓRAJEL/FÁZIS]**

Ezzel a két beállítással az órajel és a fázis szabályozható manuálisan.

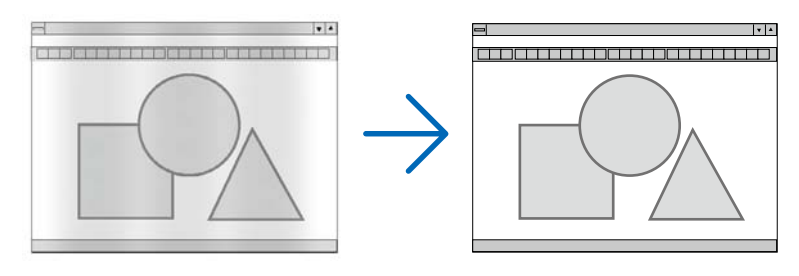

ÓRAJEL ............................ A funkció használatával a számítógépes képek finomhangolása végezhető el, és az esetleg megjelenő függőleges sávok távolíthatók el. A funkcióval kiigazíthatók a kép vízszintes sávozását meggátoló órajel-frekvenciák. A kiigazítás a számítógép első alkalommal való csatlakoztatásakor válhat szükségessé.

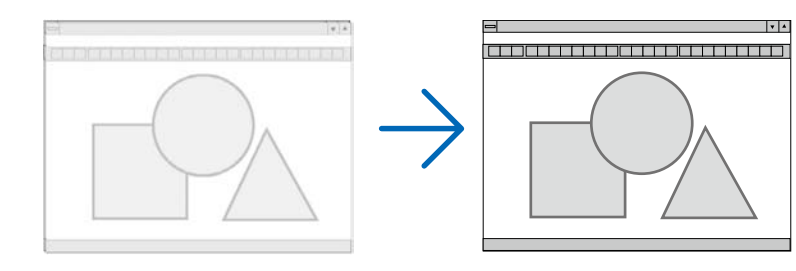

FÁZIS ...............................Ennek a funkciónak a használatával az órajel fázis igazítható ki, és a képzaj, a képpont-interferencia, valamint a szellemképhatás mértéke csökkenthető. (Nyilvánvalóan ez utóbbiról van szó akkor, ha a kép egy része vibrálva jelenik meg.) A [FÁZIS] beállításhoz csak a [ÓRAJEL] beállítás elvégzése után kezdjen hozzá.

# **A vízszintes és a függőleges pozíció beállítása: [VÍZSZINTES/FÜGGŐLEGES]**

A kép vízszintes és függőleges helyzetének szabályozása.

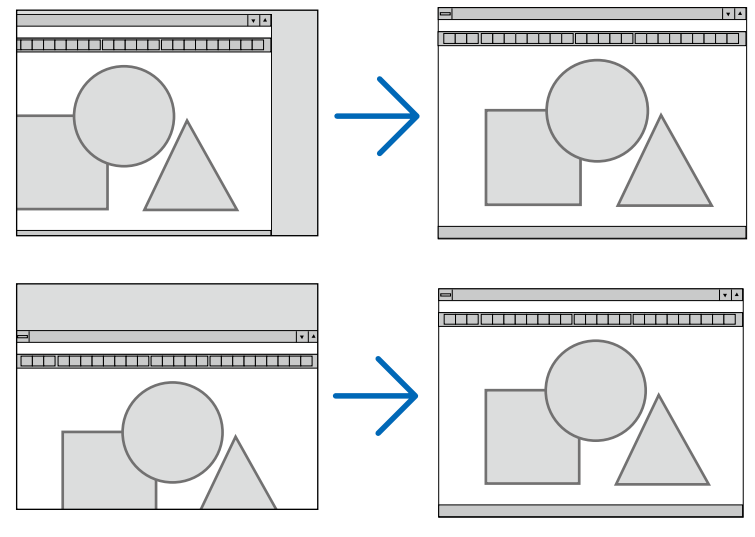

- A [FÁZIS] és a [ÓRAJEL] paraméter beállítása során a kép esetenként eltorzulhat. Ez nem hiba.
- A [FÁZIS], [ÓRAJEL], [VÍZSZINTES] és [FÜGGŐLEGES] paramétereknek az aktuális bemeneti jelre vonatkozóan manuálisan beállított értékeit a készülék memóriájában eltárolja, majd az azonos felbontású, vízszintes és függőleges frekvenciájú jel következő alkalommal való kivetítésekor a vonatkozó beállításokat előhívja és alkalmazza.

A memóriában tárolt, kiigazított értékek a [NULLÁZ] menü [ÖSSZES ADAT] pontjának kiválasztásával állíthatók vissza az alapértelmezés szerintiekre.

#### *MEGJEGYZÉS:*

• A [NULLÁZ] $\rightarrow$  [ÖSSZES ADAT] nem csak az [KÉPBEÁLLÍTÁSOK] lehetőséget törli ki.( $\rightarrow$  65. oldal)

# **A túlpásztázási arány beállítása: [OVERSCAN]**

Itt a beérkező jelnek megfelelő túlpásztázási beállítás adható meg.

- AUTO ............................... A megfelelő mértékben túlpásztázott kép megjelenítése (gyári beállítás).
- KI .................................... A kép megjelenítése túlpásztázás nélkül.
- BE ................................... A kép túlpásztázása.

#### *MEGJEGYZÉS:*

- Az [OVERSCAN] funkció a VIDEO-bemeneti jel használata esetén nem választható ki.
- Az [OVERSCAN] menü nem érhető el akkor, ha az [MÉRETARÁNY] menüből előzőleg kiválasztott tétel a [SAJÁT].

# **A kép méretarányának kiválasztása: [MÉRETARÁNY]**

A "kép méretaránya" fogalom a kivetített kép szélességének és magasságának egymáshoz viszonyított arányára utal. A projektor a bemeneti jel tulajdonságait automatikusan azonosítja, és azt a megfelelő méretarányban jeleníti meg.

• Az alábbi táblázatban a legtöbb számítógép által támogatott jellemző felbontások és képméretarányok szerepelnek.

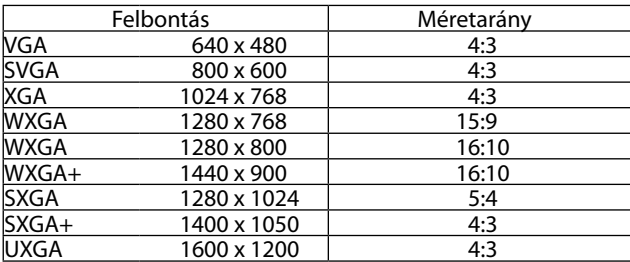

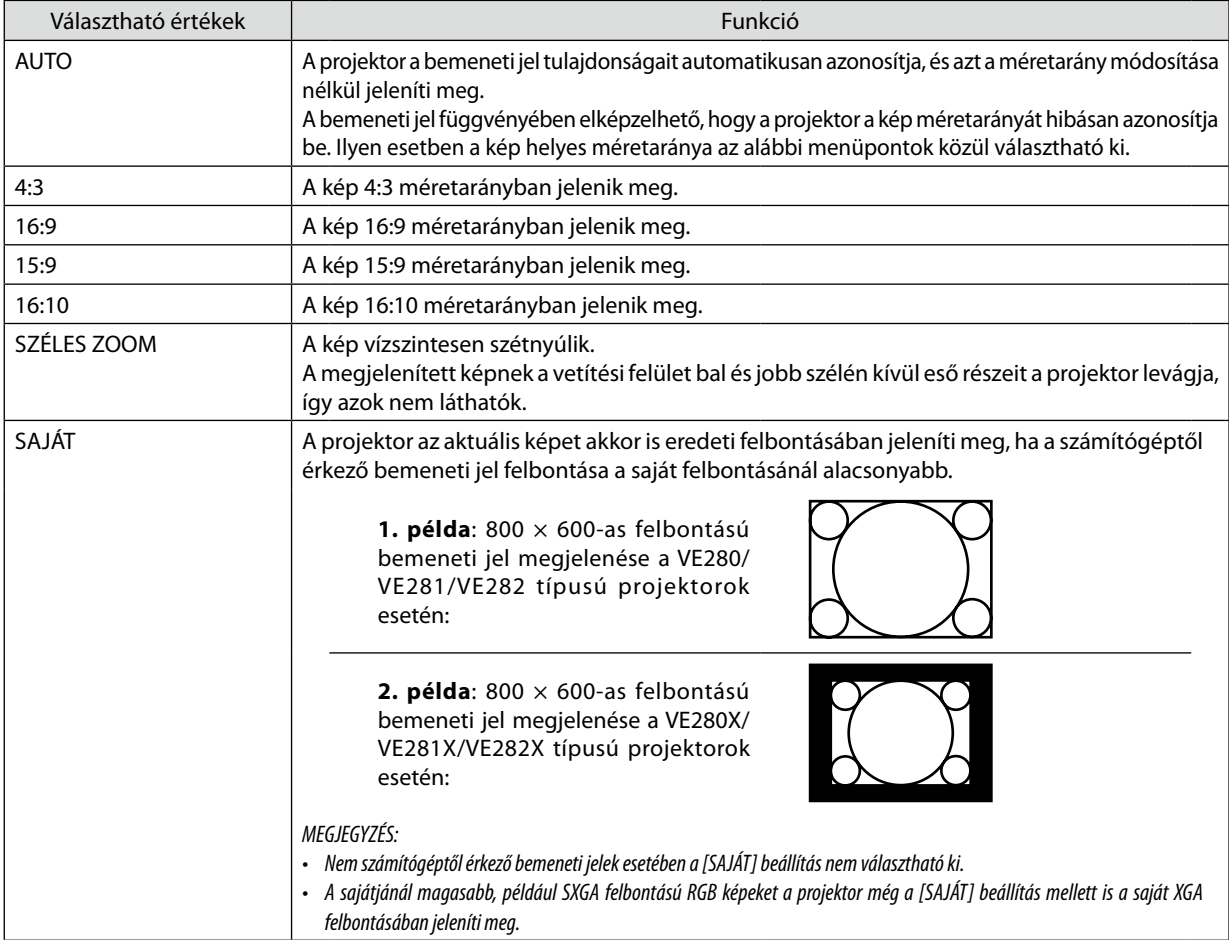

# **Mintakép megjelenítése a helyes méretarány automatikus meghatározása mellett**

# Számítógéptől érkező bemeneti jel

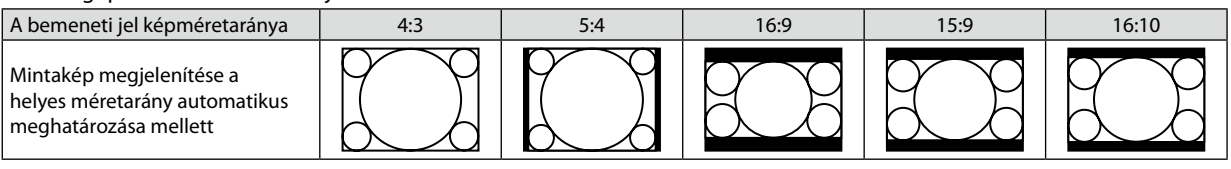

### Videobemeneti-jel

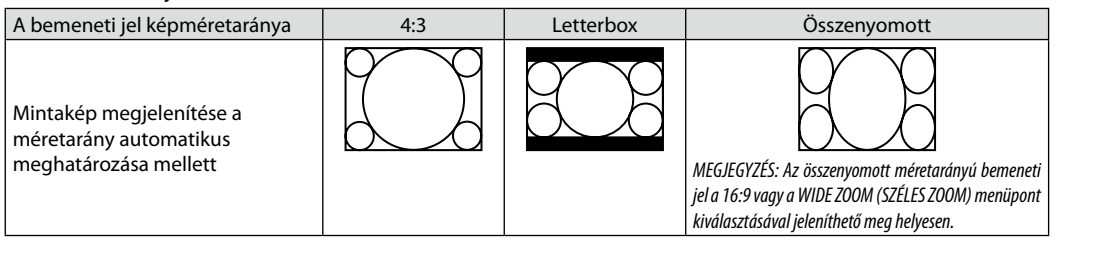

TIPP:

• A "letterbox" fogalom a 4:3 méretarányúnál szélesebb, a videoforrások esetében szabványosnak tekinthető képeket takarja.

A letterbox bemeneti jelek méretaránya a szélesvásznú filmekének ("1,85:1") vagy az extra szélesvásznú mozifilmekének ("2,35:1") felel meg.

· Az "összenyomott" kifejezés azt a zsugorítást takarja, amelynek a révén a 16:9 méretarányú képek 4:3 vetítési felületen jeleníthetők meg.

# **A kép függőleges pozíciójának módosítása: [POZÍCIÓ]**

Csak akkor használható, ha az [MÉRETARÁNY] menüből kiválasztott érték 16:9, 15:9 vagy 16:10.

Ha az [MÉRETARÁNY] menüből kiválasztott érték 16:9, 15:9 vagy 16:10, akkor a kép felett és alatt fekete sávok jelennek meg. A függőleges pozíció a fekete terület teteje és alja között állítható.

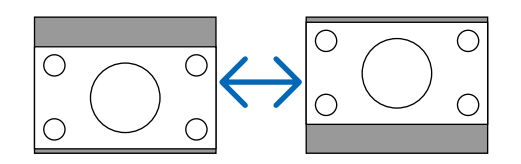

# **A képzajcsökkentés bekapcsolása: [ZAJCSÖKKENTÉS]**

Ennek a funkciónak a révén a képzajcsökkentési szint állítható be. A projektor gyári beállításai minden egyes jel esetében az optimális szintnek felelnek meg. Adott jelre vonatkozó egyéni beállítást akkor válasszon, ha a képzaj észrevehető. Választani az [KI], [ALACSONY], [KÖZEPES] és [MAGAS] értékek között lehet.

MEGJEGYZÉS: Ez a funkció az RGB-jelre nem alkalmazható. A legjobb képminőség a képzajcsökkentés kikapcsolásával biztosított nagyobb sávszélesség révén érhető el. A képzajcsökkentés bekapcsolt állapota mellett a kép lágyabb.

# ❻ **Menüleírások és funkciók: [BEÁLLÍT]**

# **[ÁLTALÁNOS]**

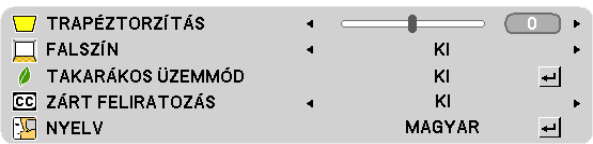

# **A trapéz alakú deformáció manuális korrigálása: [TRAPÉZTORZÍTÁS]**

A függőleges torzítás manuálisan is korrigálható. ( $\rightarrow$  23. oldal)

# **A falszínkorrekció használata: [FALSZÍN]**

Ez a funkció adaptív színkorrekciót tesz lehetővé azokban a helyzetekben, amelyekben a vetítés céljára igénybevett felület nem fehér színű.

*MEGJEGYZÉS:*

- Az [KI] értéktől eltérő színbeállítások kiválasztásával a fényesség csökken.
- A 3D üzemmód bekapcsolt állapota mellett a [FALSZÍN] menünem érhető el.

### **Az energiatakarékos üzemmód beállítása: [TAKARÁKOS ÜZEMMÓD]**

Ezen a menüponton keresztül az ECO MODE (TAKARÉKOS ÜZEMMÓD) kapcsolható be és ki. Az [BE] érték kiválasztásával meghosszabbítható a lámpa élettartama, továbbá az [KI] beállítás mellettihez képest csökkenthető a ventilátorzaj is.

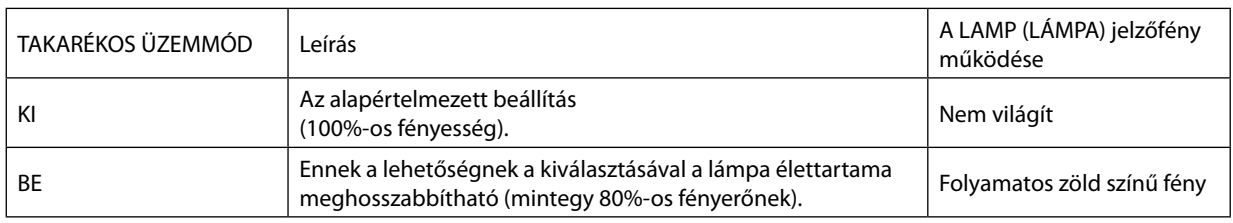

#### *MEGJEGYZÉS:*

• A [FELHASZNÁLT IZZÓÓRÁK] értékek a [ÜZEMIDŐ] fülről olvashatók le. Az [INFO] → [ÜZEMIDŐ] fület keresse meg. (→ 63. oldal)

- A közvetlenül a bekapcsolást követő 90 másodpercre a projektor [TAKARÁKOS ÜZEMMÓD] beállítása mindia az [BE] értékre áll. Ezen időszak alatt a lámpaállapotot még az [TAKARÁKOS ÜZEMMÓD] menüpont értékének átállítása sem befolyásolja.
- Ha eltelik 45 másodpercúgy, hogy a projektor nem vetít ki mást, mint kék színű, fekete színű vagy az emblémát ábrázoló hátteret, akkor az [TAKARÁKOSÜZEMMÓD] beállítás automatikusan átvált az [BE] értékre. Jel beérkezése után a projektor visszaáll az [KI] értékre.
- • A projektormeleghelyiségbenvalóhasználatmiattitúlhevülésekorelőfordulhat,hogyannakvédelmeérdekébenaz[TAKARÁKOSÜZEMMÓD]beállításazeredeti[KI]értékről az [BE] értékre vált át. Ez az úgynevezett "kikényszerített energiatakarékos üzemmód". [BE] üzemmódban a projektor kevésbé fényes képet vetít ki. Az [BE] üzemmódot a LAMP (LÁMPA) jelzőfény folyamatos világítással jelzi. A projektor hőmérsékletének normalizálódása után az [TAKARÁKOS ÜZEMMÓD] beállítás visszaáll az [KI] értékre.

# **A zárt feliratozás beállítása: [ZÁRT FELIRATOZÁS]**

Ebben a menüben számos olyan feliratozási mód közül lehet választani, amelyekben a Videó forrásból érkező képekre szövegek vetíthetők rá.

KI .............................................................Kilépés a zárt feliratozási módból.

1–4. FELIRAT ............................................Szöveg rávetítése a képre.

1–4. SZÖVEG ............................................Szövegmegjelenítés.

#### *MEGJEGYZÉS:*

- A zárt feliratozás nem lehetséges a következő helyzetekben:
	- üzenetek és menük megielenítésekor:
	- képek kinagyításakor, megállításakor vagy elnémításakor.
	- amikor a [TRAPÉZTORZÍTÁS] beállítás nem nulla vagy az [MÉRETARÁNY] beállítás nem [AUTO] vagy [4:3].
- A projektor nem támogatja az opcionális bővített karaktereket zárt feliratozásnál.

### **A menü nyelvének kiválasztása: [NYELV]**

A vetítési felületen megjelenő utasítások nyelve 27 lehetőség közül választható ki.

MEGJEGYZÉS: Ezt a beállítást a [NULLÁZ] menüből kiadott parancsok nem befolyásolják.

#### **[MENÜ] V** TAKARÉKOSSÁGI ÜZENET KI  $\bar{\mathbf{r}}$ L. **A** HÁTTÉR KÉP

# **Az energiatakarékossági üzenetek engedélyezése és tiltása: [TAKARÉKOSSÁGI ÜZENET]**

Ezen a menüponton keresztül az alábbi, a projektor bekapcsolásakor megjelenő üzenetek kapcsolhatók be és ki.

Az energiatakarékossági üzenetek az erőforrások kímélésére szólítják fel a felhasználót. Ha az [TAKARÁKOS ÜZEMMÓD] menüben beállított érték az [KI], akkor az üzenet az [BE] üzemmód kiválasztását kéri.

Az [BE] üzemmódnak az ECO MODE (TAKARÉKOS ÜZEMMÓD) menüből való kiválasztása után

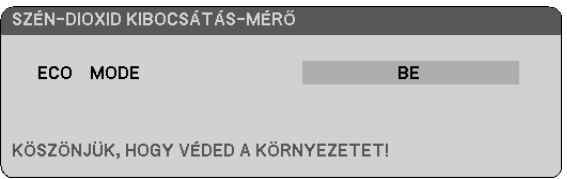

Az üzenet az ENTER vagy az EXIT gomb lenyomásával zárható be, ugyanakkor 30 másodperc letelte után beavatkozás nélkül is eltűnik.

Az [KI] üzemmódnak az ECO MODE (TAKARÉKOS ÜZEMMÓD) menüből való kiválasztása után

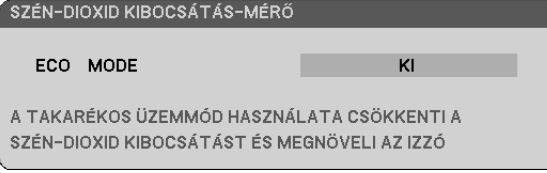

Az ENTER gomb lenyomásával az ECO MODE (TAKARÉKOS ÜZEMMÓD) menü jeleníthető meg. (→ 55. oldal) Az üzenet az EXIT gombbal zárható be.

### **A háttérszín vagy -logó megválasztása: [HÁTTÉR]**

Ennek a funkciónak a használatával kék/fekete színű háttér vagy logó vetíthető ki olyankor, amikor a projektor nem kap bemeneti jelet. Az alapértelmezett háttér a [KÉP].

TIPP: A logó módosítható.

A logó módosítására vonatkozóan részletesebb felvilágosítás a NEC saját vagy kijelölt szervizállomásaitól kérhető. Ha az Ön közelében nem található ilyen, akkor kérdezze meg a forgalmazót.

MEGJEGYZÉS: Ezt a beállítást a [NULLÁZ] menüből kiadott parancsok nem befolyásolják.

# **[TELEPÍTÉS]**

[VE280X/VE280/VE281X/VE281]

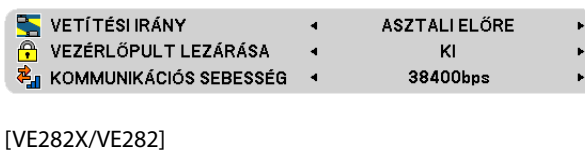

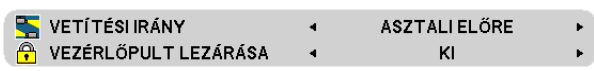

# **A projektor helyzetének meghatározása: [VETÍTÉSI IRÁNY]**

Ebben a menüpontban a kép orientációja állítható be a projektor elhelyezésének megfelelően. A választható lehetőségek a következők: DESKTOP FRONT (ASZTALI, ELŐRE), CEILING REAR (PLAFONRÓL, HÁTRA), DESKTOP REAR (ASZTALI, HÁTRA) vagy CEILING FRONT (PLAFONRÓL, ELŐRE).

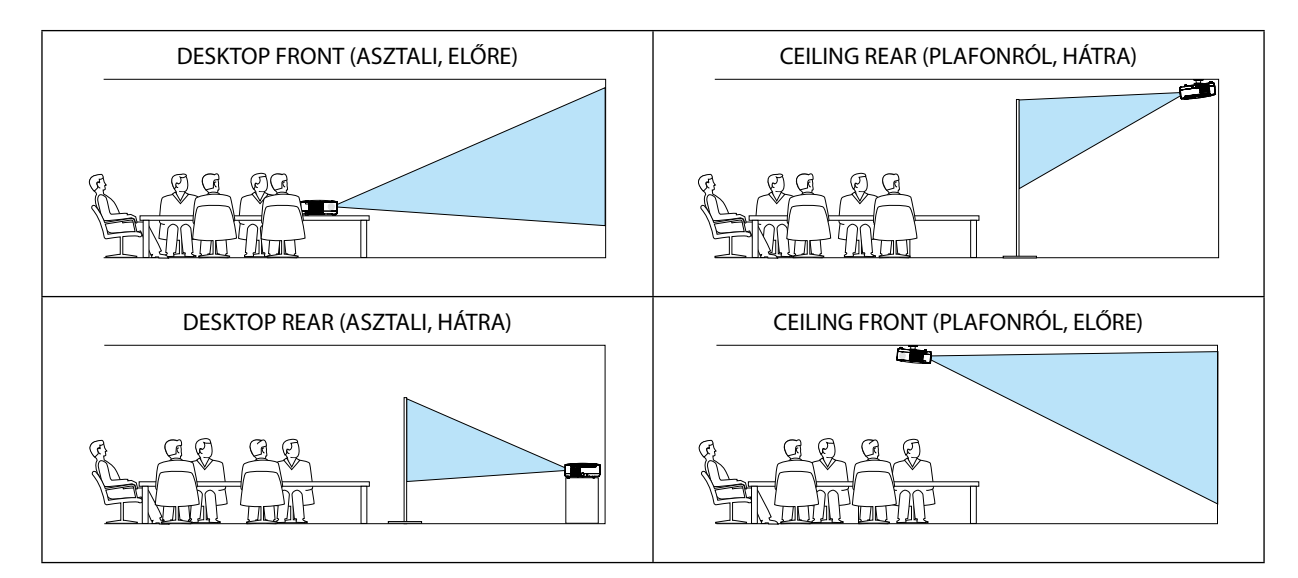

# **A készülékdoboz gombjainak hatástalanítása: [VEZÉRLŐPULT LEZÁRÁSA]**

Ezen a menüponton keresztül a CONTROL PANEL LOCK (VEZÉRLŐPULT LEZÁRÁSA) funkció kapcsolható be és ki.

#### *MEGJEGYZÉS:*

- A VEZÉRLŐPULT LEZÁRÁSA beállítása a távvezérlő működésére nincs hatással.
- A vezérlőgombok zárolása a projektor SOURCE gombját körülbelül 10 másodpercen át lenyomva tartva oldható fel.

### **Az adatátviteli sebesség beállítása: [KOMMUNIKÁCIÓS SEBESSÉG] (VE280X/VE280/VE281X/VE281)**

Ebben a menüpontban a D-Sub 9P típusú PC CONTROL port átviteli sebessége állítható be. A port a 4800 és 38400 bps közötti tartományba eső sebességértékeket támogatja; az alapértelmezett érték a 38400 bps. A sebességértéket a csatlakoztatni kívánt eszköznek megfelelően válassza meg (az eszköztípus függvényében elképzelhető, hogy nagyobb kábelhossz mellett ajánlott alacsonyabb átviteli sebességet választani).

MEGJEGYZÉS: Az adatátviteli sebességre vonatkozó beállítást a [NULLÁZ] menüből kiadott parancsok nem befolyásolják.

# **[OPCIÓK(1)]**

[VE280X/VE280]

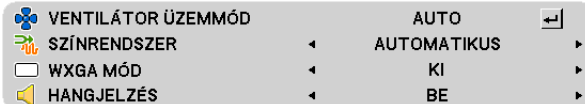

[VE281X/VE281/VE282X/VE282]

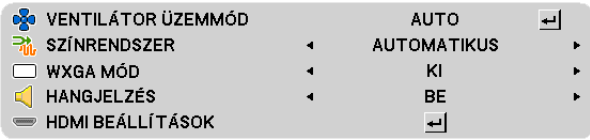

# **A ventilátor-üzemmód kiválasztása: [VENTILÁTOR ÜZEMMÓD]**

Ezen a menüponton keresztül a ventilátor fordulatszámát meghatározó három üzemmód – AUTO, HIGH (MAGAS) és HIGH ALTITUDE (NAGY MAGASSÁG) – közül lehet választani.

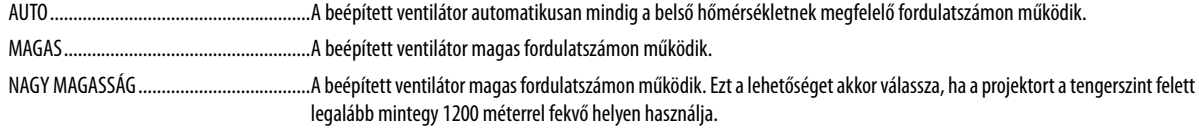

#### *MEGJEGYZÉS:*

• Ha szeretné a projektor belső hőmérsékletét gyorsan lecsökkenteni, akkor válassza ki a HIGH (MAGAS) üzemmódot.

• A projektor több napon át tartó folyamatos használata esetén ajánlott a HIGH (MAGAS) üzemmódot kiválasztani.

• A tengerszintfelettlegalábbmintegy1200méterrel fekvőhelyenvalóprojektorhasználateseténajánlotta[VENTILÁTOR ÜZEMMÓD][NAGYMAGASSÁG]értékétalkalmazni. Ennek elmulasztása a projektor túlhevüléséhez, következésképpen hibás működéshez vezethet.

| Nagy magasság |                                               |
|---------------|-----------------------------------------------|
|               | <b>IVENTILÁTOR ÜZEMMÓDI:</b>                  |
| 3700 m        | <b>INAGY MAGASSÁGI</b>                        |
|               | $5^\circ - 35^\circ C$                        |
| 3000 m        | (csak az ECO MODE, azaz TAKARÉKOS ÜZEMMÓD ON, |
|               | azaz BE értéke mellett)                       |
|               | [VENTILÁTOR ÜZEMMÓD]:                         |
| 3000 m        | <b>INAGY MAGASSÁGI</b>                        |
|               | $5^\circ - 40^\circ C$                        |
| 2600 m        | (csak az ECO MODE, azaz TAKARÉKOS ÜZEMMÓD ON, |
|               | azaz BE értéke mellett)                       |
| 2600 m        | <b>IVENTILÁTOR ÜZEMMÓDI:</b>                  |
|               | <b>INAGY MAGASSÁGI</b>                        |
| 1200 m        | $5^\circ - 40^\circ C$                        |
| 1200 m        |                                               |
|               | <b>IVENTILÁTOR ÜZEMMÓDI: AUTO</b>             |
|               | $5^\circ - 40^\circ C$                        |

<sup>•</sup> A tengerszint felett mintegy 1200 méterrel vagy annál magasabban fekvő helyeken a [NAGY MAGASSÁG] üzemmód beállítása nélkül a projektorhasználat túlmelegedéshez, majd a projektor leállásához vezethet. Ilyenkor a projektort néhány perces várakozás után kapcsolja vissza.

Ezt a beállítást a [NULLÁZ] menüből kiadott parancsok nem befolyásolják.

<sup>•</sup> A tengerszint felett mintegy 1200 méternél nem magasabban fekvő helyeken a [NAGY MAGASSÁG] üzemmód beállítása a projektorhasználat során a lámpa túlságos lehűléséhez, így a kép vibrálásához vezethet. A [VENTILÁTOR ÜZEMMÓD] menüpontban váltson át az [AUTO] üzemmódra.

<sup>•</sup> A projektor nagy tengerszint feletti magasságban vagy alacsony légköri nyomáson való használata esetenként a részegységek élettartamának lerövidüléséhez vezethet.

### **Videoszabvány-választás: [SZÍNRENDSZER]**

Ezen a menüponton keresztül közvetlenül választható videoszabvány. Szokásos esetben az [AUTO] lehetőséget válassza ki. A videoszabvány legördülő menüből.

#### **A WXGA mód engedélyezése és letiltása: [WXGA MÓD]**

Az [BE] érték kiválasztását követően a bemeneti jel felismerése során a WXGA (1280 × 768, 1280 × 800) felbontás magasabb prioritást kap.

A [WXGA MÓD] menüpont [BE] beállítása mellett az XGA (1024 x 768) felbontást nem mindig ismerik fel megfelelően. Ha így adódik, válassza ki az [KI] beállítást.

#### **A gomblenyomást nyugtázó és a hibákat jelző hangjelzés engedélyezése: [HANGJELZÉS]**

Ezen a menüponton keresztül az alább felsorolt műveletek elvégzésekor hallható sípszó kapcsolható be és ki.

- A főmenü megjelenítése
- Váltás a bemeneti források között
- A POWER ON vagy a POWER OFF gomb lenyomása

#### **[HDMI BEÁLLÍTÁSOK] (VE281X/VE281/VE282X/VE282 típusú projektorok esetén)**

Az olyan HDMI eszközök video- és audioszintjére vonatkozó beállítások meghatározása, mint például a DVD-lejátszók.

VIDEO SZINT ..................................... Az AUTO értéket akkor válassza ki, ha a videoszintet automatikusan szeretné érzékeltetni. Ha nem biztos, hogy az automatikus érzékelés megfelelően fog működni, akkor a [NORMÁL] mód kiválasztásával tiltsa le a HDMI eszköz feljavítási funkcióját, vagy az [ERŐSÍTETT] mód kiválasztásával kapcsolja be a képkontraszt javítását és a sötét árnyalatú képterületek részletesebb megjelenítését. AUDIO KIVÁLASZTÁS .................................A [HDMI] érték kiválasztásával a HDMI IN bementen érkező, míg a [AUDIO IN] érték kiválasztásával a AUDIO IN bementen érkező audiojelre lehet átkapcsolni.

# **[OPCIÓK(2)]**

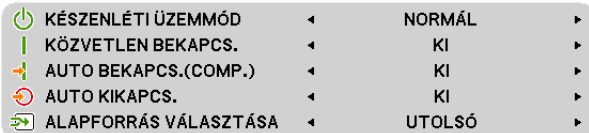

### **Válassza a Készenléti állapotot a [KÉSZENLÉTI ÜZEMMÓD]-ban**

A projektoron kétféle – [NORMÁL] és [HÁLÓZAT KÉSZENLÉTI MÓD] – készenléti üzemmód közül lehet választani. A NORMAL (NORMÁL) üzemmódban a projektor olyan állapotra áll át, amelyben kevesebb áramot fogyaszt, mint a NETWORK STANDBY(HÁLÓZAT KÉSZENLÉTI MÓD) üzemmódban. A gyári alapértelmezés szerint beállított projektorokon a NORMAL(NORMÁL) üzemmód van érvényben.

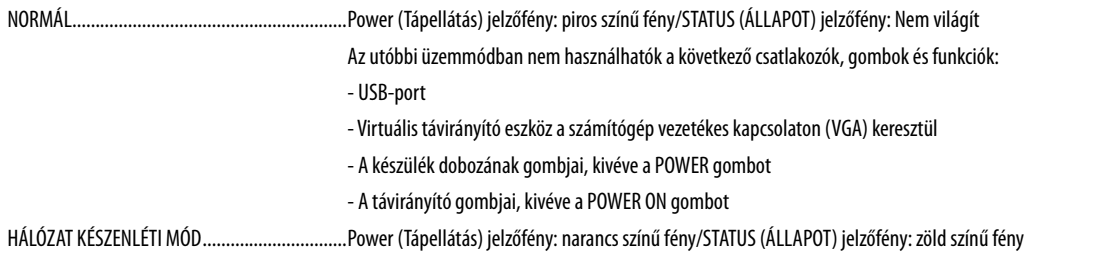

#### *Fontos:*

- Haa [HÁLÓZAT KÉSZENLÉTI MÓD] van kiválasztva, az [AUTO KIKAPCSOLÁS] szürke színűre változik és nem használható, továbbá a [0:15] automatikusan kiválasztásra kerül.

#### *MEGJEGYZÉS:*

- A [VEZÉRLŐPULT LEZÁRÁSA], és az [AUTO BEKAPCS.(COMP.)] funkció bekapcsolt állapota mellett a [KÉSZENLÉTI ÜZEMMÓD] beállítása nem lehetséges.
- A CO2-kibocsátás csökkentését leíró érték kiszámításakor a projektor a készenléti üzemmódban fogyasztott áram mennyiségét nem veszi figyelembe.
- Ezt a beállítást a [NULLÁZ] menüből kiadott parancsok nem befolyásolják.

### **A közvetlen bekapcsolás engedélyezése: [KÖZVETLEN BEKAPCS.]**

A projektor automatikus bekapcsolása a tápkábel aktív hálózati aljzatba való csatlakoztatásakor – így szükségtelen minden egyes alkalommal lenyomni vagy a távirányítón, vagy a projektor dobozán található POWER gombot.

# **A projektor bekapcsolása számítógépről érkező bemeneti jel érzékelésekor: [AUTO BEKAPCS.(COMP.)]**

A COMPUTER IN bemenethez csatlakoztatott számítógépről érkező jel érzékelésekor a projektor képes a készenléti üzemmódból automatikusan bekapcsolni, egyben kivetíteni a számítógép képét.

Ennek a funkciónak köszönhetően szükségtelen minden alkalommal vagy a távirányítón, vagy a projektor dobozán található POWER gombot lenyomni.

#### *MEGJEGYZÉS:*

- A számítógépről érkező bemeneti jel leválasztásakor a projektor nem kapcsol ki. Ezt a funkciót ajánlott az AUTO KIKAPCS. funkcióval együtt használni.
- A funkció nem érhető el a következő helyzetekben:
	- amikor a COMPUTER IN aljzaton keresztül komponens jel érkezik
	- amikor a projektor zöld jelre ültetett RGB-szinkronjelet vagy kompozit szinkronjelet kap.
- • A projektorkikapcsolásautánaz [AUTO BEKAPCS.(COMP.)] funkció3 másodpercesvárakozástkövetően,aprojektorhoz számítógéprőlérkezőbemeneti jelet csatlakoztatva vehető igénybe.

Haa projektor kikapcsolásakora számítógépről még mindig érkezik jel, akkoraz [AUTO BEKAPCS.(COMP.)] funkció nem vehető igénybe, azaz a projektor készenléti üzemmódban *marad.*

# **Az energiagazdálkodás engedélyezése: [AUTO KIKAPCS.]**

Ennek a funkciónak a bekapcsolását követően a projektor automatikusan kikapcsol, ha a megadott (5, 10, 15 perc, 20 vagy 30 perc, 1 óra) hosszúságú időtartam anélkül telik el, hogy akár legalább az egyik bemenetén jelet kapna, akár felhasználói műveletre kerülne sor.

#### *MEGJEGYZÉS:*

- Ez a beállítás csak akkor választható, ha a [NORMÁL] van kiválasztva a [KÉSZENLÉTI ÜZEMMÓD]-ban.
- Haa [HÁLÓZAT KÉSZENLÉTI MÓD] van kiválasztva, az [AUTO KIKAPCSOLÁS] szürke színűre változik és nem használható, továbbá a [0:15] automatikusan kiválasztásra kerül.

# **Az alapértelmezett bemeneti forrás kiválasztása: [ALAPFORRÁS VÁLASZTÁSA]**

Alapértelmezettként a projektor minden egyes bekapcsoláskor egy adott bemenetről vár jelet – ugyanakkor erre a szerepre bármely bemenet kijelölhető.

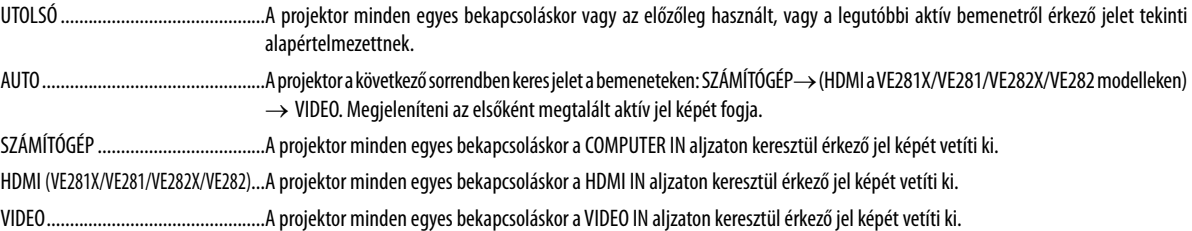

#### **3D**

[VE280X/VE280]

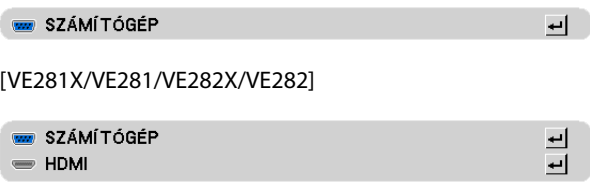

#### **A3Dtartalomforrásául szolgálóbemenetijel(aVE280X/VE280modelleken:[SZÁMÍTÓGÉP], aVE281X/VE281/VE282X/ VE282 modelleken: [SZÁMÍTÓGÉP/HDMI] kiválasztása**

#### **3D**

Ez alatt a pont alatt bemeneti jelenként lehet választani a 3D üzemmód ON (BE) és OFF (KI) beállítása között.

BE ................................... A kiválasztott forrás 3D üzemmódjának bekapcsolása.

*MEGJEGYZÉS:*

A 3D jel támogatottként való elfogadásáról meg lehet győződni a következő módszerek bármelyikét alkalmazva:

- A forrás kiválasztása után a képfelület jobb felső sarkában megjelenő 3D jelzést leolvasva.

- Az [INFO] → [FORRÁS] → [3D JEL] menüpontot megkeresve, majd a SUPPORTED (TÁMOGATOTT) jelzést leolvasva.

KI .................................... A kiválasztott forrás 3D üzemmódjának kikapcsolása.

### **[BALRA/JOBBRA INVERTÁL]**

Ezt a beállítást akkor változtassa meg, ha a három dimenziós tartalmak megtekintése nehézségekbe ütközik.

NEM INVERTÁL .................................................A szokásos beállítás. INVERTÁL .........................................................A bal és a jobb szemnek szánt képek megjelenítési sorrendjének felcserélése.
## ❼ **Menüleírások és funkciók: [INFO]**

Az aktuális bemeneti jel és a lámpahasználat állapotának megjelenítése. Ezen a lapon öt oldalt található. A közölt információk a következők:

TIPP: Az [INFO] lap megjeleníthető a távirányító HELP gombjának lenyomásával.

## **[ÜZEMIDŐ]**

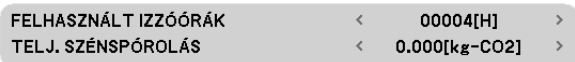

[FELHASZNÁLT IZZÓÓRÁK] [TELJ. SZÉNSPÓROLÁS] (kg-CO2)

Úgy a projektor bekapcsolásakor, mint a magán a projektoron vagy a távirányítón található POWER gomb lenyomásakor egy percen át üzenet látható, amely a lámpa cseréjének szükségességre hívja fel a figyelmet.

Ez az üzenet a projektor vagy a távirányító bármely gombjának lenyomásával elutasítható.

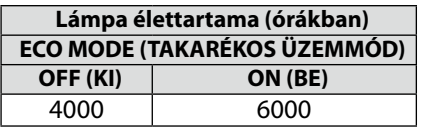

• [TELJ. SZÉNSPÓROLÁS]

A becsült szén-dioxid-megtakarítási adat kilogrammban. A szén-dioxid-megtakarítás számításában lévő szén-dioxidkibocsátási tényező az OECD 2008-os kiadványán alapul.

## **[FORRÁS(1)]**

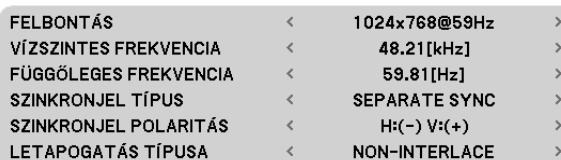

## [FELBONTÁS]

[VÍZSZINTES FREKVENCIA] [FÜGGŐLEGES FREKVENCIA] [SZINKRONJEL TÍPUS] [SZINKRONJEL POLARITÁS] [LETAPOGATÁS TÍPUSA]

## **[FORRÁS(2)]**

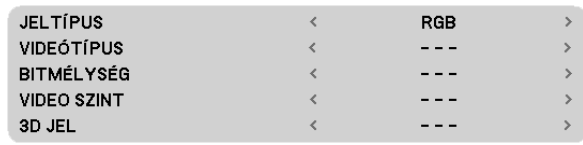

[JELTÍPUS] [VIDEÓTÍPUS] [BITMÉLYSÉG] (VE281X/VE281/VE282X/VE282) [VIDEO SZINT] (VE281X/VE281/VE282X/VE282) [3D JEL]

## **[EGYEBEK]**

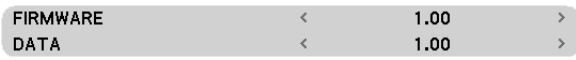

## [FIRMWARE]

**[VERSION]**

[DATA]

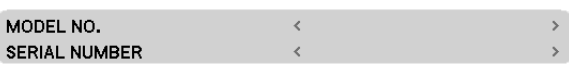

[MODEL NO.] [SERIAL NUMBER]

## ❽ **Menüleírások és funkciók: [NULLÁZ]**

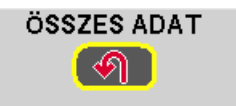

## **Visszaállás a gyári alapértelmezésekre: [NULLÁZ]**

A NULLÁZ funkció használatával egy adott vagy az összes bemeneti forrás paraméterei és beállításai visszaállíthatók a gyári alapértelmezésekre, kivéve a következőket:

[ÖSSZES ADAT]

Az összes bemeneti jelre vonatkozó minden paraméter és beállítás visszaállítása a gyári alapértelmezés szerinti szintekre. Minden érték visszaállítható, **KIVÉVE** a következőket: [NYELV], [HÁTTÉR], [KOMMUNIKÁCIÓS SEBESSÉG], [KÉSZENLÉTI ÜZEMMÓD], [VENTILÁTOR ÜZEMMÓD], [FELHASZNÁLT IZZÓÓRÁK] valamint [TELJ. SZÉNSPÓROLÁS].

MEGJEGYZÉS: A lámpa eltelt üzemóráinak számlálását a [NULLÁZ] menüből kiadott parancsok nem befolyásolják.

# **6. Karbantartás**

Ez a szakasz azokat az egyszerű karbantartási eljárásokat írja le, amelyeknek keretén belül a lencsék és a készülékdoboz tisztítását, valamint a lámpa és a szűrők cseréjét el kell végezni.

## ❶ **A készülékdoboz és a lencsék tisztítása**

## *1. Tisztítása előtt a projektort kapcsolja ki.*

*2. A készülékdobozt nedves törlőkendővel rendszeresen tisztítsa meg. Ha erősen beszennyeződött, használjon enyhe tisztítószert. Soha ne használjon erős tisztítószert, illetve olyan oldószereket, mint például az alkohol vagy a hígítók.*

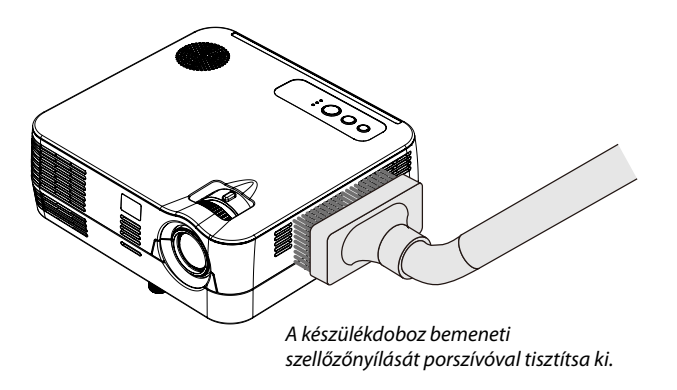

## **Megjegyzés a lencse tisztítására vonatkozóan**

- Használjon a kereskedelemben fellelhető műanyag lencse tisztítót!
- Ne karcolja vagy sértse meg a lencse felszínét, mivel az könnyen sérülhet.
- Soha ne használjon alkoholt vagy üveglencse tisztítót, mivel ez károsíthatja a lencse felszínét.

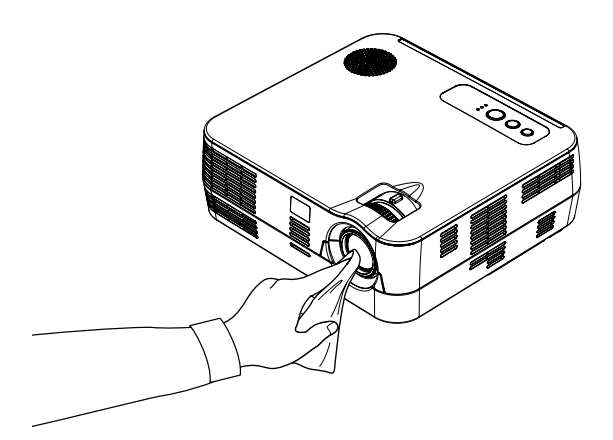

## ❷ **A lámpa cseréje**

Amikor a lámpa élettartama végére ér, a LÁMPA jelzőfény a házon vörösen fog villogni és az üzenet megjelenik. Habár a lámpa még működhet, a projektor optimális működésének fenntartása érdekében cserélje le a lámpát. A lámpa áthelyezéséhez lépjen kapcsolatba a NEC forgalmazójával. A lámpa nem a felhasználó által kicserélendő alkatrész.

## **A**FIGYELEM

Az élettartamának letelte után tovább használt lámpa égője szétzúzódhat, az üvegcserepek pedig szétszóródhatnak a lámparekeszben. Ez utóbbiakat ne érintse meg, mert sérülést okozhatnak. Ha ez megtörténik, a lámpa cseréjére kérje meg a NEC forgalmazóinak egyikét.

\*MEGJEGYZÉS: Ez az üzenet a következő helyzetekben látható:

- a projektor bekapcsolását követő első percen át,
- $a(\bigcirc)$  projektor készülékdobozán található POWER vagy a távirányítón található POWER OFF gomb lenyomásakor.

Az üzenet a projektor dobozán vagy a távirányítón található gombok bármelyikének lenyomásával bezárható.

# **7. Melléklet**

## ❶ **Hibaelhárítás**

Ez a szakasz a projektor üzembe helyezése és használata során esetlegesen felmerülő problémák megoldásához nyújt segítséget.

## **LED jelzések**

### **Power (Tápellátás) jelzőfény**

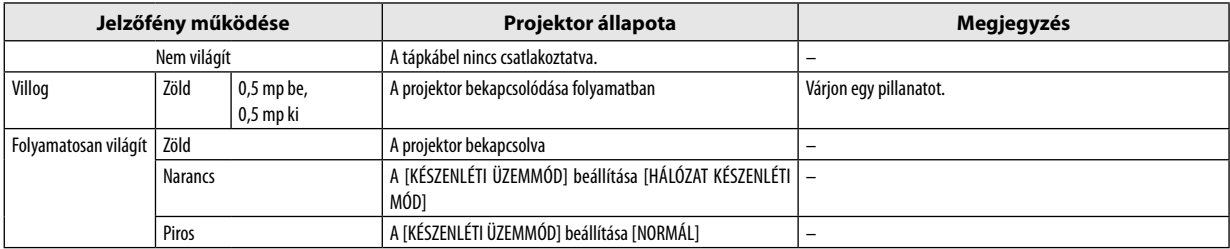

### **Status (Állapot) jelzőfény**

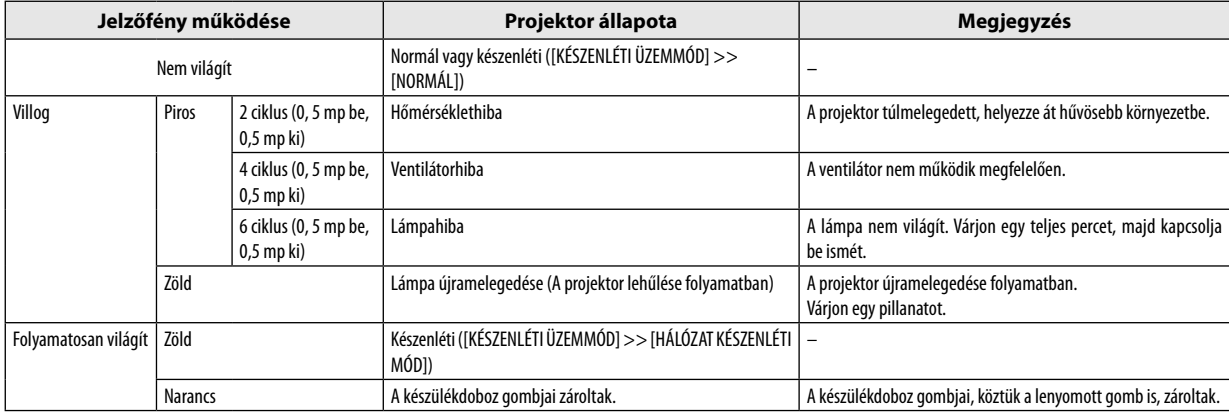

### **Lamp (Lámpa) jelzőfény**

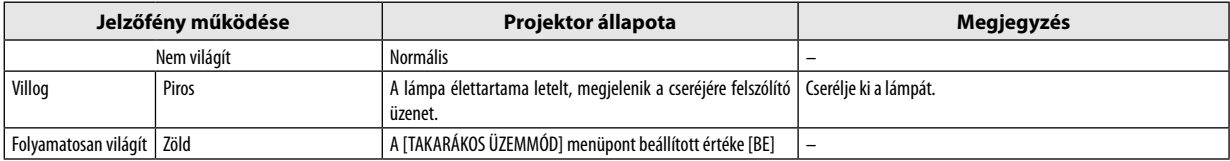

### **Túlmelegedés elleni védelem**

Ha a projektor belsejének hőmérséklete túl magasra emelkedik, a túlmelegedés elleni védelmi funkció automatikusan lekapcsolja a lámpát, a STATUS (ÁLLAPOT) jelzőfény pedig villogni kezd (2 ciklus be-ki).

Ha ez a helyzet áll elő, tegye a következőket:

- • A hűtőventilátor leállása után válassza le a tápkábelt a hálózatról.
- • Ha az a helyiség, amelyben a bemutatót tartja, kimondottan túl meleg, vigye át a projektort hűvösebb környezetbe.
- • Ha eltömítődtek, tisztítsa ki a szellőzőnyílásokat.
- • Várjon mintegy 60 percet, amíg a projektor belseje kellően lehűl.

## **Gyakori problémák és megoldásaik** (→ "Power (Tápellátás)/Status (Állapot)/Lamp (Lámpa) jelzőfény", 68. oldal)

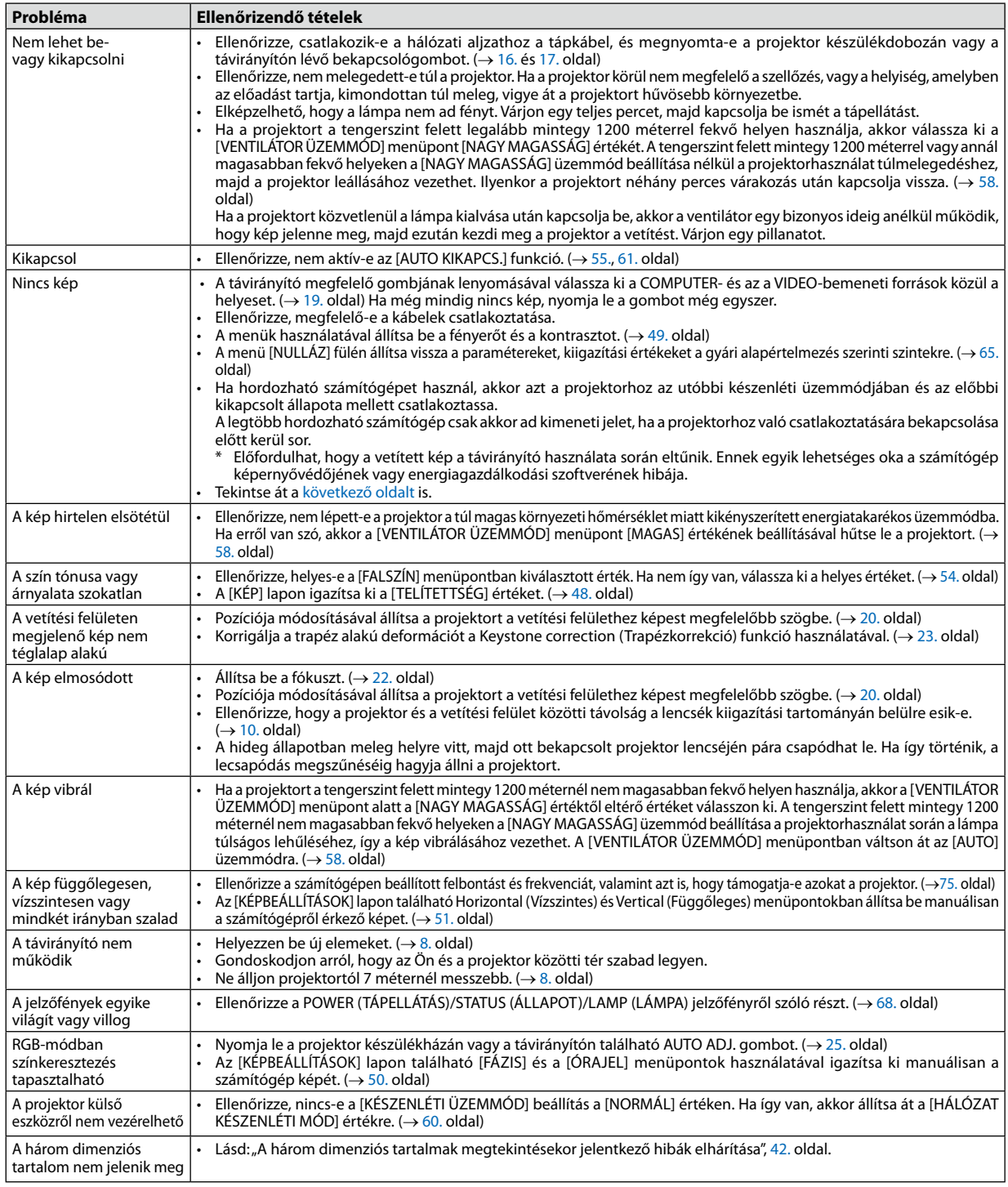

További felvilágosítást a forgalmazóktól kérhet.

## <span id="page-79-0"></span>**Ha nincs kép, vagy a kép nem helyesen jelenik meg**

A számítógép és a projektor bekapcsolásának folyamata

Ha hordozható számítógépet használ, akkor azt a projektorhoz az utóbbi készenléti üzemmódjában és az előbbi kikapcsolt állapota mellett csatlakoztassa.

A legtöbb hordozható számítógép csak akkor ad kimeneti jelet, ha a projektorhoz való csatlakoztatására bekapcsolása előtt kerül sor.

MEGJEGYZÉS: Az aktuális jel vízszintes frekvenciája leolvasható a projektor menüjének INFO (INFORMÁCIÓ) lapján. Ha a kijelzett érték "---", akkor a számítógép nem ad kimeneti jelet.  $(\rightarrow 64.$ oldal, vagy térjen át a következő lépésre)

Külső kijelző engedélyezése a számítógépeken

A PC-kompatibilis hordozható számítógépek esetében a belső kijelzőn való képmegjelenítésből nem feltétlenül lehet következtetni a projektor felé irányuló kimeneti jel küldésére. A PC-kompatibilis hordozható számítógépek használata során a külső kijelzők funkcióbillentyűk lenyomásával kiadott parancsokkal engedélyezhetők és tilthatók le. A külső kijelző be- és kikapcsolása általában az "Fn" billentyű nyomva tartása mellett a 12 funkcióbillentyű egyikét lenyomva oldható meg. A NEC laptopokon például az Fn + F3, míg a Dell laptopokon az Fn + F8 billentyűparanccsal lehet a külső kijelzőkre vonatkozó beállítások között váltogatni.

Számítógépek által adott, nem szabványos kimeneti jelek

A hordozható számítógépek által küldött, egyetlen iparági szabványnak sem megfelelő jelek kivetített képe nem feltétlenül jelenik meg helyesen. Ha így alakul, akkor a projektoros kijelzés használatának idejére tiltsa le a számítógép LCD kijelzőjét. Amint az az előző lépés leírásában is olvasható, a belső LCD kijelző letiltásának és engedélyezésének módja hordozható számítógépenként eltérő. Részletesebb felvilágosítás a számítógép dokumentációjában található.

A Macintosh számítógépek használata során helytelenül megjelenő képek

Állítsa be a projektorral használt Macintosh számítógép csatlakoztatására szolgáló (a projektorhoz nem mellékelt) adapter DIP-kapcsolóit a felbontásnak megfelelően. A beállítás után a módosításokat a Macintosh számítógép újraindításával érvényesítheti.

A Macintosh számítógép és a projektor által támogatottól eltérő megjelenítési módok beállítása esetén a Macintosh adapter DIP-kapcsolóinak átállítása a kép enyhe ugrálását vagy eltűnését eredményezheti. Ha így történne, állítsa a DIPkapcsolókat 13 hüvelykes rögzített módba, majd indítsa újra a Macintosh számítógépet. Ezután állítsa be a DIP-kapcsolókon a megjeleníthető módok valamelyikét, majd indítsa ismét újra a Macintosh számítógépet.

MEGJEGYZÉS: A PowerBook számítógépeken nem található 15 eres mini D-Sub csatlakozóaljzat, ezért ezekhez meg kell vásárolni az Apple Computer által gyártott videoadapter kábelt.

- Tükrözés a PowerBook számítógépeken
	- \* Macintosh PowerBook számítógép használata esetén a kimenet felbontását csak akkor lehet az 1024 × 768-as értékre beállítani, ha a"tükrözés" funkció nem aktív. A tükrözésről részletesebb tájékoztatás a Macintosh számítógéphez mellékelt használati útmutatóban található.
- A Macintosh képernyő elrejtett mappái vagy ikonjai

Elképzelhető, hogy a mappák vagy az ikonok a képernyőn nem jelennek meg. Ilyenkor válassza ki az Apple menü View (Nézet) → Arrange (Elrendezés) pontját, és rendezze el az ikonokat.

## ❷ **Műszaki adatok**

Ebben a szakaszban a projektor teljesítményét leíró műszaki információk találhatók meg.

### **Optika**

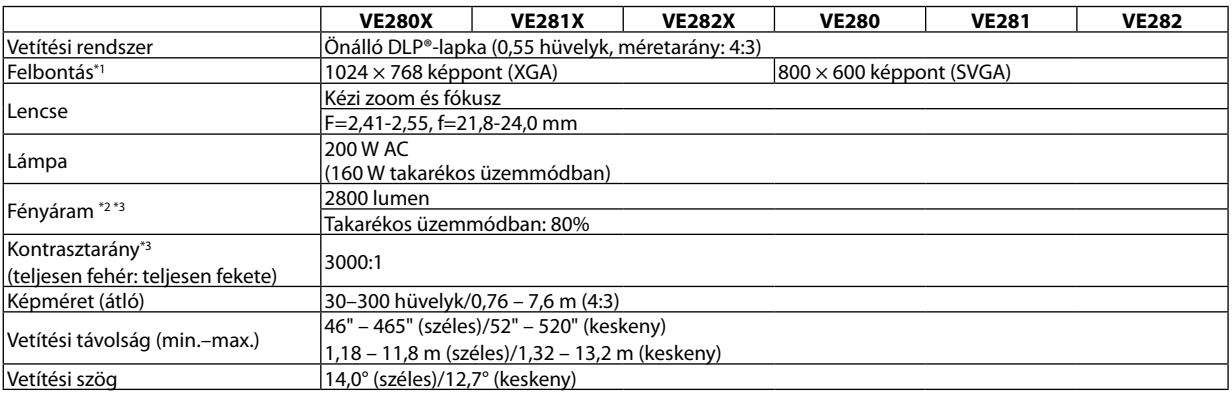

 $\ast^1$ <sup>1</sup> A valós képpontok aránya 99,99%-nál nagyobb.

\* <sup>2</sup> A lumenben megadott fényáramértékek az [ELŐRE BEÁLLÍTOTT] menüpont [TELJ. F.ERŐ] értéke mellett érvényesek. Eltérő üzemmód kiválasztása esetén a fényáram kevéssel alacsonyabb is lehet.

 $\ast^3$ Az ISO21118-200 szabványnak megfelelően

## **Elektronika**

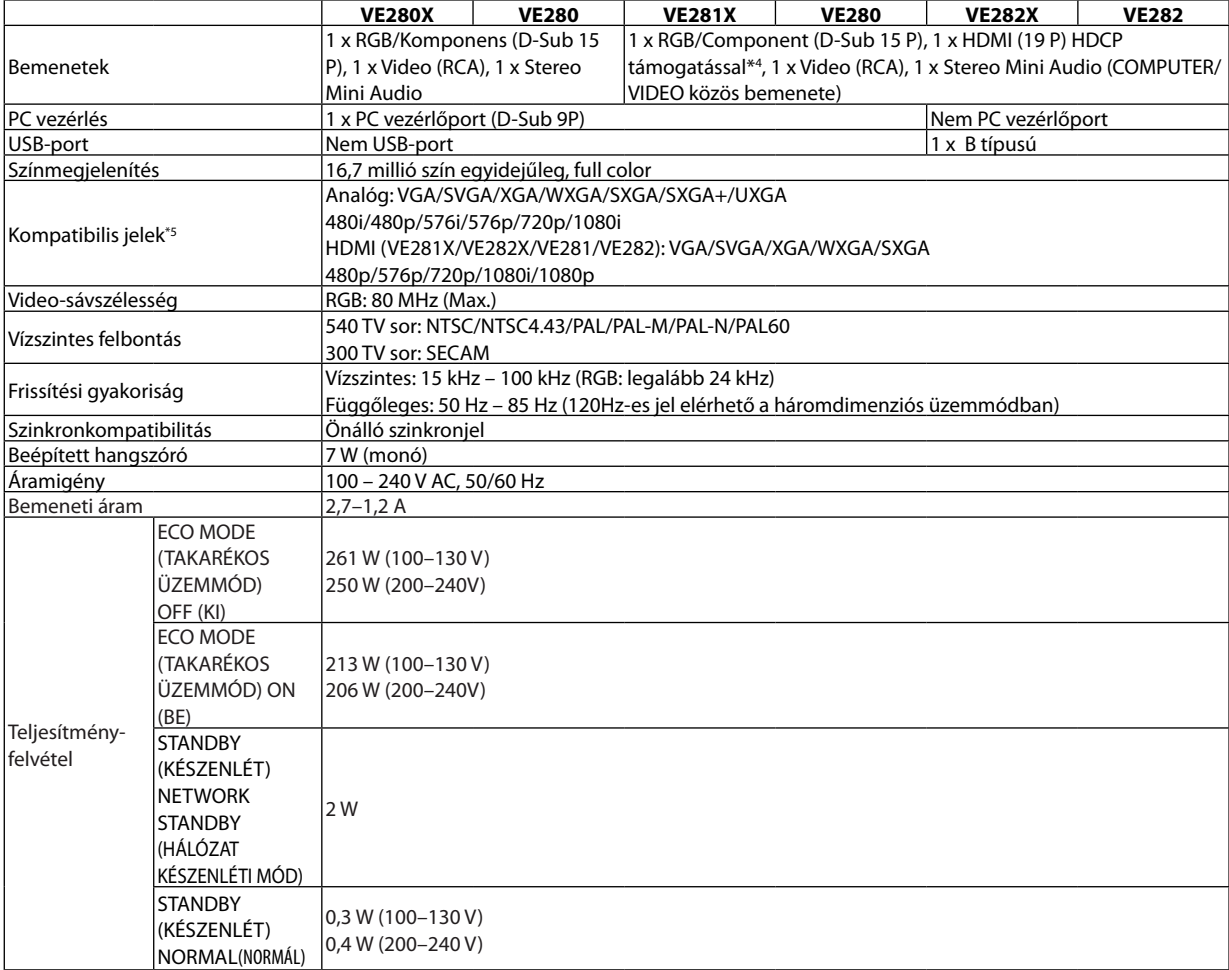

#### \* <sup>4</sup> HDMI® (Deep Color, Lip Sync) HDCP-vel Mi az a HDCP/HDCP technológia?

A HDCP a "High-bandwidth Digital Content Protection" angol kifejezés rövidítése, melynek jelentése: Nagy sávszélességű digitális tartalomvédelem. A HDCP (a széles sávon továbbított digitális tartalom védelme) rendszerrel megelőzhető a HDMI-n (nagy felbontású multimédia-csatoló) küldött videoadatok illegális másolása.

Adott esetben abból, hogy a HDMI bemeneten keresztül érkező tartalom nem tekinthető meg, nem feltétlenül lehet a projektor működési hibájára következtetni. A HDCP megvalósítása magával hozza azt az eshetőséget, hogy bizonyos, a technológiával védett tartalmak – a HDCP közösség (Digital Content Protection, LLC) döntésének, szándékának megfelelően – nem jeleníthetők meg.

Videó: Deep Color; 8/10/12-bit, LipSync<br>Hang: LPCM; akár 2 ch, mintavételezési gyakoriság: 32/44.1/48 KHz, mintavételezési bitmélység: 16/20/24-bit

Hang: LPCM; akár 2 ch, mintavételezési gyakoriság: 32/44.1/48 KHz, mintavételezési bitmélység: 16/20/24-bit \*5 A projektor az eredeti felbontásánál (VE280X/VE281X/VE282X: 1024 × 768; VE280/VE281/VE282: 800 × 600) magasabb és alacsonyabb felbontású képeket méretezési technológia alkalmazásával jeleníti meg.

## **Mechanikai jellemzők**

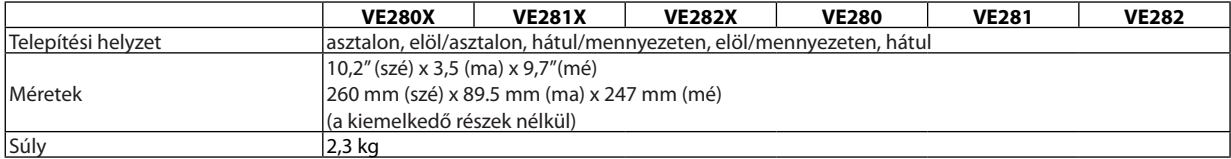

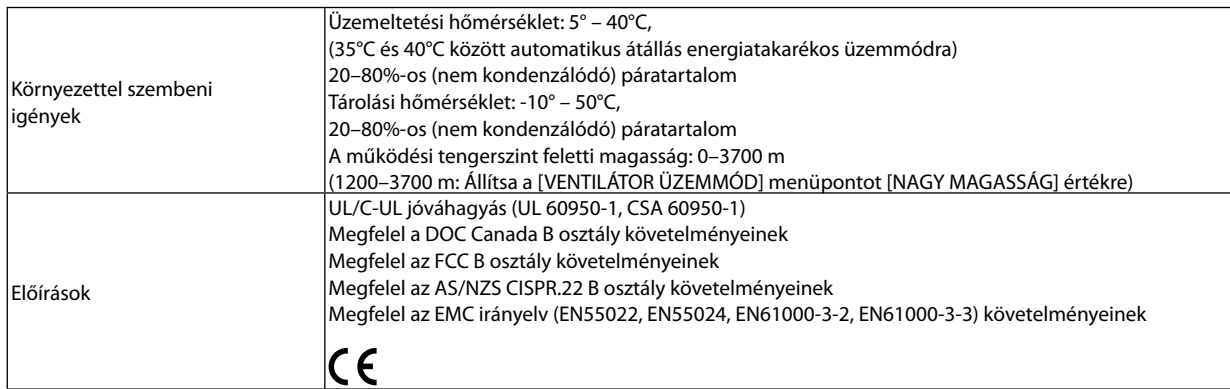

További információk a következő webhelyeken találhatók:

Egyesült Államok: <http://www.necdisplay.com/>

Európa: <http://www.nec-display-solutions.com/>

Nemzetközi:<http://www.nec-display.com/global/index.html>

Külön választható tartozékainkról bővebb információ webhelyünkön és kiadványunkban található.

A műszaki adatokat a gyártó minden előzetes bejelentés nélkül módosíthatja.

## ❸ **A készülékdoboz méretei**

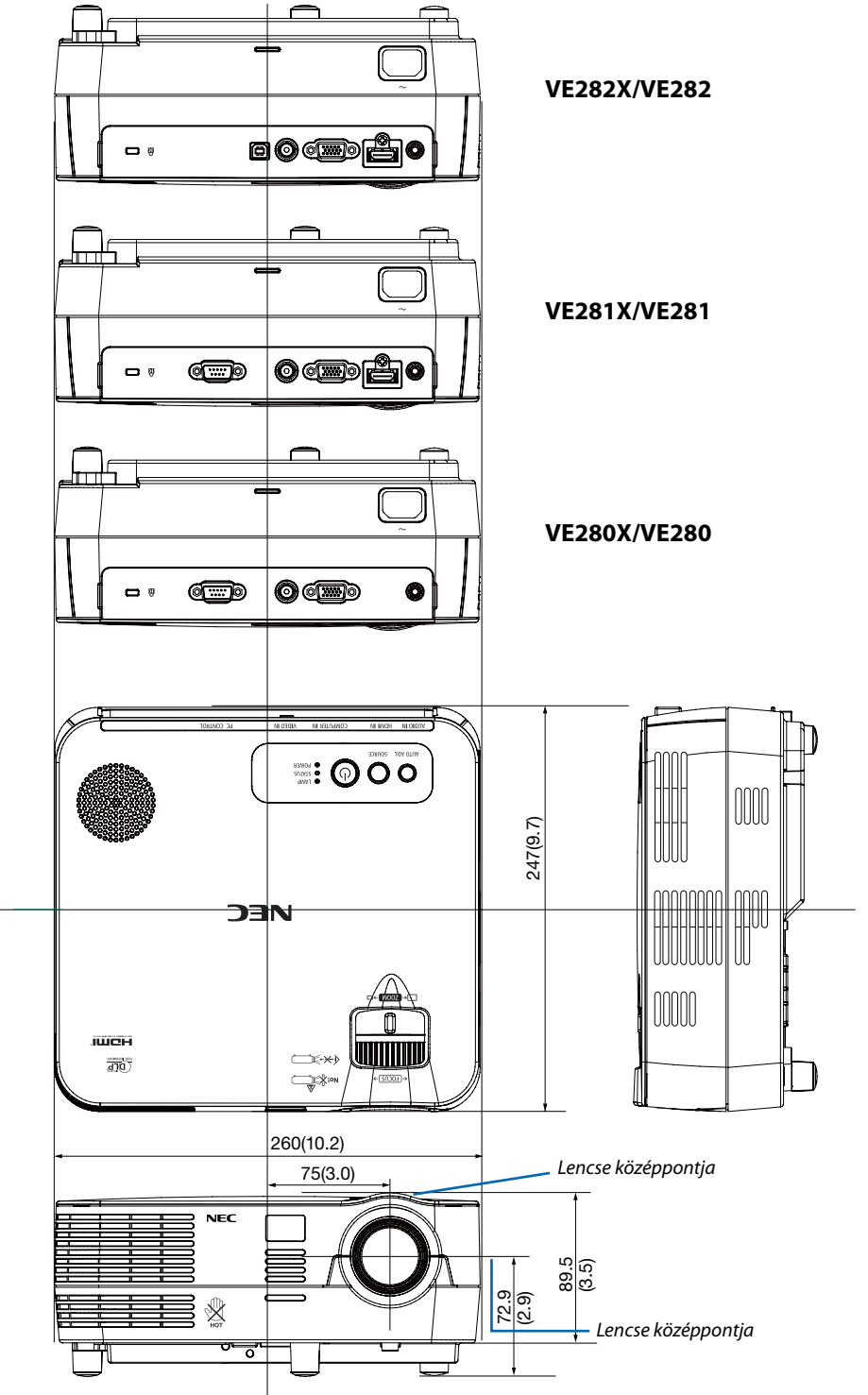

Mértékegység: mm (hüvelyk)

## **A D-Sub COMPUTER bemeneti aljzat érkiosztása**

**érintkezős mini D-Sub aljzat**

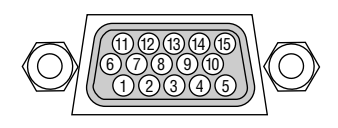

Jelszint Videojel: 0,7Vp-p (analóg) Szinkronjel: TTL-szint

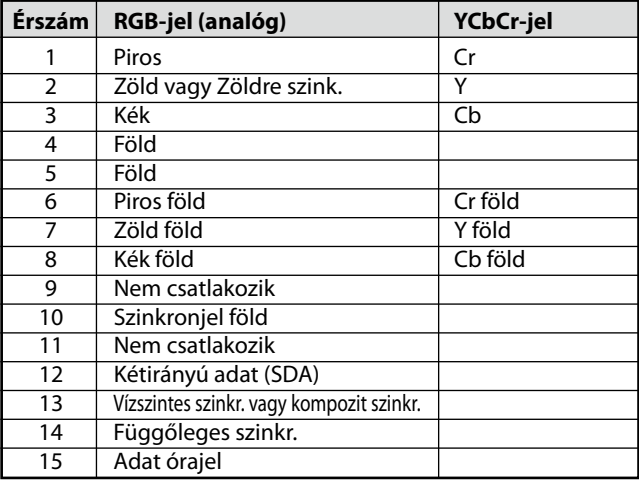

## ❺ **Kompatibilis bemeneti jelek táblázata**

Vízszintes: 15KHz – 100KHz (RGB: legalább 24KHz) Függőleges: 50 Hz – 85 Hz

## **Analóg RGB**

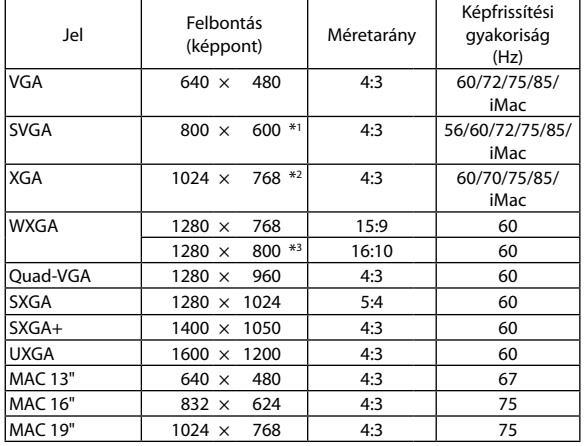

### **HDMI**

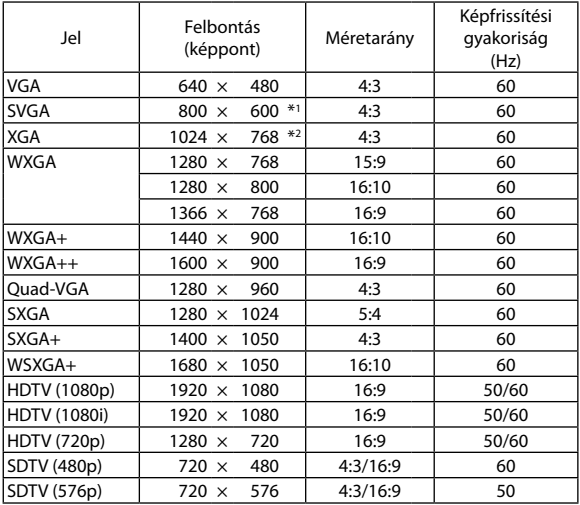

### **Komponens**

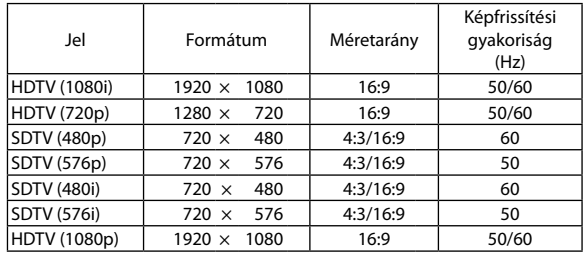

### **Kompozit Videó**

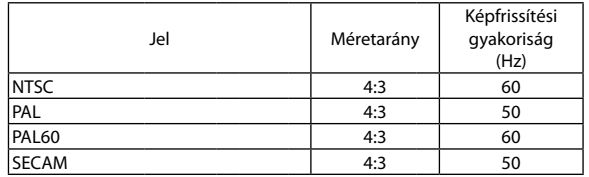

### **3D számítógép**

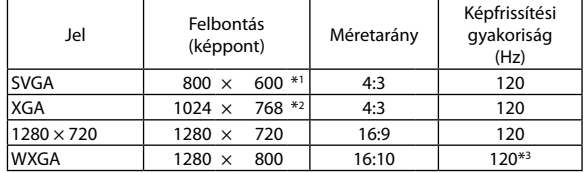

\*1 Az SVGA (VE280/VE281/VE282) modellek eredeti felbontása

\*2 Az XGA (VE280X/VE281X/VE282X) modellek eredeti felbontása

\*3 RB-jel (reduced blanking, csökkentett kioltású jel)

*MEGJEGYZÉS:*

- · Ha a kép felbontása magasabb vagy alacsonyabb, mint a projektor eredeti felbontása (VE280X/VE281X/VE282X: 1024 x 768 / VE280/VE281/VE282: 800 x 600), akkor a kép a méretezési technológiaalkalmazásával jelenikmeg.
- A zöld jelre ültetett és a kompozit szinkronjelek nem támogatottak.
- A táblázatban feltüntetettektől eltérő jelek megjelenítése nem feltétlenül lesz helyes. Ilyenkor módosítsa a számítógépen beállított képernyőfrissítési gyakoriságot vagy felbontást. A vonatkozó eljárásokról a számítógépes súgóból, a megjelenítés tulajdonságairól szóló szakaszból tájékozódhat.

## ❻ **Számítógépes vezérlőkódok és kábelcsatlakozás**

## **Számítógépes vezérlőkódok**

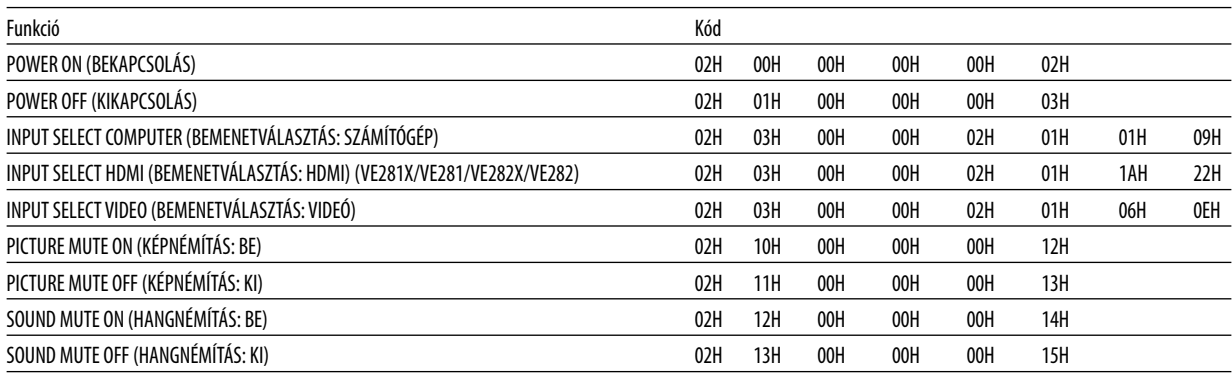

MEGJEGYZÉS: A számítógépes vezérlőkódok teljes listája kívánság szerint a helyi forgalmazótól szerezhető be.

## **Kábelcsatlakozás**

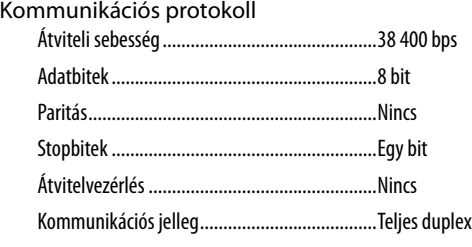

MEGJEGYZÉS: Azeszköztípus függvényébenelképzelhető,hogynagyobbkábelhosszmellettajánlottalacsonyabbátviteli sebességetválasztani.

## **PC vezérlési csatlakozóaljzat (D-SUB 9P)**

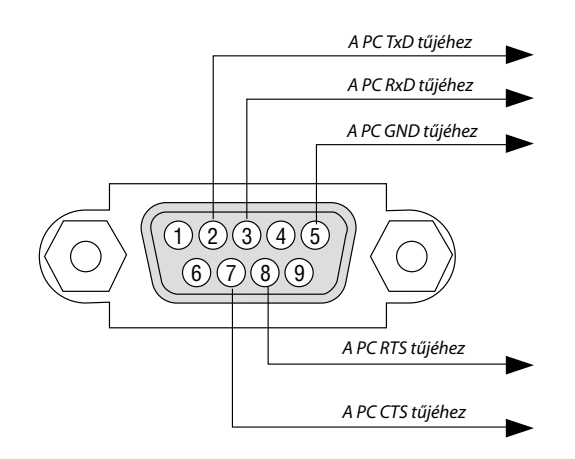

1. MEGJEGYZÉS: Az 1-es, a 4-es, a 6-os és a 9-es ér kihasználatlan.

2. MEGJEGYZÉS: A kábelkapcsolat leegyszerűsítése érdekében az RTS- és a CTS-eret kösse össze a kábel mindkét végén.

3. MEGJEGYZÉS: Nagyobb kábelhossz mellett a projektor menüjéből a 9600 bps-os átviteli sebességet ajánlott kiválasztani.

## ❼ **Hibaelhárító ellenőrzőlista**

Mielőtt felvenné a kapcsolatot a forgalmazók egyikével vagy a szerviz munkatársaival, a használati útmutató"Hibaelhárítás" című szakaszának figyelembevételével feltétlenül haladjon végig az alábbi ellenőrzőlista tételein. Ezzel problémájának hatékonyabb megoldásában segít bennünket.

\* Az ellenőrzés céljára nyomtassa ki ezt és a következő oldalt.

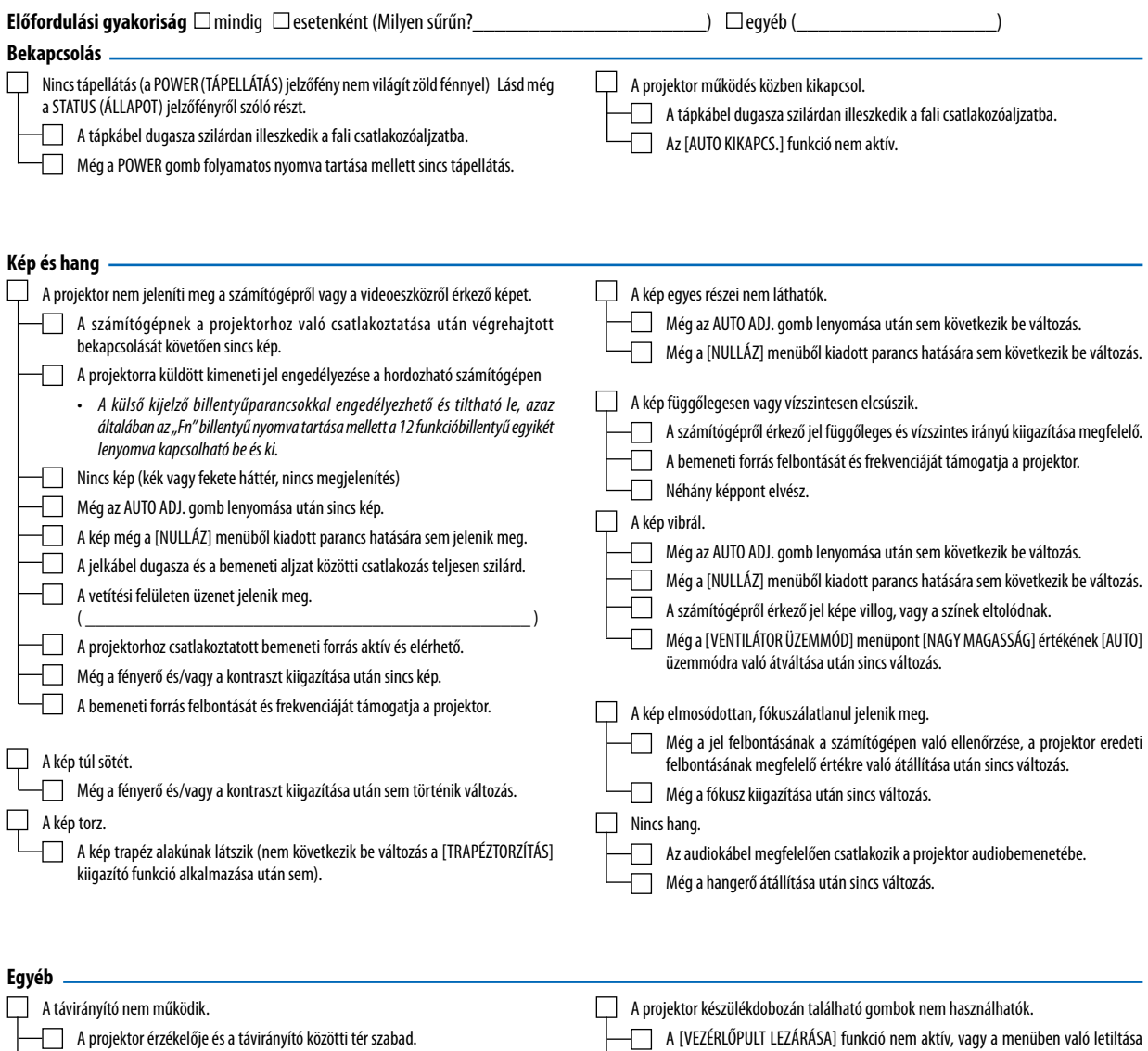

megtörtént. A projektor közelében nincs az infravörös távirányítók működését megzavaró fénycső.  $\Box$ 

Az elemek újak, behelyezésük nem az előírt fordítottja.

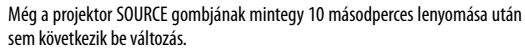

## **Az alábbi keretben írja le részletesen a problémát.**

## **A projektor használatára és környezetére vonatkozó információk**

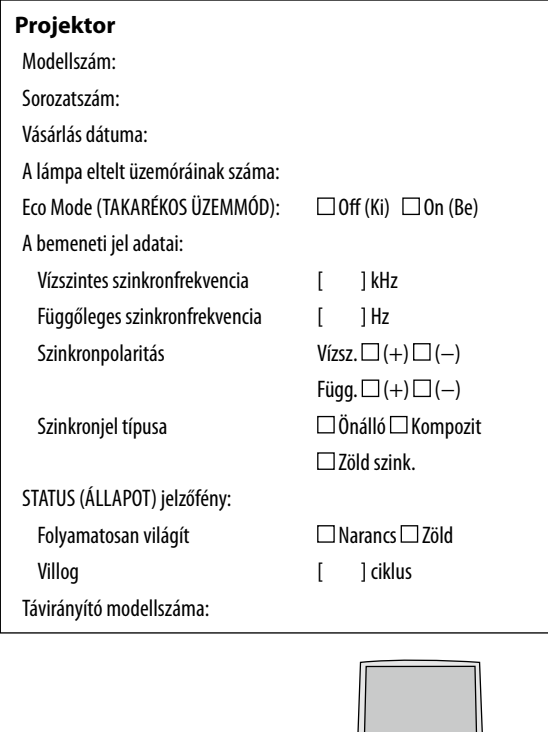

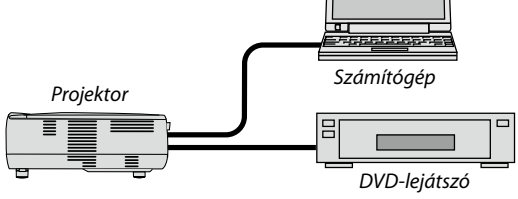

### **Jelkábel**

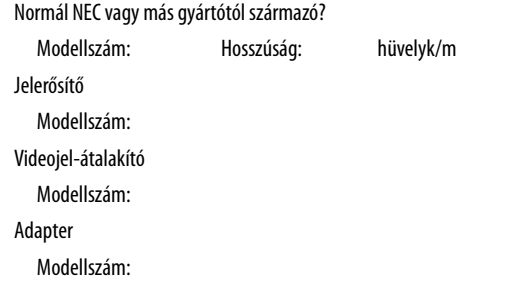

### **Üzemeltetési környezet**

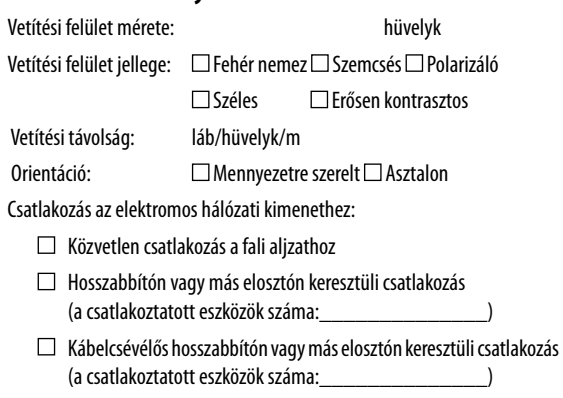

## **Számítógép**

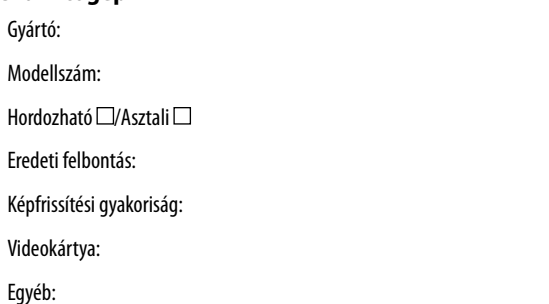

## **Videoeszköz**

Videomagnó, DVD-lejátszó, videokamera, videojáték vagy egyéb

Gyártó:

Modellszám:

## ❽ **REGISZTRÁLJAAPROJEKTORT!(csakazEgyesültÁllamokban,Kanadában és Mexikóban)**

Kérjük, fordítson időt új projektor készüléke regisztrálására! Ezzel aktiválja a korlátozott számú alkatrészre és működtetésre vonatkozó garanciát, valamint az InstaCare szerviz programot.

Látogasson el a weboldalunkra: www.necdisplay.com és kattintson az ügyfélszolgálat/termék regisztrálása pontra, majd töltse fel a kitöltött űrlapot.

Miután regisztrációja beérkezett hozzánk, küldünk Önnek erről egy megerősítő levelet az összes olyan adattal, amellyel igénybe veheti a gyors és megbízható garanciális- és szervizszolgáltatásokat a piacvezető NEC Display Solutions of America, Inc.-től.

# **NEC**